\$2.95

October 1991

# ngtoi pple pi WAS DIT

IIIIn.

Volume 13, Number 10

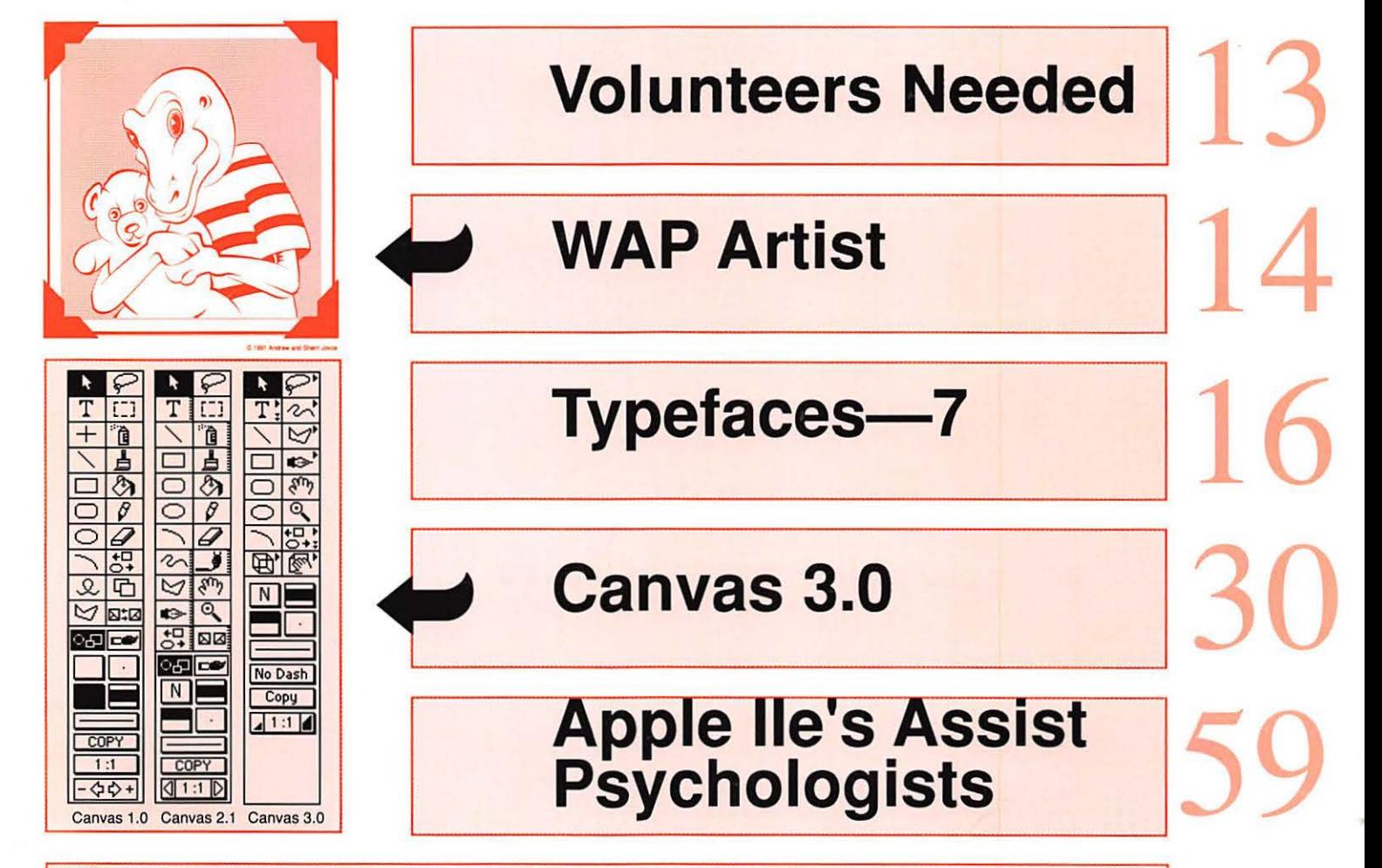

#### And Much, Much More:

MathBlaster Plus (review), 26 • Animation Works (review), 28 • Canvas 3.0 (review), 30 • CalenDAr (review), 35 • Soft PC (review), 37 • Accountant Inc., Professional (review), 41 • HyperMover (review), 69 • ProSel, (review), 73 • PC World Forum '91, 62 • Apple Ile's Aid Psychologists, 59 • Letters to the Editor, 68 & 94 • Macintosh Disk Library, 81 •

and all of our regulars...

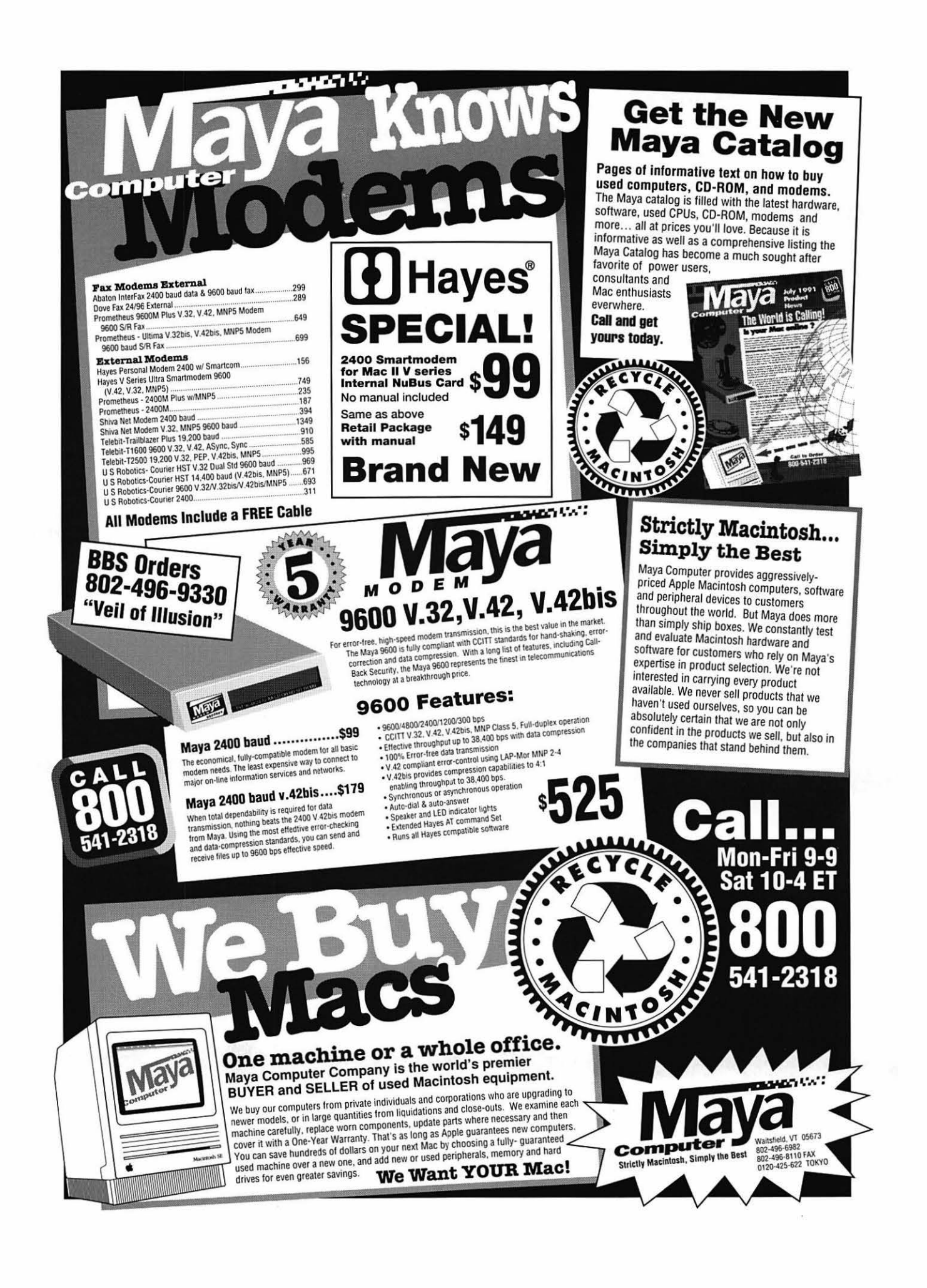

**The Tektronix PhaserJet PXi with its revolutionary phase-change-technology has just changed everything.** 

#### **It's changed COLOR QUALITY.**

Bold, brilliant color images of even the most complex patterns. Smoothly shaded with 300 dpi precision. With the accuracy of PANTONE®\* color simulations and CIE-based color matching. So you get just the output you're looking for.

#### **It's changed MEDIA FLEXIBILITY.**

Print on plain bond paper. On corporate letterhead or engineering forms - on virtually any media from tracing paper to card stock. With images over 11" x 17'',

fullbleed. Images of superb color fidelity and stunning precision.

#### **It's changed PRINTING CONVENIENCE.**

Powerful 24 MHz RISCbased controller raises performance to a new level. Receive print files from

Macs, PCs, UNIX workstations, in PostScript (Level 1or2) or HP-GL languages. Simultaneously, without having to switch cables or change settings. Adding ink is as simple as dropping a square peg into a square hole. Double-sided printing is easily done by feeding a sheet through twice.

FOR MORE DETAILS ABOUT TEKTRONIX PRINTERS CONTACT

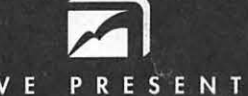

EXECUTIVE PRESENTATIONS

COMPUTER GRAPHICS SALES SERVICE & DESIGN

The Washington Metropolitan area's premier service bureau. Featuring the largest array of Computer Graphics equipment, Service, and Training. Plus an award winning Design Department for Print, Photo, Animation, and Slide Presentations.

> **Authorized resellers for PC & Mac based scanners,** color printers, imagesetters, monitors,

6110 Executive Blvd., Suite 500 · Rockville, Maryland 20852 · (301) 230-2023

Don"t miss our booth (#316) at PRINTFEST October 7th

#### **Table of Contents**

#### **Volume 13 .......................................... October 1991 ........................... Number 10**

#### **Club News**

**c** 

**0** 

**N** 

**T** 

**E** 

**N** 

**T** 

**s** 

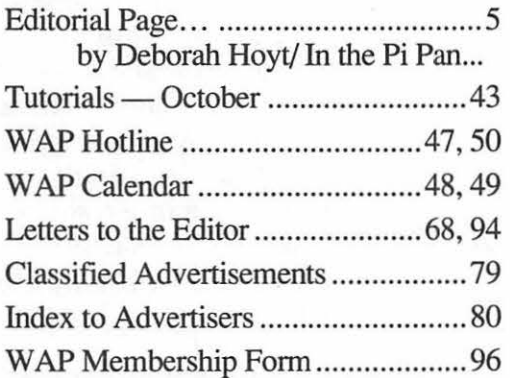

#### **SIGs and Slices**

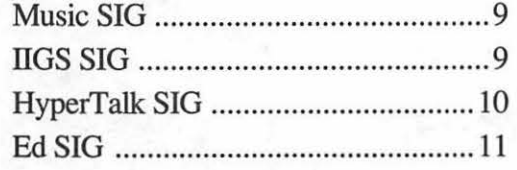

#### **General Information**

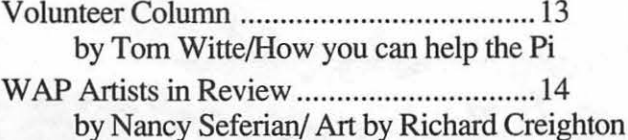

Exploring Typefaces - 7 ........................... 16 by Frank Potter/

#### **Macintosh Articles**

- MacWorld Expo .................................. 12 by John OReilly/Thanks to the volunteers who helped
- Notes on the Mac .............................. 22 by Paul Schlosser/What's new and exciting in the Mac line
- MathBlaster Plus .............................. 26 by Bill Jensen/Review of an entertaining educational game for youngsters

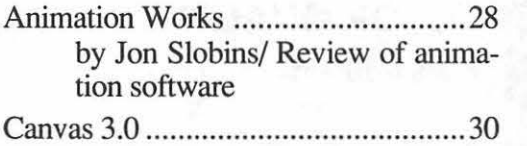

by Bill Baldridge/Review of the giantic graphics creation package

- CalenDAr ......................................... 35 by Tom Hoyt/Time management software for busy people
- Soft PC ............................................. 37 by Chris Bastian/Review of software that allows you to neatly tuck away a PC inside your Macintosh
- Accountant Inc., Professional ........... .41 by Bonita Hatfield and Freddi Galloway/ Stereoscopic review of an accounting package

#### **Apple II Articles**

- Byts and Pyces ................................. 51 by Gary Hayman/ Odds and ends on the Apple II
- Apple Ile's Help Psychologists .......... 59 by Phil Shapiro/ How the Ile is helping researchers unravel mysteries of the human mind
- Library Gives Kids Access to IIGS ... 60 by Phil Shapiro/Germantown Community Library shares its IIGS
- PC World Forum '91 ......................... 62 by Pavel Cherencov/ Notes from Moscow on Apples and IBMs

#### **Apple ID Articles**

On the Trail of the Apple ill .............. 65 by David Ottalini/Valuable Tidbits from the Apple III World

- Public Domain Library ..................... 66 by David Ottalini/ A listing of what's available
- HyperMover ..................................... 69 by David Ottalini/ A review of conversion software for HyperCard
- ProSel ............................................... 73 by Bill Wydro with David Wood/ Review of screen manipulation software

#### Disk Library

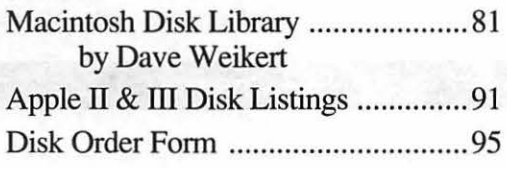

# washington *j* pple pi

This issue of the Washington Apple Pi Journal was created on a Macintosh SE/ 30, proofed on an HP Desk Writer, and produced by electronic typesetting at The Publishers Service Bureau.

The program used was PageMaker 4.01, the word processing program was Microsoft Word 4.0; the principal typeface is Times (11/12) for the articles; and Helvetica for headlines, sub titles, and emphasis.

#### *Editorial Staff Deadlines*

Deborah Hoyt (703) 450-0714 *November ........ Sept. 24*  Graphics Editor<br>Nancy Seferian (202) 333–0126 **Editors' submissions** Apple II Editor *November* ........ Sept. 29<br>Rick Zeman (301) 604–0939 **December** *Oct* 20 Macintosh Editor John O'Reilly (703) 560-1477 Copy Editor Deborah Hoyt (703) 450-0714 Calendar Editor *Camera-ready ad copy*  Peter Cook (301) 585-7651 *November ........... Oct. I* 

Managing Editor *Writers' submissions*   $E$ *ditors' submissions* Rick Zeman (301 ) 604--0939 *December .......... Oct. 29*  <sup>703</sup>) 560-1477 *Ad space reservations*  C Ed. *November ........ Sept. 24 December .......... Oct. 29* 

#### *Postal Information*

Washington Apple Pi is published monthly by Washington Apple Pi, Ltd., 910 Woodmont Avenue, Suite 910,

Second Class Postage paid at Bethesda, Maryland.

Annual membership dues for Washington Apple Pi, Ltd. are \$39; of this amount \$31 is for a subscription to the Washington Apple Pi Journal. Subscriptions are not available without membership.

POSTMASTER: Send address changes to Washington Apple Pi, 7910 Woodmont Avenue, Suite 910, Bethesda, MD 20814.

#### Officers and Board of Directors

#### President

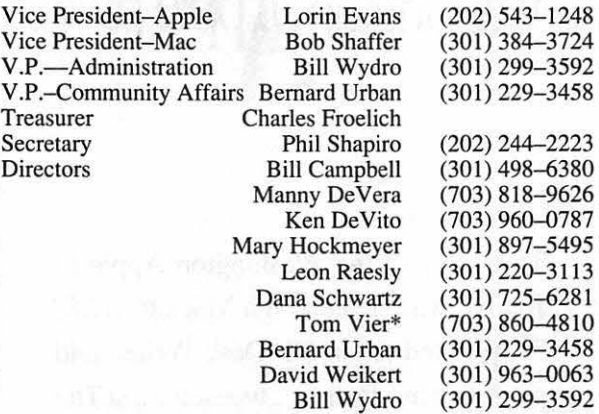

\*Noon to 6pm

#### Office Staff

Office Manager

Nancy Pochepko Paul Koskos (Mondays only) Ambrose Liao (Tuesday nights only) John Ruffatto (Saturdays only)

#### Volunteers

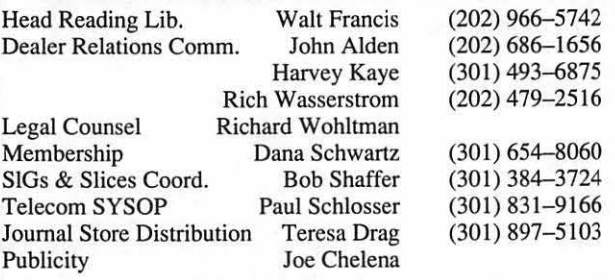

#### Washington Apple Pi, Ltd.

7910 Woodmont Avenue, Suite 910 Bethesda, MD 20814 Business Office (301) 654-8060 Telecommunications System (301) 986-8085

> Office hours: M-Sat. 10-2:30\* Tues. 7-9pm \*The office will open at 1 pm on the day of the general meeting

User groups may reprint without prior pennission any portion of the contents herein, provided proper author, title, and publication credits are given, except in cases where the author has reserved copyright pennission. In these cases, the author should be contacted directly. Please send a copy to the editor.

#### Library Volunteers

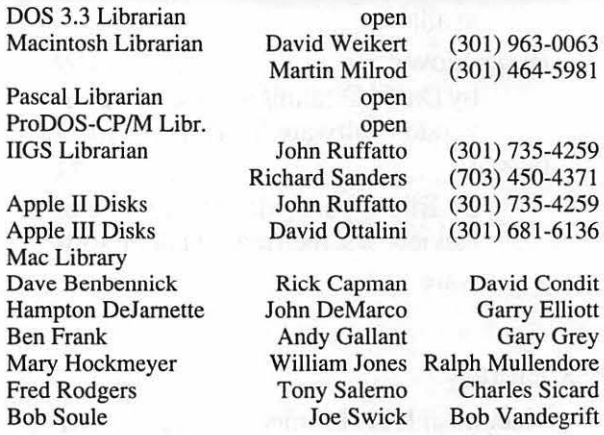

#### SIG Chairs

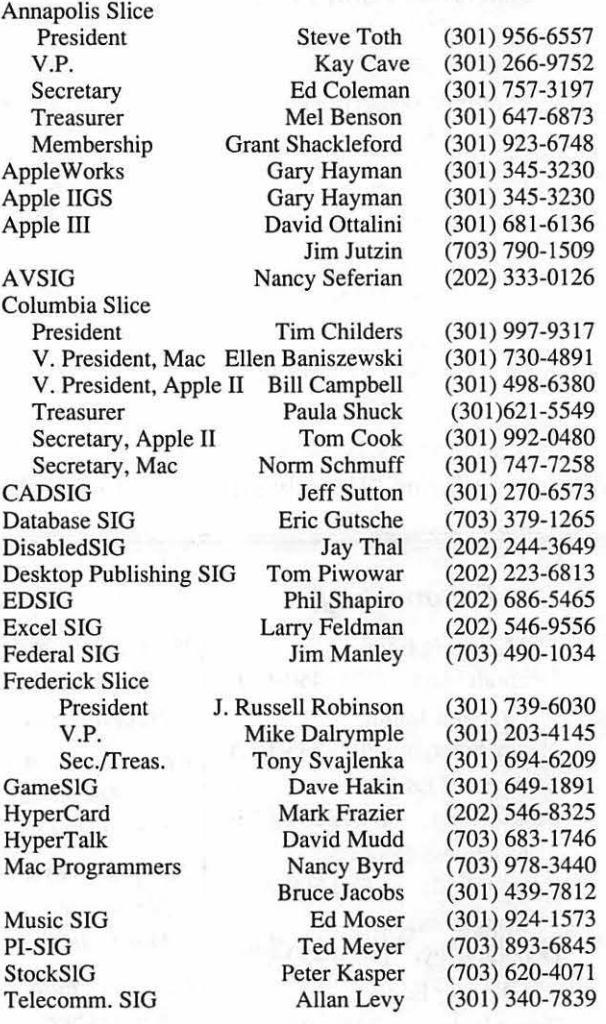

**Editorial** page

### In the Pi Pan...

I suppose that this is as good a place as any to introduce myself to you. My name is Debbie Hoyt, and I will be filling, or at least trying to fill, the shoes of Managing Editor left behind by Frank Potter. I have been working with Apple and Macintosh computers for about five years in both the education and desktop publishing arenas. Because Frank and his staff of editors did such a fine job of producing the Journal - even having the audacity to make it the "Finest User's Group Newsletter" according to BMUG - those of us who are new to the present editorial staff, that is, John O'Reilly, Peter Cook and myself, have our work cut out for us. We only ask for your patience and understanding as we get started; we are bound to make a few mistakes and disgruntle some with our changes.

I'd like to take this opportunity to solicit the membership for help. You may be aware that Rick Zeman, Apple II Editor, and Nancy Seferian, Graphics Editor, are also yearning to move on to new and exciting things. While we wish them the greatest success in their ventures, we still hate to see them go. They have both contributed tirelessly to the quality of the Journal. With their departure, theJournal will need at least two more persons to join its editorial staff. So if you would like to be a part of the exciting times ahead, please contact Rick Zeman, Nancy Seferian, Nancy Pochepko or myself. If you have some great, or even just good ideas of ways to improve the Journal, then we welcome your input. The Washington Apple Pi needs you!

As I envision it, the very near future can present us with either one of two possible diametrically opposed scenarios: I) an entirely new editorial staff consisting of persons new to their positions and eager to continue in their predecessors' footsteps by continuing to create a great Journal; or 2) a handful of over-worked, frustrated volunteers and their deadlinecrazed, Dr. Pepper gulping managing editor. (Desperate tone intended.)

Before I forget, I'd also like to love of the Apple family of com-<br>express my gratitude and appre-<br>puters and the many fun exciting express my gratitude and appre-<br>ciation to all of those persons who interesting and creative things ciation to all of those persons who interesting, and creative things<br>took the time to contribute to this which we can do with them. To took the time to contribute to this which we can do with them. To month's Journal. Without the will-<br>this end. Lencourage you: Read on ing and frequent contributions of and enjoy! the members of the WAP, the Journal would not exist. Your time, efforts, and written contributions are always welcome and appreci- *dmh* 

ated. This month we have a fine selection of articles, reviews, and advice that you may browse through, read, or take notes from, as you wish. The authors of these pieces freely gave of themselves for all of us.

**J 0** 

**u** 

**R** 

**N** 

**A** 

**L** 

With all of the recent happenings in the WAP organization, I feel that this is the proper time to redefine the role of the Journal. The Journal serves the purpose of informing and keeping all of the members of the WAP up-to-date on computer assistance, shows, lore, hints and tips, and much other useful information. It serves to build up the membership through shared, and often hard-earned experiences. It is not a forum for airing grievances, making accusations, or promoting oneself, either politically or commercially. In short, the Journal allows us the means to discuss and share that which we all have in common -the this end, I encourage you: Read on

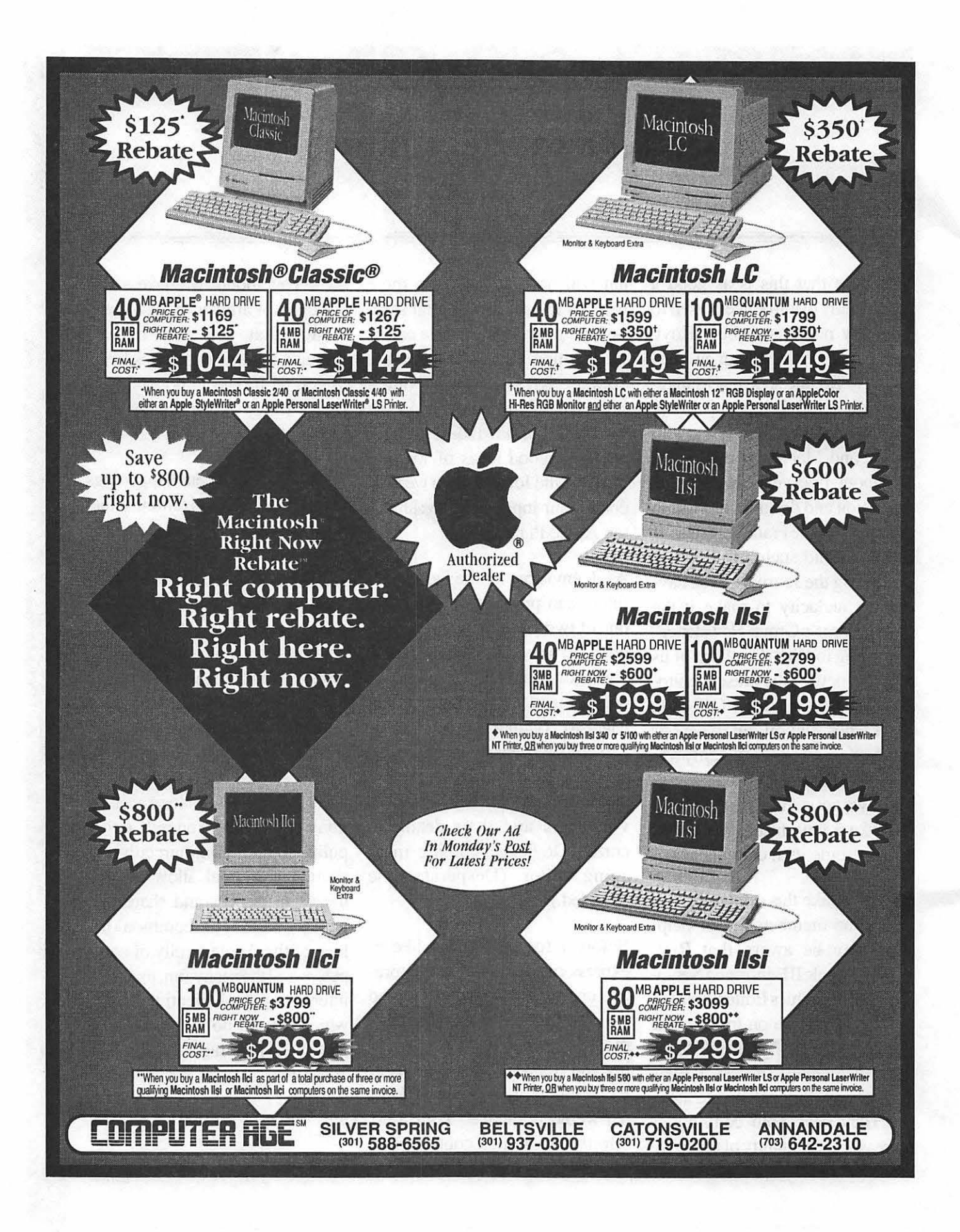

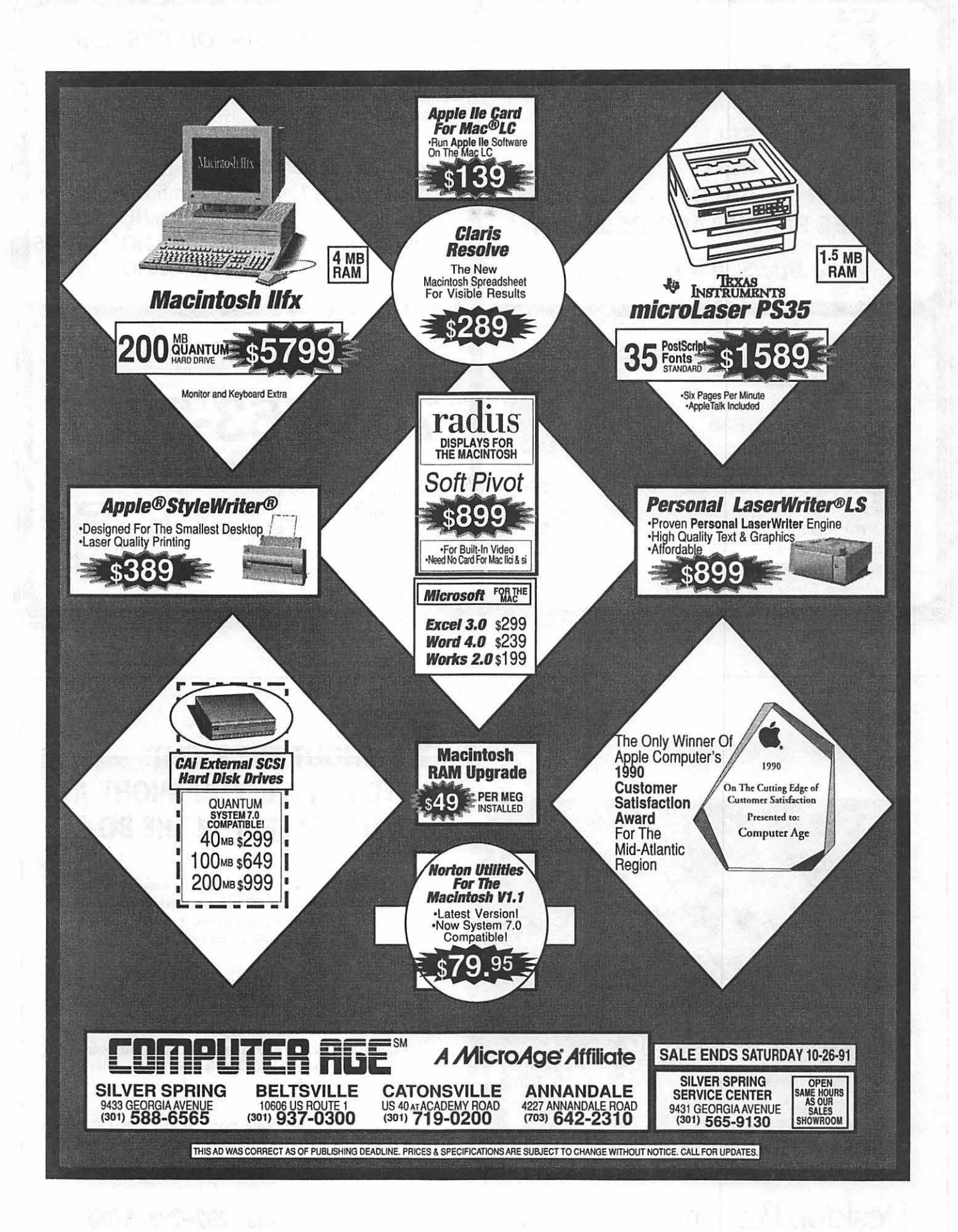

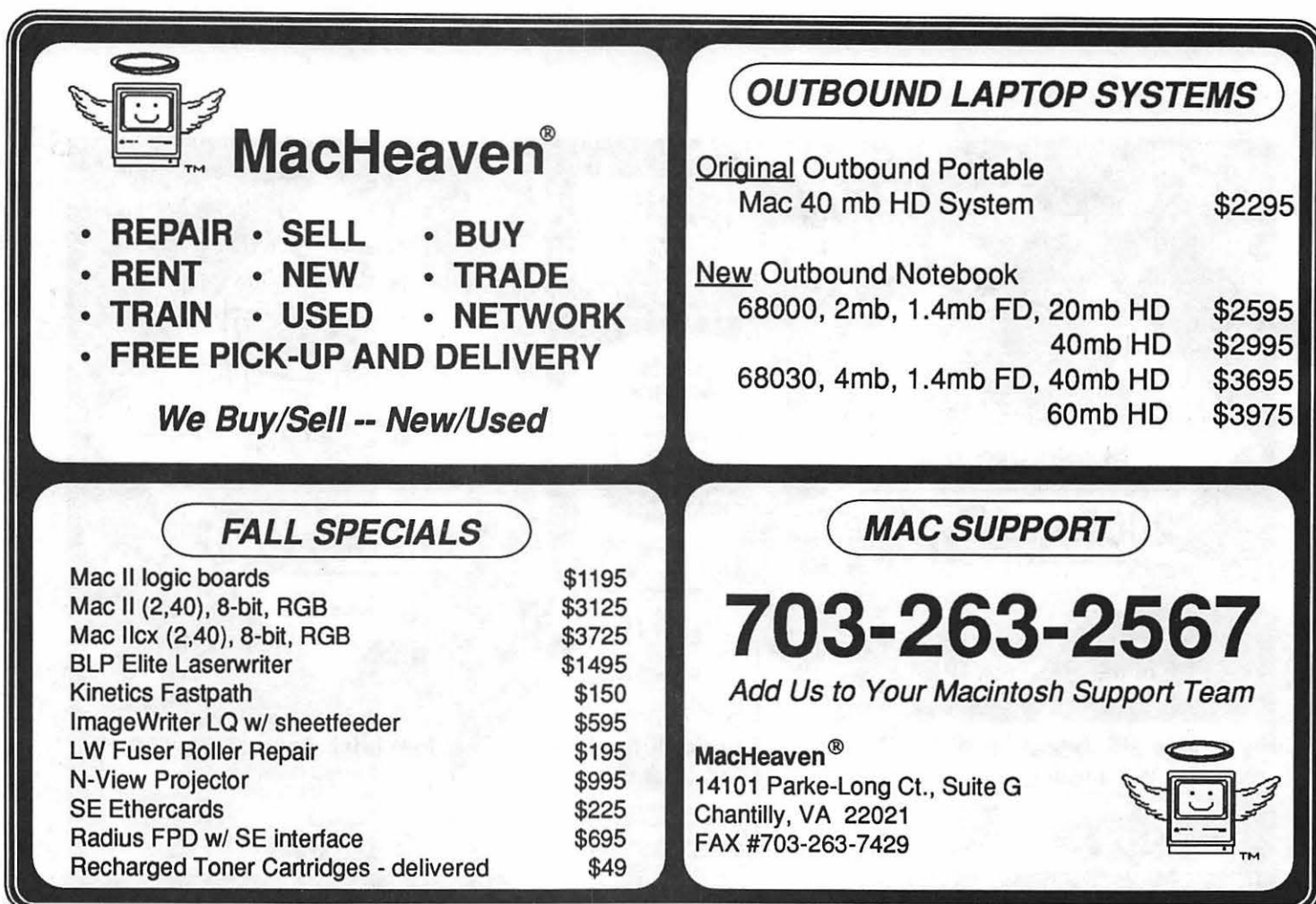

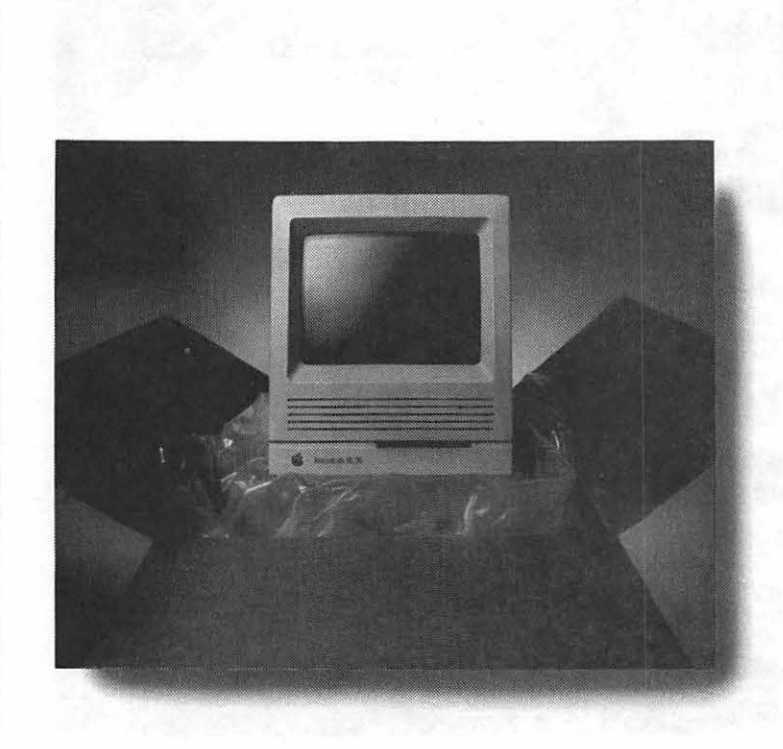

## **ITHOUT THE RIGHT** PERSONNEL, YOU MIGHT AS WELL LEAVE IT IN THE BOX.

Putting your Mac to work isn't as easy as taking it out of the box. For starters, you have to find someone who really knows how to use it. And if you've tried other temp agencies, you know that can be pretty tough.

That's why you call Desktop Personnel. We'll send people who can make your Mac do almost anything. From presentations in Persuasion to memos in Microsoft Word. In fact, we're the only national temp agency whose specialty is Macintosh - with 17 offices nationwide.

So the best way to put your Mac to work is to put us to work. And the best way to do *that* is to give us a call, at 202-293-5700.

Desktop Personnel ... 1700 K Street NW, Suite 1004, Washington DC 20006 202-293-5700

#### *Music SIG*

#### **by Ed** Moser

On August 19th some of the W AP's computer musicians met for what we hope will be the first meeting of the resurrected Music SIG. Portents were promising as "organizational issues" were steadfastly *not* discussed.

Instead, we thought it bestto focus on the specifics ofMIDI file trades between different computer systems, a topic fueled by the kind help of the TCS crew (Paul Schlosser in particular), who set up a MIDI file area (#27) at our request. We mulled over the different sources available to us for MIDI files, which included America OnLine, GEnie, and the Washington area MIDI Users Group.

Catalogs of files available from these sources via SIG members are now up on the TCS as are some of the files themselves. Patches generated the most interest; and, with pleasure, we anticipate pooling our collections. We quickly discovered some potential pitfalls in trading sequences- most of which had to do with adequate file description upon uploading. First of all, Standard MIDI Format files were agreed to be preferable, particularly SMF format 0, which handles multiple simultaneous tracks. But whatever format you use, be sure to add a description before you upload, so that whoever downloads has some idea of what he's getting. Deviations from

standard format, such as sequencer specific files, call for MORE description than usual.

We observed several other minor problems with sequences that could waste time and frustrate plans if they were not considered and described upon uploading. Describe the "standard instrumentation," channel and track assignments. Note the total number of voices sounding simultaneously. If sequences are intended to be piled up simultaneously on a multi-track tape deck, please inform us when you upload. These details should be included, probably in an ASCII file packed along with the other files. That way, if a potential downloader doesn't have the equipment, he' II not waste his time with the sequence. Of course, we recognized that if you didn't compose the sequence yourself, then your knowledge of some of these specifics may be limited.

These observations were culled from an experiment Ellen Baniszewski and I conducted: we traded sequences and compared notes. Other topics were raised, including the ever fascinating "What Tape Deck is Right for Me?", This topic seems likely to occupy a meeting in a future near you.

Our discussion just scratched the surface. The tradeoff between price, number of tracks, and sound quality (to DAT or not to DAT.... that is the Oh, never mind) which lead into a brief encapsulation of the various syncing formats. FSK, MIDI song pointer, & SMPTE were discussed along with the price of the necessary hardware for converting between them. Some of my not-so-successful-musicwith-sync-tracks-bleeding-ontomusic-tracks were played over the stereo to demonstrate some of the cons involved.

Unfortunately, a lightning storm forced an equipment shutdown about 45 minutes into the meeting. In spite of it, a good time was had by all-the catalog printouts were enough to keep the discussion cooking for a hefty amount of time.

#### *Apple JIGS SIG*

#### by **Paul Tarantino**

Dave Harvey, Pi Board member emeritus and Maximum Leader of the Novapple Apple II Users' Group, was guest presenter and hardware bringer at our August meeting in McLean. We were impressed with the compact size of his 40-meg hard drive, at least until an observant SIG member (why be modest...itwas me) spotted an especially kludgy-looking power supply cunningly housed in a custom-modified cardboard box on the floor. One shouldn't scoff, however, at a cost-effective solution that works. I especially shouldn't scoff, having just shelled out some big bucks to replace a nonklugy-looking hard drive that died; maybe I'm just jealous.

Oh, yes, the meeting. (Grumble, grumble.) Anyway, Dave was there to discuss telecommunications, and particularly the kind

**s**  I **G s A N D s L**  I **c E** 

**s** 

of telecommunications to be had on Conference Five of the TCS. Those of you who are TCS users have doubtless discovered that Conference Five works quite a bit differently from the other TCS conferences; most of the messages are from strange people, in faraway places like @physics.stanford.edu, wherever that is. And if you leave a message on one of the Conference Five boards, it may take several days for it to show up so you can read it. When it finally does show up, it may be accompanied by responses from all over the country. And who is this mysterious phantom, the Unknown User, who seems to be taking credit for all of your cogent observations and pithy prose?

If you're expecting me to explain all of this stuff, forget it. Dave Harvey did a much better job of explaining it in his article last month, which was the basis for his handout and talk at our meeting. I will, however, say that the Unix-like ProLine software that the TCS uses to access the many Conference Five boards enables Pi TCS subscribers to tap into a vast network of computer users, all over the country and overseas as well. Messages posted to Conference Five boards ("newsgroups" in their parlance) get collected in batches at various network nodes, and are redistributed to newsgroup subscribers on hundreds of different systems, including the Pi TCS, Novapple's BBS and others in the local area (this is what causes the delay between posting a CS message and being able to read it on the TCS). Because of some limitations in ProLine' s program (mainly, it can't accommodate as many individual subscribers on a single net as we have in the TCS), all of our Conference Five messages go out as having originated from that infamous Unknown User (I keep picturing a strange dude in a mask, grinning wildly, hunched over a keyboard...maybe I should cut down on the espresso after dinner).

Other systems which use ProLine (like Nov apple's BBS) with their smaller subscriber roster can allow full E-mail privileges that extend across all of the networks that connect to all those other networks at universities, govern-<br>ment agencies and other institu-<br>please read this: the HyperTalk ment agencies and other institutions worldwide. If a Novapple SIG invites all those interested in<br>BBS user knows the E-mail ad-BBS user knows the E-mail address of his old buddy in HyperCard, to a HyperTalk tuto-<br>Canberra Australia becan get a rial in November. The meetings Canberra, Australia, he can get a rial in November. The meetings message to him for the price of a are to be held the first, third and message to him for the price of a local phone call. Pretty neat! fourth Saturdays in November, at While we on the Pi TCS can't do the Fairlington Community Centrative have thanks to the incethat, we have, thanks to the ingenuity of the TCS wizards, a (nearKingStreet,Alexandria). The unique interface between the first meeting will be a HyperCard unique interface between the first meeting will be a HyperCard<br>TCS's much-modified UBBS discussion; the second, an intro-TCS's much-modified UBBS software and the special power duction to scripting; and the third, of ProI ine which gives users of expert scripting tips. Details of of ProLine which gives users of expert scripting tips. Details of the TCS access to a lot of com-<br>this opportunity will appear on the the TCS access to a lot of computer-related information, opin- Tutorials page in next month's ions, news and programs from Journal. all over the world. It's worth<br>
The August meeting enjoyed the<br>
checking out, and well worth the<br>
northermorphic property of soveral paysons checking out, and well worth the participation of several newcom-<br>price of a modem and a bit of ers who shared in several interest. learning time to climb aboard! ing discussions.

But our meeting wasn't just awe<br>and wonder. Oh, no. We did the in Boston demonstrated an amus

usual PD disk copying (Columns 2.0 was especially popular), beefed about the latest zigs and zags of Pi politics, and listened as a handy hint came from Lorin Evans, who informed us that Falcon Microsystems in Laurel, which sells Macs to Uncle Sam, takes old gear in trade from its government customers, reconditions and resells it to private parties. This includes keyboards, SCSI drives and other things which work quite well with your good old IIGS.

#### *HyperTalk SIG*

#### by John O'Reilly

ers, who shared in several interest-

in Boston, demonstrated an amus-

S G S **A N D s L**  I **c E s** 

ing technique to play normal sounds, such as beeps, ploinks, and even recorded voices, at various pitches. We heard Bullwinkle say "Presto!" at every point on the harmonic scale. The play command in HyperTalk plays whatever sound is specified at the pitch entered:

play "presto" a c f g

will play the sound four times, once at each of the notes entered. Dynamics and tempo can also be controlled.

Doug Howard demonstrated the Peacock stack, which provides text and file manipulation through its XCMDs (external commands, faster than normal HyperTalk instructions). Peacock is written by Cyan Software which also designed "Manhole" and "Cosmic Osmo. "The stack is especially useful when preparing output from a mainframe for viewing in a word processing program.

Finally, the last portion of the meeting was devoted to analysis of a member's stack, which was performing too slowly for his tastes. The stack compiled a list of its contents (one line in the list taken from each of its 35 cards) after certain actions; the speed of the stack was increased significantly (by 50% or better) when the script was rewritten so that instead of going to each card to retrieve information, HyperCard simply "referred" to it instead. Thus,

## *go card 4 put card field 3 into holder*

and if the user locks the screen (command' Jock screen') and Jocks messages (command 'set lockMessages to "true"") performance is increased terrifically. The member went about his merry way, no doubt impressed at the expertise of the WAP HyperTalk SIG.

Come be impressed for yourself! Third Wednesday of every month, at the Fairlington Community Center, just off I-395 on Quaker Lane, the Arlington/Alexandria border. Contact David Mudd or John O'Reilly for details (see volunteer page for telephone numbers).

#### **EdSIG**

by Ed Moser

With the new school year just a few weeks away, the August EdSIG (education special interest group) meeting broke all attendance records. Along with the regular crew, we were joined by Mary Yao, a teacher at St. Frances Xavier school in southeast Washington DC; Oona Stieglitz, a masters student in education at Marymount College; Howard Heydt, a retired G.E. engineer who's been volunteering his time with several innercity schools; Helen Wallace, a special needs teacher at Bethesda Chevy-Chase High School; and Ken Gedling, who uses Apple II's with adolescents at Ivymount School. Shari Sternberg, famed co-producer of the Maryland Historical Laserdisc Project, also graced us with her presence.

is much slower than *put card field* The meeting started off with a *3 of card 4 into holder* spirited discussion about the aptouch-typing skills. Computer supervisor Grace Gallager informed the group that Prince William County schools will be requiring all 4th grade students to begin learning to touch-type this coming year. The general concensus at the end of the discussion was thattouch typing is a difficult skill to acquire (and should not be foisted unthinkingly on children). Yet the skill is so vital to effectively use computers, it does make sense to require all students to develop a basic touch-typing ability before they reach junior high school. (For instance, students who can touchtype are able to edit their writing much faster, withlesseffort. When editing becomes quick and easy to do, children are far more inclined to develop stronger writing skills.)

propriate grade to start teaching

Following the discussion we took a look at some of the new MECC software. In the same series as MECC's well-done "Quick Solve" estimation disks is a new disk titled Estimation Strategies. This disk contains several estimation drills that are both fun and instructive, giving practice doing the types of estimation problems that we all do on a regular basis outside of the classroom. In response to a question about the age-appropriateness of this software, Shari Sternberg commented that she starts teaching estimation skills to her first and second grade students. Shari explained that the new National Council of Teachers of Mathematics guidelines recommend teaching such "number sense" skills to children at an early age.

After that we took a look at Gram- Middle School, in Woodbridge, sisted at our booth. At the risk of mar Gazette, another new MECC Virginia Plans are to open un two missing a name, they included: We played the Cryptographer

**D** (How come grammar was never this fun when WE were in school?)

**L** been doing in the local schools. He<br>is one of a group of retired G.E. **s tool** in some, but not all, of his teaching. Heenjoys teaching prob-

> We then took a moment to con-<br>
> gratulate EdSIG stalwart Sue<br>
> Racoosin for winning the Pat<br>
> way up to Boston Without their<br>
> way up to Boston Without their Racoosin for winning the Pat<br>LaBerge Assistive Technology **MacWorld Expo Volunteers** way up to Boston. Without their A ward at her school. Sue works as<br>an exhibit at the show!<br>a speech therapist with special by John O'Reilly a speech therapist with special<br>needs middle-school students, in-

extended an invitation to host a parent/teacher open-house on Sat-<br>During the four days of the show,

mar Gazette, another new MECC Virginia. Plans are to open up two missing a name, they included:<br>disk. Grace said she likes the way adiacent computer labs in the Hisham Abboud, Dick Byrd, disk. Grace said she likes the way adjacent computer labs in the Hisham Abboud, Dick Byrd, Grammar Gazette helps bring to- school for people to try out a wide Nancy Byrd, Manny DeVera, Bob school for people to try out a wide Nancy Byrd, Manny DeVera, Bob<br>range of educational software One Fimiani. Charlie Froehlich. Tim gether problem solving skills and range of educational software. One Fimiani, Charlie Froehlich, Tim<br>language skills in the same games. lab has 25 Apple IIGS's, while the Helsing, Ken Knight, Lee Larsen, **s**<br> **i**language skills in the same games. lab has 25 Apple IIGS's, while the Helsing, Ken Knight, Lee Larsen,<br>
We played the Cryptographer other has 25 Mac LC's. Free edu-<br>
game cooperatively enjoying a cational Apple II game cooperatively, enjoying a cational Apple II public domain Pekar, Chase Ridgely, Vaughan spontaneous exchange of hints and and shareware disks will be given Risher, Catherine Vaughan, Gene **A** spontaneous exchange of hints and and shareware disks will be given Risher, Catherine Vaughan, Gene suggestions as we figured out the away. (Please bring blank disks to Velazquez, Chris Whatmore, Tom away. (Please bring blank disks to Velazquez, Chris Whatmore, Tom<br>swap for the software ) For further Witte, and Pete Yared. These were **N funny secret sentences.** swap for the software.) For further Witte, and Pete Y ared. These were information please contact Grace the people on the front lines who information, please contact Grace the people on the front lines who at (703) 491-2770. The event will persuaded visitors to join our club at  $(703)$  491-2770. The event will persuaded visitors to from 10 AM to 1 PM Fred and buy our disks. go from 10 AM to 1 PM. Fred **S**<br>Howard Heydt then explained a Lynn Middle School is located at Those of you who may have seen<br>little about the volunteering he's 2451 Longview Dr., Woodbride, our display at Boston may have<br>been doing in the local scho 2451 Longview Dr., Woodbride,

engineers who travel to area<br>schools to tutor students in the regularly scheduled EdSIG meet- for us by our Office Manager,<br>ings you can reach Phil Shapiro at Nancy Pochepko. Look for it and schools to tutor students in the ings, you can reach Phil Shapiro at Nancy Pochepko. Look for it and field of math and science. Com-<br>
E state in get and the state in the interval (202) 686-5465 (home/office). us at the nex puters are used as a motivational (202) 686-5465 (home/office). us at the next<br>puters are used as a motivational please note that the Satuday Oc- sive. Nancy! Please note that the Satuday, October 19, open-house will take the By far the most tiring and time place of the otherwise scheduled consuming of is below that of lem-solving and analysis skills on place of the otherwise scheduled consuming of jobs was that of Thursday, Oct. 17, EdSIG meet-Thursday, Oct. 17, EdSIG meet-<br>transporting our materials to the<br>computer.<br> $\frac{1}{2}$  the change Bidgely and

Washington Apple Pi once again corporating computer-based ac-<br>had a successful showing at the to cover for me at the booth while tivities into many of her lessons.<br>She works in a lab of 20 Apple IIe<br>Macworld Expo in Boston last I was actually seeing something at She works in a lab of 20 Apple IIe<br>
August. It takes the hard work of the show, and I could always de-<br>
computers and will be adding some<br>  $\frac{1}{2}$ computers and will be adding some<br>many people to support our approposed on him to substitute for any<br>new Mac I C's this coming Fall new Mac LC's this coming Fall. many people to support our ap-<br>pearance at such a show, and I pearance at such a show, and I last minute changes in our booth<br>would like all WAP members to cohodule. A dedicated and valued We wrapped up the meeting with would like all WAP members to schedule. A dedicated and valued plans for hosting a Computer join me in expressing our appreplans for hosting a Computer join me in expressing our appre-<br>Learning Month open-house atone ciation for the efforts of the dedi-<br>of the docal schools. Grace Gallager cated crew who made this one  $W_A \text{p}$ cated crew who made this one WAP!<br>happen.

over twenty WAP members as-

our display at Boston may have noticed the attractive red draping Is one of a group of retired G.E. For further information about the around the tables which was made<br>regularly scheduled EdSIG meet- for us by our Office Manager,

> show site. Chase Ridgely and efforts, WAP would not have had

> Most of all, I'd like to thank Tom

Thanks again to all of you who urday, October 19, at Fred Lynn<br>over twenty WAP members as at Macworld a success! *Volunteer Column* 

## We Need You...

This is a new monthly column for the Journal. It, like the new Volunteer Board on Conference 1 of the TCS, will be information exchange forums fororganizers of Pi activities to post requests for help and where members can look for opportunities to help. They are dedicated to the spirit of the original founders of the Pi - People helping People.

#### *Why this new forum?*

The Pi is growing. We have many more members and many more areas of interest. We are outgrowing our traditional method of matching volunteers to our needs. Some new members and members who only attend the meeting of our Slices or SIGs fail to learn of opportunities where they can help while our tried and true core of volunteers risk over work. Through this and the Library in the Volunteer board on the TCS I hope to coordinate the Pi's growing needs with it's growing pool of potential volunteers.

#### *Why volunteer?*

**October 1991** 

To do good. To have fun. To meet people. To learn more about your computer or it's software. To add something to your resume. To get some bennies - like free software when you write a review, free admission to a trade show where you man the booth.

#### *How to volunteer?*

Read the list of opportunities and the information which volunteers need (directions, suit required, etc.) and make note of the person you are to contact and his/her phone number.

#### *Opportunities/ On going needs:*

Office Helpers: Help in the Pi's office during work hours.

- Skill level: novice to expert.
- •Time commitment: very flexible, one or many hours.
- Typical actions: Answer the phone, take messages, refer calls to hotline experts, respond to mail requests for membership and?
- Bennies: See how the Pi really works, Meet club members.
- Project leader-Nancy Pochepko (301) 654-8060.

#### Disketeria: Work with our large shareware library.

- Skill level: novice to expert.
- •Time commitment: very flexible, one or many hours.
- Typical actions: Test programs, write descriptions of the program. Copy disks. Maintain catalog of software and more.
- Bennies: Get to check out and become familiar with all the shareware available for your computer.
- Project leaders See Library volunteers box on page 4.

by Tom Witte

**G** 

**E** 

**N** 

**E** 

**R** 

**A** 

**L** 

I

**N** 

**T** 

**E** 

**R** 

**E** 

**s** 

**T** 

Tutorial Instructors: Share your computer function or software expertise with others.

- Skill level: Expert.
- Time commitment: moderate.
- Typical actions: See tutorial section - page 79.
- Bennies: The enjoyment of sharing your knowledge with others and earning a modest stipend.
- Project leaders Keith Malkin (703) 503-8591.

#### *Special project needs:*

#### ThePi'sBoothatFOSE: TBA

- Skill level: novice to expert.
- •Time commitment: very flexible, one or many hours.
- Typical actions: Set up or take down booth. Man booth where you pass out journals and membership applications.
- Bennies: Meet people, free Exhibitor's admission to FOSE.
- Project leader Open

The Pi Garage Sale: TBA

- Skill level: novice to expert.
- •Time commitment: very flexible, one or many hours.
- Typical actions: Set up location, set up promotions/advertisement of event. Set up or take down sales areas displays, man ticket booths, sell memberships, run distress auction at end.
- Bennies: Meet people.

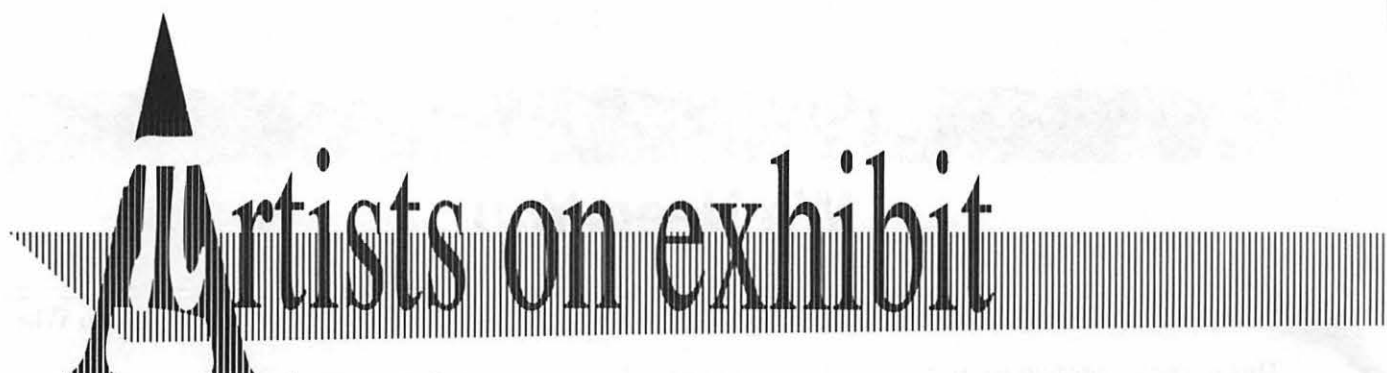

by Nancy Seferian

*This column will look at the art and artists of Washington Apple Pi and the techniques and tools used to create the art.* 

Artist Info: Sherri and Andrew Joyce are our WAP artists this month. Both are recent graduates of the Maryland Institute College of Art in Baltimore where they majored in Illustration in the Visual Communication Department. Their training was in traditional illustration and each quickly added computers to their repertoire of tools after being introduced to them.

Andrew is working for Lockeed on a contract to the NASA Life Sciences Division concentrating on computer graphics. Sherri works for an association in Alexandria, providing publication design and layout. Together they are doing freelance illustrations for various clients, including the Baltimore *Sun.* 

Tools: Mac II with 8 megs of RAM, System 6.07, a hard disk, Illustrator 3.0, and a Dest PClOOO grayscale scanner.

#### Art: *Scales, BG & E Increase* and *Dino Boy*

Techniques: "The *Scales* illustration was done in Illustrator 3.0. We started with an outline pencil sketch. After scanning it into Illustrator we used the pen tool to draw the outline. Then we went in and created the blends. This drawing was for an article called 'By the Percentages.'

"We used the blending tool to obtain graduating shades, and the masking and blending tools together in some of the round areas such as the joint where the scale

rotates, and on the percentage sign. To create the rotating joint we created an oval, and rotated it using the rotate tool. We then created three rectangles which we also rotated at the same angle. We filled two of them with similar percentages of black graduating to white. The third rectangle in the middle was blended out to the other two on either side of it. Next we used the oval to mask the blend. We selected the oval, making sure it was behind the objects we wanted it to mask. Then we specified it as a mask in the paint dialog box and grouped the oval to the blended

rectangles, to create the mask.

The technique we used to create the illusion of metal was to give shapes created next to each other an opposite graduated value. The purpose was to create a high contrast and give it that metallic look. An example of this concept is the rotating joint where three ovals were used to create the joint.

"For the *BG &* E *Increase*  illustration we started off with an idea and worked directly on the computer. We created an outline of a dollar sign, then added the arrow, the socket at the bottom, and the outlet. Next the dollar sign was

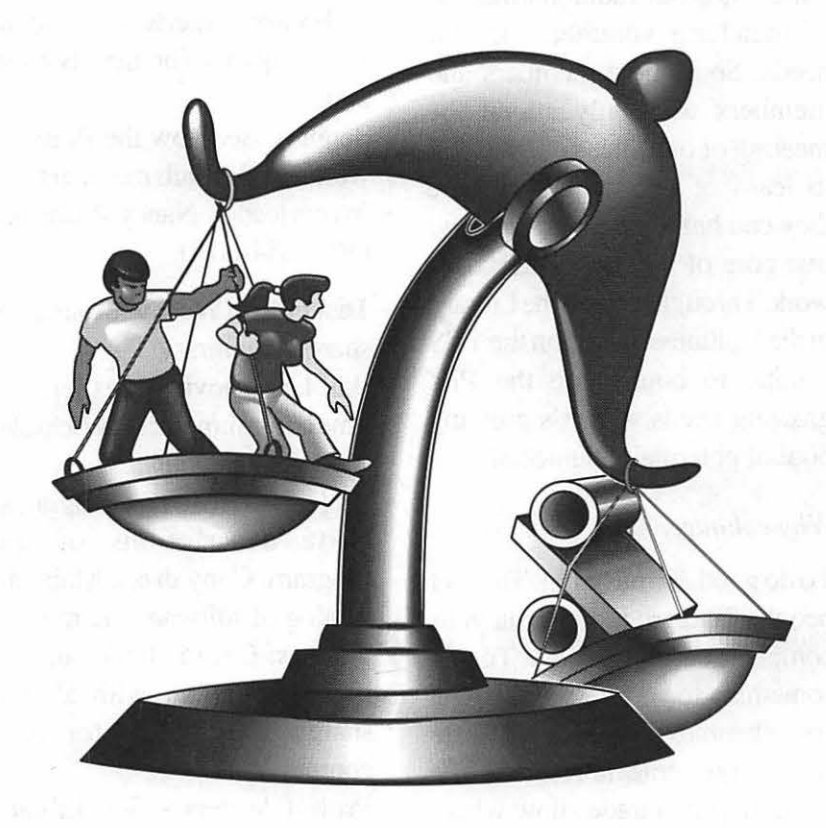

*Scales* 

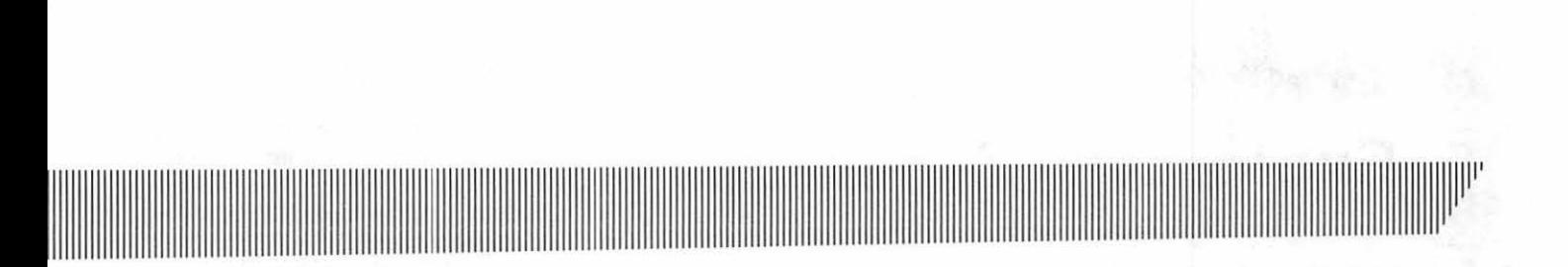

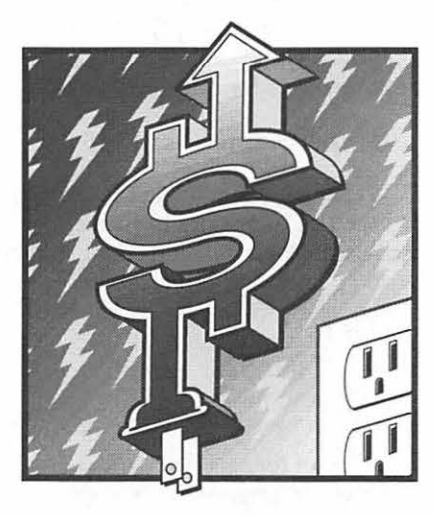

*BG & E Increase* 

slanted. Then a copy of it was created and moved to a position behind the original. The two shapes were connected with intermediate lines at angles to create additional shapes and give it depth. Each shape was given a different value, giving us the three dimensional dollar sign. For the background, one electricity shape was created, duplicated many times, and slanted. The gradation is behind the electricity graphics. The triangle seemed to be a perfect shape to break the border of the rectangle at the top, and tied in with the content of the article about the rising price of electricity.

"For *Dino Boy* we took a slightly different approach. The story was about an exhibit of dinosaurs at the Science Center in Baltimore. The drawing was for an advertisement telling the public about the Dinamotion exhibit and encouraging them to "Bring Your Little Monster to See Ours." One person objected to having the Science Center calling her child a

monster. Our drawing was created to make the dinosaur very cute and cuddly, in order to diffuse the objection to the wording. The rendering we did on the computer attempted to create lines similar to pen lines, getting thicker in the center and thinning out at the end. To do this we created the curve with the pen tool, and pulled the angle of the duplicate of the curve so that it was at a higher tangent, gave it no stroke and filled it with black. This process gave us a closed object that had width in the center and tapered to no line.

"Sherri and I work together to create illustrations for our clients. The computer is the perfect tool for our kind of collaboration and team work. One of us will begin the drawing and the other may continue the drawing after doing a 'save as.' As we work we may incorporate elements from each other's drawing for the finished piece."

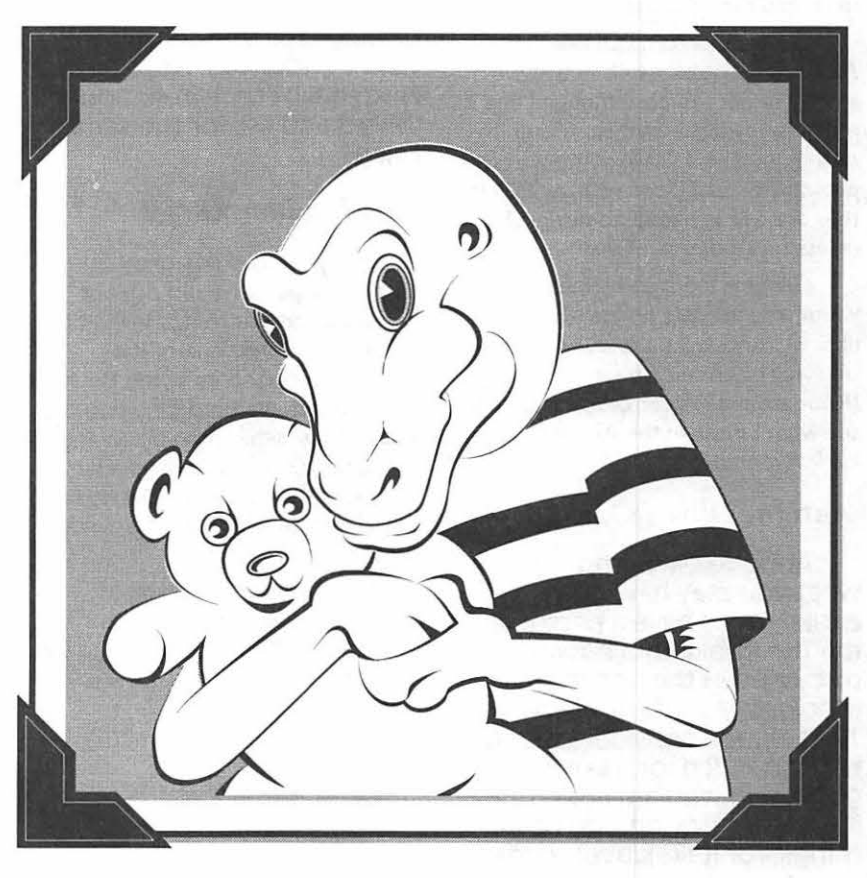

*Dino Boy* 

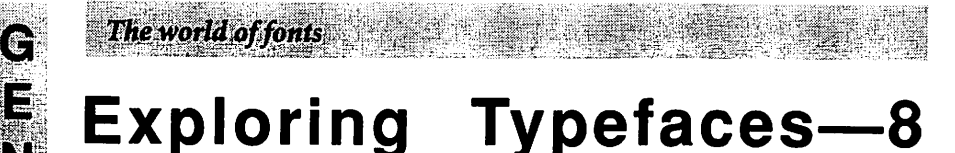

by Frank Potter

#### *What's new this month...*

We have a fairly new set of typefaces for you this month-most of them not what you would expect to find in your neighborhood newspaper, but nonetheless fonts that you would certainly notice if you did.

#### *Gill Sans (152, 162)*

E

There are two packages in the Gill Sans typeface collection: Gill Sans I and-I will leave you in suspense about the name of the other. The list price of Gill Sans I is \$275, and of 2 (I never could keep a secret) is \$185. Gill Sans I includes the roman face, italic, and the light and bold italic.

Gill Sans looks much like the Akzidenz Grotesk typeface that we looked at last month, although I find it more to my taste. Sans serif faces, by definition, tend to have somewhat less personality than those with serifs, and they are a little harder to distinguish unless one looks carefully.

Gill Sans tends to be medium in width; you will also notice that the upper-case G lacks a spur, which is one way to distinguish sans serif faces. (Root around in your old journals and see what I mean in the Akzidenz entry for last month.

#### *Antique Olive (82, 107)*

Antique Olive, contrary to what you may have read earlier. does have a personal- ity. The Rockledge book discussed in the last Journal <Rook/edge's International Type Finden considers that it has too much for its own good, and who am I to argue? It is distinctive. among other things, for its relatively large xheight, and was designed by Roger Excoffon in 1962. Rockledge considers it to be dated, but it can be used for eve-catching headlines, if you need that sort of thing.

Adobe tells us that the name is to be pronounced Antique <which you can figure out for yourselves) "Oh-leev." so you can wow typesetters and admiring friends with your Inside knowledge of the trade. Try dropping this at the next neighborhood party and report back on your success.

Antique Olive, Italic, Light, Bold and Black come in one package for \$185; compact Bold condensed, Nord and Nord Italic come in Antique Olive 2 and list for the same price.

#### *ITC Bauhaus (87)*

Bauhaus was designed by Herbert Bayer, who did a great number of artistic things In his time ans is considered one of the foremost proponents of the Bauhaus school of art. It's hard for a non-artist to describe, other than by saying that when you see it, you know what It is. And Bauhaus clearly fits. Typefaces don't get much rounder than this.

It is a distinctive display typeface, redesigned from Its 1925 beginnings about 15 years ago for ITC. Adobe lists it for \$185.

#### *Avenir (79, 80)*

Designed by Adrian Frutiger, and based in significant measure on Futura, which you have already seen here, this typeface comes in a variety of weights and shapes. Avenir 1 consists of the Roman, Oblique, Light, Light Oblique, Heavy and Heavy Oblique faces, and retails for a hefty \$275. Its companion package comprises the rest, and lists for the same price.

#### *Stempel Schneidler (125)*

The original Schneidler typeface is based on typestyles from the Renaissance period. Ernst Schneidler worked from text produced in Venice and produced this typeface in 1936. It can be used in a wide variety of situations, in both long text applications and as a display face.

One of the characteristics of this style of lettering is the sloping bar on the lower-case "e." Browse back through your old copies of the Journal and note that the only other so far that shares this trait is Benguiat. Not that it means much, except that this is a fairly universal criterion and when you are looking for ways to distinguish typefaces, those are handy to have.

The package comes from Adobe for \$370, which seems substantial and is. On the other hand, its wide variety of styles makes it possible to do quite a few things, all of them consistent with one another. So in the long run, you mght save money as well as create a distinctive impact.

# **Gill Sans ABCDEFGHIJKLMNOP QRSTUVWXYZabcdefg hijklmnopqrstuvwxyz 12 34567890** &

**ABCDEFabcdef-Gill Sans**  *ABCDEFabcdef-Gill Sans Italic*  ABCDEFabcdef-Gill Sans Light ABCDEFabcdef-Gill Sans Light Italic **ABCDEFabcdef-Gill Sans Bold** *ABCDEFabcdef-Gill Sans Bold Italic*  **ABCDE Fabcdef-Gill Sans Condensed ABCDEFabcdef-Gill Sans Bold Condensed ABCDEFabcde Gill Sans UICrabold Condensed ABCDEFabcdef-Gill Sans Extra Bold ABCabcde-Gllll Sans Ulcra Bold** 

The rabbit-hole went straight on like a tunnel for some way, and then dipped suddenly down, so suddenly that Alice had not a moment to think about stopping herself before she found herself falling down a very deep well. 10/10

The rabbit-hole went straight on like a tunnel for some way, and then dipped suddenly down, so suddenly that Alice had not a moment to think about stopping herself before she found herself falling down a very deep well. 10/12

The rabbit-hole went straight on like a tunnel for some way, and then dipped suddenly down, so suddenly that Alice had not a moment to think about stopping herself before she found herself falling down a very deep well.  $10/14$ 

**G E** 

**N** 

**E** 

**R** 

**A** 

**L** 

I

**N** 

**T** 

**E** 

**R** 

**E** 

**s** 

**T** 

# **Antique Olive ABCDEFGHIJKLMNO PQRSTUVWXYZabcd efghijklmnopqrstu vvvxyz1234567890**

**ABCDEFabcdefgh-Antique Olive ABCDEFabcdefgh-Olive Italic**  ABCDEFabcdefgh-Olive Light **ABCDEFabcdefgh-Olive Bold ABCDefabcdefgh-Olive Black ABCDefabcdefgh-Olive bold condensed ABCDefabcdef-Olive compact**  Defabcd—Olive **ABCDEabe-Oli11e Nord** l~alie

The rabbit-hole went straight on like a tunnel for some way, and then dipped suddenly down, so suddenly<br>that Alice had not a moment that Alice had not a moment<br>to think about stopping<br>herself before she found herself falling down a very<br>deep well. 10/10

C E

Ñ

E

R

A I

ł

N

E

en<br>Bi

E

S

T

The rabbit-hole went straight on like a tunnel for some way, and then dipped suddenly down, so suddenly that Alice had not a moment to think about stopping herself before she found herself falling down a very deep well. 10/12

The rabbit-hole went straight on like a tunnel for some way, and then dipped suddenly down, so suddenly that Alice had not a moment to think about stopping herself before she found herself falling down a very deep well. 10/14

# **ITC Bauhaus ABCDEFGHIJKLMNOPQR**  STUVWXYZabcdefghijkl **mnopqrstuvwxyz 1 2345 67890**

ABCDEFabcdef-Bauhaus Light **ABCDEFabcdef-Bauhaus Medium ABCDEFabcdef-Bauhaus Demi ABCDEFabcde-Bauhaus Bold AICDEFabcde-lauhaus Heavy** 

There was nothing so VERY remarkable in that; nor did Alice think It so VERY much out of the way to hear the Rabbit say to Itself, 'Oh dear! Oh dear! I shall be late!' (when she thought it over afterwards, it occurred to her that she ought to have wondered at this, but at the time It all seemed quite natural); but when the Rabbit actually TOOK A WATCH OUT OF ITS WAISTCOAT-POCKET, and looked at It, and then hurried on, Alice started to her feet, for It flashed across her mind that she had never before see a rabbit with either a waistcoat-pocket, or a watch to take out of It, and burning with curiosity, she ran across the field after It, and fortunately was just In time to see It pop down a large rabbit-hole under the hedge. 10/10

There was nothing so VERY remarkable in that; nor did Alice think It so VERY much out of the way to hear the Rabbit say to Itself, 'Oh dear! Oh dear! I shall be late!' (when she thought it over afterwards, It occurred to her that she ought to have wondered at this, but at the time It all seemed quite natural); but when the Rabbit actually TOOK A WATCH OUT OF ITS WAISTCOAT-POCKET, and looked at It, and then hurried on, Alice started to her feet, for It flashed across her mind that she had never before see a rabbit with either a waistcoat-pocket, or a watch to take out of It, and burning with curiosity, she ran across the field after It, and fortunately was just In time to see It pop down a large rabbit-hole under the hedge. 10/12

There was nothing so VERY remarkable in that; nor did Alice think It so VERY much out of the way to hear the Rabbit say to Itself, 'Oh dear! Oh dear! I shall be late!' (when she thought it over afterwards, it occurred to her that she ought to have wondered at this, but at the time It all seemed quite natural); but when the Rabbit actually TOOK A WATCH OUT OF ITS WAISTCOAT-POCKET, and looked at It, and then hurried on, Alice started to her feet, for It flashed across her mind that she had never before see a rabbit with either a walstcoat-pod<et, or a watch to take out of It, and burning with curiosity, she ran across the field after It, and fortunately was just in time to see It pop down a large rabbit-hole under the hedge. 10/14

**19** 

**G E** 

**N** 

**E** 

**R** 

**A** 

**L** 

I

**N** 

**T** 

**E** 

**R** 

**E** 

**s** 

**T** 

# Avenir E ABCDEFGHIJKLMNO E PORSTUWWXYZabcde <sup>~</sup>fghijklmnopqrstuvwxy I z1234567890&

T ABCDEFabcdef-Avenir Roman E ABCDEFabcdef-Avenir Oblique<br>B ABCDEFabcdef Avenir Light R ABCDEFabcdef-Avenir Light  $\frac{2}{s}$  ABCDEFabcdef-Avenir Light Oblique T ABCDEFabcdef-Avenir Heavy **ABCDEFabcdef-Avenir Heavy Oblique** ABCDEFabcdef-Avenir Book ABCDEFabcdef-Avenir Book Oblique ABCDEFabcdef-Avenir Medium ABCDEFabcdef-Avenir Medium Oblique **ABCDEFabcdef-Avenir Black ABCDEFabcdef-Avenir Black Oblique** 

The rabbit-hole went straight on like a tunnel for some way, and then dipped suddenly down, so suddenly that Alice had not a moment to think about stopping herself before she found herself falling down a very deep well. 10/ 10

The rabbit-hole went straight on like a tunnel for some way, and then dipped suddenly down, so suddenly that Alice had not a moment to think about stopping herself before she found herself falling down a very deep well. 10/ 12

The rabbit-hole went straight on like a tunnel for some way, and then dipped suddenly down, so suddenly that Alice had not a moment to think about stopping herself before she found herself falling down a very deep well. 10/ 14

N

# **Stempel Schneidler**  ABCDEFGHIJKLMNO <sup>e</sup> PORSTUVWXYZabcd **R** <sup>~</sup> efghijklmnopqrstuvwx yz1234567890&

ABCDEFabcdef-SS Roman *ABCDEFabcdef--SS Italic*  ABCDEFabcdef-SS Light *ABCDEFabcdef--SS Light Italic*  ABCDEFabcdef-SS Medium *ABCDEFabcdef-SS Medium Italic*  **ABCDEFabcdef-SS Bold**  *ABCDEFabcdef-SS Bold Italic*  **ABCDEFabcdef-SS Black**  *ABCDEFabcdef-SS Black Italic* 

The rabbit-hole went straight on like a tunnel for some way, and then dipped suddenly down, so suddenly that Alice had not a moment to think about stopping herself before she found herself falling down a very deep well. 10/10

The rabbit-hole went straight on like a tunnel for some way, and then dipped suddenly down, so suddenly that Alice had not a moment to think about stopping herself before she found herself falling down a very deep well. 10/12

The rabbit-hole went straight on like a tunnel for some way, and then dipped suddenly down, so suddenly that Alice had not a moment to think about stopping herself before she found herself falling down a very deep well. 10/14 **INCORPORATION** 

**N** 

**T** 

**E** 

**R** 

**E** 

**s** 

**T** 

#### **Notes on the Mac**

by Paul Schlosser

#### **New Models Slated for October Debut!**

The exciting news this month concerns the new Macintosh models rumored to be announced on October 21 at the Comdex/Fall '91 show. Scheduled for introduction are six new models and two new upgrade possibilities. One current Macintosh model, as well as two laser printers, are scheduled to be retired. Let's cover the new models first.

Three new "notebook" Mac's will be announced, although Apple is officially calling the new hardware a "portable". The entry level notebook Mac is the Powerbook Powerbook 100, with a nine inch backlit supertwist screen. The 100 uses a 16 MHz and a 20 Mbyte hard drive. The4 MbyteRAM and 80 Mbyte hard drive model will list for \$2,400. The original Classic will continue to be sold, which allows Apple to sell a Macintosh for less than \$1,000.

#### Quadra What?

Now, on to the "big iron". Apple will be introducing two new 68040 based computers, thefirstofwhich to be called the "Quadra 700". This model has 8-bit video builtin, a 25 MHz 68040 CPU, a 80 or 160 Mbyte hard drive, 4 Mbytes of RAM, 4 SIMM slots, 2 NuBus 90 slots and 1 processor direct slot. The Quadra will have LocalTalk and Ethernet built in too. The

Quadra 700 will list for \$5,800 (no HD, 4 Mbytes RAM), or \$6,500 (80 Mbyte HD, 4 Mbytes RAM), and \$7,000 (160 Mbyte HD, 4 Mbytes RAM). This model is the same physical size as the Ilcx/Ilci model, but it stands on its side, vertically. (The Ilcx/Ilci can also be positioned this way, although you rarely see it.)

The second 68040-based Mac is to be called the Quadra 900, with 8-bit video built in (expandable to 24-bit), a 25 MHz 68040 CPU, a 160 Mbyte hard drive, 4 Mbytes ofRAM, 12SIMMslots,5NuBus 90 slots and one processor direct slot. The 900, like the 700, will have Local Talk and Ethernet built in. The 900 lists for \$7,500 (4 Mbytes RAM, no HD) or \$8,700 (160 Mbyte HD, 4 MbytesRAM). The 900 is the model formerly called the ''Tower Mac," and its physical size is very different from that of any Mac ever produced. Judging from the pictures I've seen, the Quadra 900 is about 6 inches wide, 20 inches tall and 20 inches deep.

#### Faster Scuzzy!

The new Quadra series have a new SCSI controller said to be twice as fast as older Macintosh SCSI controllers. The new NuBus 90 slots can also transfer data twice as fast as the older slots. The Quadra 900 is said to be 40 percent faster than a Ilfx, while the Quadra 700 with 4 Mbytes of RAM and a 80 Mbyte hard drive is \$1,500 cheaper than the current price for a similarly equippedllfx. It's rumored that the current prices on the Ilci and Ilfx will be substantially reduced in October. All of these new models (the Powerbook's, the Classic II and the Quadra series) will require System 7 .0.1, and will come with it installed on the hard drive (if so equipped). Except for the Powerbook 100, the new models will also have 32-bitcleanROMs.

#### Upgrade News!

Now, on to the new upgrades. For \$700 current Classic owners can upgrade to the 68030-based Classic II. This upgrade is expected to be very popular with Classic owners longing for better performance. The second upgrade is for current owners of Ilcx and Ilci models, and is expensive. For \$3,500 you can upgrade your Ilcx or Ilci to a 68040-based Quadra 700. For your \$3,500 you'll get anew logic board and a new case. You'll reuse your current lid, disk drives and power supply. It's rumored thatthe reason the Quadra 700 has only 2 NuBus 90 slots is so that the owners that upgrade aren't forced to buy new, more powerful power supply. Apple has not announced an upgrade path for the Ilfx, nor for the older six slot Mac  $II's.$ 

Logic board upgrades will be introduced forcurrentowners of the Laser Writer IISC, IINT or IINTX. Two upgrades are available. The first, toaLaserWriter Ilfis\$1,400, while the Ilg upgrade is \$2,400. Both of these new models offer PostScript level 2, and are rated at 8 pages-per-minute. The LaserWriter Ilf comes with a 20

M A  $\overline{C}$ N Ť O<br>S  $\overline{\mathsf{H}}$ 

 $\overline{\mathbf{B}}$ 

MHz 68030-based processor and 2 Mbytes of RAM (expandable to 32 Mbytes). The IIf can switch automatically between its AppleTalk and RS-232 ports, and has a SCSI port for connecting a hard drive. The LaserWriter Ilg comes with a 25 MHz 68030 based processor and 5 Mbytes of RAM (expandable to 32 Mbytes). This model has all the features of the IIf plus an Ethernet port.

On October 2nd Apple will retire theSE/30from the product lineup. Also scheduled for retirement are the LaserWriter IINT and IINTX.

#### Apple Changes Dealer Pricing Plan

Apple has moved to settle some inequities in their dealer pricing scheme in light of the recent decision to allow CompUSA and CompuCom to sell the Macintosh lineup. The new plan, scheduled to go into effect on October 1st, includes incentives for dealers to sell the more expensive models over the entry level Mac's. Dealers receive a 25 to 30 percent discount on list price on the Powerbook 100, 140 and both Classic's. The discount is 28 to 33 percent on the Powerbook 170, Ilsi and Ilci. The IIfx and both Quadra's are discounted 31 to 36 percent to the dealers. Dealers that sell at least \$20 million in Apple products get an additional 4 percent discount on each level. Each quarter dealer's are refunded 2 percent of their total order cost, this money is intended to offset advertising costs.

#### Hewlett-Packard Announces COLOR DeskWriter!

Okay, that's enough on Apple, the company we love to hate. Hewlett-Packard is set to announce the DeskWriterC,acolor-capableversion of their popular DeskWriter printer. The DeskWriterC will list for \$1,100, with street prices expected to be around \$900 to \$950. The new printer will print in both color and black and white at 300 dots-per-inch. HP will sell two cartridges, a black only cartridge and a color (cyan, magenta and yellow) cartridge. The DeskWriterC will use a new version of HP's printer driver, said to allow faster printing in B& W mode.Nowthegoodandbadnews. The bad news is that you can't use this new driver with your current Desk Writer. The good news is that for \$450 you can upgrade your current printer to a DeskWriterC. HP will continue to produce and sell thecurrentDeskWriter, which after a price reduction, can now be purchased for \$450 to \$500 if you shop carefully. The DeskWriterC is scheduled for release in the early fall. You can reach the HP sales department at 1-800-752-9000 if you have any questions concerning the new printer or the upgrade.

1

#### New Files on the TCS

The following files were uploaded to the Macintosh File Transfer areas on the TCS during the last sixty days. This listing represents only a small portion of the files available for downloading. Call the Pi Office at 301-654-8060 for

information regarding signing on to the TCS.

File area 13 - Mac Fonts OXNARDTT.SIT TrueType version of OxNard<br>OXNARD.SIT Type1 version of OxNard OOWNWINDTT.SIT TrueType version of DownWind DOWNWIND.SIT Typel version of Down Wind ASHLEYTT.SIT TrueType font, Ashley ASHLEY.1.1.SIT Type 1 Laserfont, Ashley v1.1<br>TTANDE.SIT True Type font, Andesite ANDESITE.CPT Type 1 Laserfont, Andesite BELLBOTTOM.SIT Type 1 Font. BellBottom BELLBOTOMTT.SIT TrueType version of BellBottom<br>TTDIS2.SIT TrueType Display Fonts 2 TTDISl.SIT TrueType Display Fonts MEDUSA.SIT Typel, ATM compatable MEDUSATT.SIT TrueType version of Medusa

File area 14 - Mac Games MMIIEDIT Might and Magic II character editor HANGMAN.CPT HyperCard "Hangman" game CYB.BLAST.CPT Demo of arcade game BILLIARDS.CPT Nice billiards game MONOPOLY.CPT Monopoly, the board game, in B&W VIRTUSWA.CPT Great 3D walkthrough program LINESOFA.CPT Classic board game SHOGI.0.21E.CPT Play Shogi (Japanese chess) on your Mac

File area 15 - Mac Graphs WITHDRA WAL.CPT Another Democratic hopeful bails out!

#### File area 16 - Mac Hypercard

V22.STAC.CPT Stack Analyzer version 2.2- bug fix TOMPALET.CPT Creates (T)ear (O)ff (M)enu palettes CALEND.SIT Personal calendar and "notebook" stacks GREATEXP.SEA.. Update to Great Expctns, w/color & menus

M Α  $\overline{C}$ ı N T O S  $\overline{\mathbf{H}}$  SCRIPTLI.CPT Get a printout of scripts in any stack RDA.INFO.CPT Calculate RDA requirements NUTRITION20.CPT Nutrition stack, for HC2.0 NUTRITION 12.CPT Nutrition stack, for HC 1.2 WORDFARM.CPT Pre-reading children's game.<br>FREESCRI.CPT Courtesy of the WAP HyperTALK SIG File area 17 - Mac Technotes TIDBIT76.SIT TidBITS for 12 Aug 1991 TIDBIT75.SIT TidBITS for 5 Aug 1991 TN.90.0CT.SIT October 1990 Macintosh Tech Notes TN.90.AUG.SIT August 1990 Macintosh Tech Notes TN.90.APR.SIT April 1990 Macintosh Tech Notes TIDBIT74.SIT TidBITS for 29 July 1991 CHEAPV.32 Cheap V.32 and V.32bis modems TIDBIT73.SIT TidBITS for 22 July 1991 TIDBIT72.SIT TidBITS for 15 July 1991 TIDBIT71.SIT TidBITS for 08 July 1991 TIDBIT69.SIT TidBITS for 01 July 1991 RESPRIMER.CPT Beginners guide to ResEdit TIDBIT68.SIT TidBITS for 24 June 1991 TIDBIT67.SIT TidBITS for 17 June 1991 File area 18 - Mac Utilities

MACROOTS.CPT Genealogy program for the Mac AREACODE.SIT DA lists area codes and times MENUKEY.SIT Shows available Command key/menu equiv FINDERCOMMANDS. Finder Commands Control Panel RESEDIT7.0TMPLS Modify Finder 7.0 CMD Keys. SIMCITY.CPT Update Sim City to version 1.3 TRASHMAN.CPT Empty System 7 trash at set intervals KILL.TRASH.CPT Stops files from being deleted TRASHALIAS.CPT Removes alias when file is deleted ALIASA.SIT Alias Assasin - Assinates aliases.

GRAF3D.SIT Pascal Graf3D Library Info CHARTPASTER.CPT Chart Paster from Microsoft fixes Excel KEYBOARD.CPT Recent Dvorak keyboard DL from GEnie. ELECTRIC.SIT Older Dvorak keyboard DL from GEnie. THETYPEBOOK.CPT theTypeBook, version 2.31 AFT.DARK.CPT Update After Dark to version 2.0v SUBLIMINAL.CPT Create short messages that pop up SUITCASE.CPT Update Suitcase to version 1.2.11 TERMINAL.CPT. Freeware term prog w/ZMODEM, scripting PSIV14B.SIT Files for use with NEC LC890 printer SF.171.SIT SF 171 form SYS7BEEP.CPT About a dozen new sys7 beeps! GCC.SW.UPDATE.6 GCC drivers for sys 7 disk & printer MINl.GRIND.CPT Three utilities from Apple SHEET.LAY.CPT Page layout utility FLASH.IT.CPT Flash-It, version 2.2 INDEX.MAKER.CPT Jndex Maker, version 3.0 SND.SWIPE.CPT Sound resource utility AURORA.CPT Cdev to modify the Finder under S7 ICON.UTIL.SIT Utility for handling icons under S7 COLOR.ICONS.SIT Color icons MAXAPPLE.CPT Fill screen of 13 inch monitor SUNDESK.STRIP.1 SunDesk for IC18s CHAOS.TOO.SIT Screen for Pyro 4.0! HELIUM10.CPT Instant inflation of Sys 7 Help Balloon FREDSFIN.CPT 3 items: dropple menu, AKA and Basura N.FONT.CPT Olduvai's FONT- >NFNT Conversion Utility

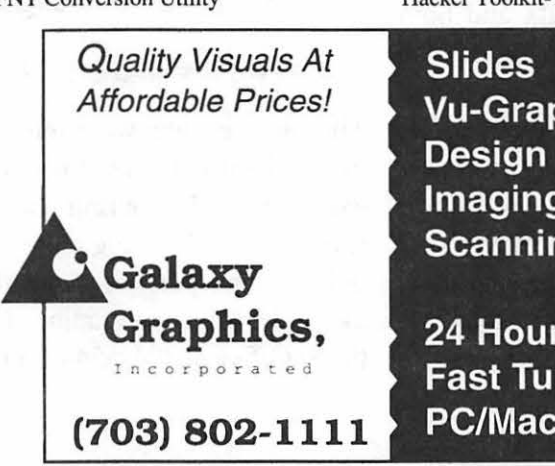

SAMVIRUS SAM 3.0 Virus Definitions as of 7/10/91 PRINTTEXT.0.3 2 sided text print utility HERMDOCS Hennes 1.6 documents in MSWORD fonnat HERMES16 Lastest (5/91) Hennes v1.6.1 mac BBS ILLUS3.0ICON.CP Illustrator Color Icon Vault APM4ICON.CPT Pagemaker Color Icon Vault SYSPICKIB8.SIT SystemPicker1.0b8,Switch between Sys6&7 DISINFECT251.CP Disinfectant version 2.5.1 S7SOUNDS.SIT Sounds from System 7 - Quack/Indigo/etc RESEXPRESS.CPT ResEdit-like utility inaDA TAIL.PATCH.CPT Modify "About the Finder" window in S7 DISKTOP.DEMO.SI Hypercard demo of Disk Top 4.0 QK2.EXTENSIONS. Quickeys2 extensions for menus & window CETOOLBO.CPT CE Toolbox 1.6.1 DTPRINTERS.CPT DesktopPrinters for System 7.0! SNDCONVERTER.1. sndConverter 1.2.1 System 7 sound utility TCS.OFFLINE.CPT Read, write, reply offline to TCS Msgs ADDRESSBOOK3.CP Address Book ver.3.0.1 DA and App. EXT.MAN.CPT Extension Manager, version 1.1 SCSl.ODOM.CPT SCSI Odometer, record SCSI activity S7.SNDS.SIT Sounds for System 7 NEW.SOUNDEDIT SoundEdit 2.05 Upgrade Info GROUCHSY.CPT Grouch trash can. System 7 compatible. MACRECHA.SIT MacRecorder Sound Hacker Toolkit-ThinkC

## **Vu-Graphs Imaging Scanning**

**24 Hour Modem Fast Turnaround PC/Mac Support** 

**October 1991** 

... .... ;;.;-: -· ·:,: .:·,:mt:== : Our personnel are trained and tested in publications production, whether you use Macintosh, IBM or traditional graphics **WE SELL** eavipment. In fact, we can match our temps and freelancers **SOLUTIONS** to your specific needs— for short or long term<br>assignments. **MACTEMPS** For Publication & **Graphic Solutions** call MacTemps today! 1 • 94 . ; .; ·\_)>.~;,;,:;\_·[\_:,\_;:;,·\_;::\_:':.·.· ::·:· .· · . ·::{ . - .. ':·::{~::.~. ·: :::;: ,,, Essential Services for Publication & Graphic Professionals<br>Production Services & Facilities • Temporaries • Freelance Artist‰• Macintash/PC Support ;·;. .: . . . . . ::. ·:. . .. :.:.... . . . '.: .;:;···· ~: .; ,:j\. ·: ... ··::::/ .... We've Moved to a New<br>10,000 sq. ft. Facilitiy S4.98 MAC Slides EXECUTIVE PRESENTATIONS COMPUTER GRAPHICS SALES SERVICE & DESIGN Choose from D.C. 's Widest Selection of Macintosh Inputs and Outputs • Mac slide imaging as low as \$4.98 • 8k imaging on the Solitaire film recorder ( ... Up to 16.7 million colors ( ... Postscript & PICT 35mm slides, 4x5's & Bx l O's Slide scanning on the Nikon LS3500 Dye Sublimation prints on the Kodak XL-7700 Reflective art scanning at 600 dpi<br>color Thermal Prints & Vugraphs up to 11"x17" on the Sharp JX600 Custom color prints, Cibachromes, Complete Macintosh production & support<br>Duraflex & Duratrans prints Duraflex & Duratrans prints **rights** Introducing PICT & Postscript imaging on the Color pre-press & color proofs Canon CLC-500 Color Laser Copier at 400 dpi 301-230-2023 New Phone & New Address 6110 Executive Boulevard, Suite 500 Rockville, Maryland 20852

## **MATH BLASTER**

**But Will It Blast the Mario Brothers?** 

Parents who own a Macintosh know that it's up against stiff competition: the nefarious Nintendo Entertainment System. Parents with a black and white Mac find it especially difficult to compete with the color version, Super Mario Brothers. To begin with, your chance of getting a child interested<br>in an educational game is pretty<br>small. To make matters worse, the for the "new" and "plus" in its<br>name. First, the old version was selection of educational software<br>copy protected, but New Math for the Mac is limited. But there copy protected, but New Math are some tried and true solutions.  $\frac{B \text{a} \cdot \text{b} \cdot \text{c}}{B \text{b}}$  out copy protections. Installation The New Math Blaster Plus has joined the fight to liberate the manual covers both IBM and Mac<br>Nintendo generation, and it packs a good punch.

Davidson Software offered Math Blaster back in the early days, and it ran on a 128 Mac, long before my TV had any electronic game connected to it. The old Math Blaster helped get my kids interested in the computer. Davidson now offers a wider variety of software to the Apple II and IBM computer user, so I was very interested when I received an upgrade announcement, seven years after I purchased the original program! Registered owners of the original can move up to the New Math Blaster Plus for a mere \$19.00, including shipping. The warehouse price for the new full package is

\$39. Because I am using System 7, I asked if it was compatible, and I was glad to hear that it was. Game software is notorious for incompatibility problems with Mac system upgrades.

#### *New and Improved?*

on a hard drive is a snap, and the instructions in the same booklet. The program consists of four games: Rocket Launcher, Trash Zapper, Number Recycler, and an updated version of Math Blaster. The game now supports the Mac Plus to the Ilfx, and the minimum system requirement is 6.04. For a color Mac, 2 megabytes of RAM are necessary; otherwise it will run on 1 megabytewithaPlusorClassic, using System 6.04 or higher. Running on a Mac Plus in System 7, 992K is recommended for memory allocation.

New Math Blaster Plus is designed to reinforce math skills in addition, subtraction, multiplication, division, fractions, decimals, and

#### by Bill Jensen

percents for children in grades 1 through 6. In addition to the math skills, Davidson uses the ecology theme in two of the games (as well as their other products). For the schools, recordkeeping and testingfunctions are included. To help keep the game alive for the future, an editor that allows customized problems to be created within the games context is included. Adding to the multiple disciplines is interesting animation, sound , and on-line help. If a child makes a mistake, the undo command is supported.Forthekids?Well, there is arcade action, rocket launching and robots at their command.

Number Recycler is a game that shows Davidson's approach to advancing the thinking process. Instead of rote drill in addition, subtraction, or the rest, it puts a robot at your command to push numbers in one of the columns that you select from the seven equations available to correctly solve the main equation at the bottom of the screen. Choices are given, and decisions are made. The reward is higher rounds with higher points; ten rounds and you are ready to choose a different subject, if not a different game of the four. Instead of just solving what something equals, your child can explore the

 $\overline{\mathbf{C}}$ M  $\overline{\mathsf{A}}$  $\overline{\mathbf{C}}$  $\mathbf{I}$ N T<br>O<br>S<br>H

unknown factor to make the equation equal the known amount.

The updated Math Blaster game shows its plus with Blastemauts attempting to reach the space station. The player not only has to give the correct answer, but points are reduced if too much time is taken, or if the Blastemaut hits some of the flying objects. Play is enhanced by a bonus round, and the mouse or command keys control the Blastemaut.

Features aside, does it work? Do kids enjoy learning using the New MathBlasterPlusgames? Aqualified "yes." The Davidson advertising touts the ability to combat Nintendo, but it is not an even fight. Nintendo is the rage, with rentals and sales creating a huge industry. Helping combat this is the installed base being used by Apples and IBM's at schools, and learning on the computer at school is fun! So while my kids are considerably more interested in Teenage Mutant Ninga Turtles II on Nintendo, they will explore and revisit the various levels of New Math Blaster Plus on the Mac. The fight would be fairer if I could somehow wrangle enough cash for a color Mac.

#### *Customer Support*

Davidson's toll free customer support earns high marks. The initial disk that was sent worked under System 6.07 but bombed under System 7. When called, this reviewer described the error code, and Davidson sent me a new disk immediately, which solved the compatibility problem. The

Davidson personnel are not only quick to solve problems, they are excited about the products that they sell. This enthusiasm rubs off on the customer, encouraging the purchase of additional Davidson products.

#### *Summary*

New Math Blaster Plus for the Macintosh offers parents the opportunity to share the same program that many students are exposed to in schools via an Apple II or IBM PC. It may not be a Nintendo killer, but it challenges the thinking and learning process as good as any math game made

for the Mac. Detailed documentation, and painless customer support makes this a good buy for a parent of children in the grades 1- 6. The game editor challenges the parent to participate by expanding the base of problems and allow the game and your child to grow even more. I am looking forward to more Davidson product releases for the Macintosh.

Billi *ens en is aRegionalManager with a benefit administration firm. His boys, John and Patrick, have been lobbying for a Mac LC for some time. He hopes they are successful!* 

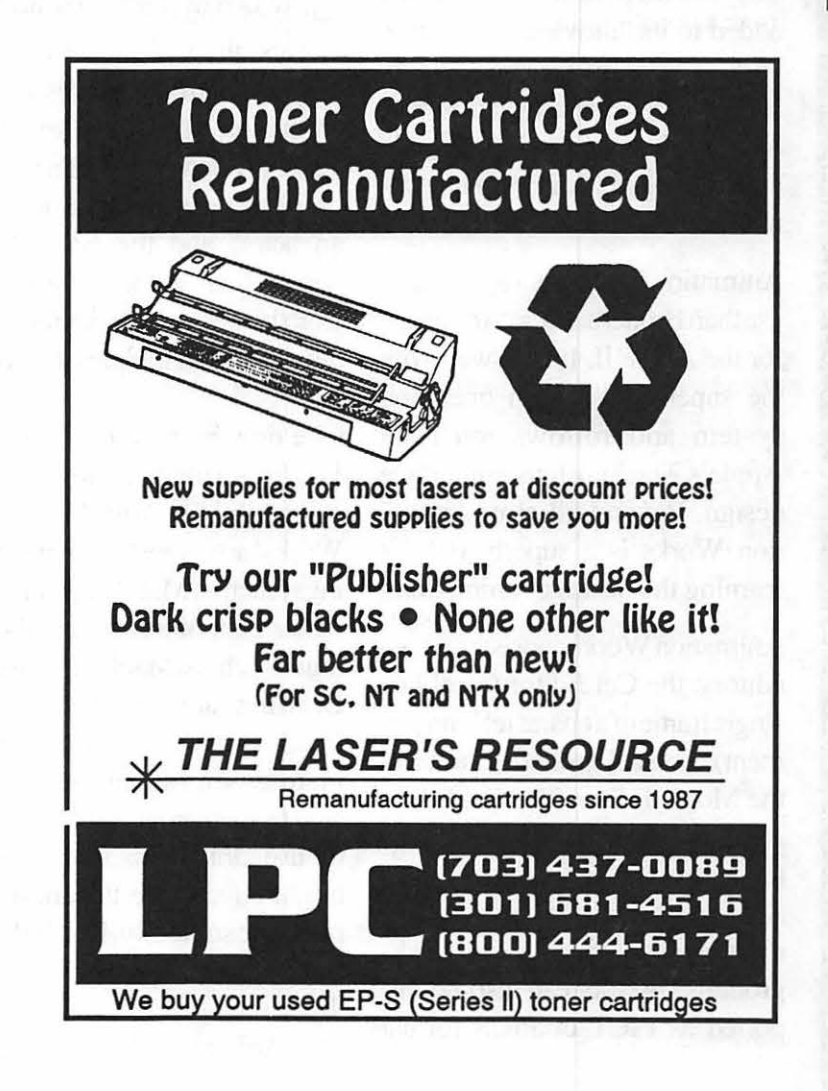

**Software Reviews** 

## **Animation Works**

#### **This Animation Kind of Works**

#### Gold Disk's "Animation Works" is the simplest, most enjoyable computer animation program to be released so far for the Macintosh. It is an able attempt at realtime animation, but it can't deliver television quality animation. Its animation is slightly choppy and slows down as new characters are added to its "movies." Nevertheless, its ease of use and quality instructional documentation recommend it to anyone interested in the growing field of computer animation.

Animation Works is far easier to use than Bröderbund's "Animate," for the Apple Il. It runs well with the superb Macintosh operating system and follows much of Apple's Macintosh user interface design. Beyond all else, Animation Works is a superb tool for learning the basics of animation.

Animation Works consists of three editors: the Cel Editor (a eel is a single frame of a character's movement), the Background Editor, and the Movie Editor. The Cel Editor is used to create animated characters --referred to as "actors." The Background Editor creates PICT drawings to be used as backgrounds. Actors can also be imported as PICT or PICS format drawings. Finally, the Movie Editor is where you put together all the various elements that comprise your cartoon.

Animation Works is a multimedia program. It can use MacRecorder's digitized sounds (just as Hyper-Card can), as well as support a range of 256 colors. Of the three editors, the Cel Editor has some especially great features for easy animation: the ability to show a "ghost" image of either a previous or following eel for easy tracing of an actor; and the cut-and-paste copy of an actor replaces it in exactly the same position in the new eel as on the previous eel.

One drawback is that Animation Works is a memory hog — which may explain why Animation Works' actors are bitmapped paintings (such as MacPaint paintings), rather than object-oriented drawings (such as MacDraw objects). Drawings are mathematically defined so it would seem to make more sense foran animation (which runs by mathematical calculations) to use drawings. Drawn actors might have made the animations run more smoothly. But the limitations of memory may have made this an unworkable idea. Or perhaps Animation Works' program-

#### by Jon Slobins

mers chose to use painted actors because animators traditionally paint their characters.

In any case, the use of painted actors makes using the Cel Editor awkward at times. Because you are not using a pencil or brush, but the less accurate mouse. So when you paint an element of an actor (an arm, leg, etc.), it may not line up exactly with the previous eel. And in the Cel Editor's painting environ, there are no handles by which you can easily grab an element and move it to a new location. You have to rely on a lasso which is even more difficult to use than the lasso commonly found in paint programs.

Still, the main problem with Animation Works is the way it bogs down as you add more complexity to a movie. This in turn increases the choppiness of the on-screen action. Fortunately the increase in choppiness is not very noticeable as long as your Macintosh has enough memory and processing power to run the movie at a fast enough speed.

The program comes with excellent documentation. The comprehensive manual includes beginning tutorials, and an excellent instructional videotape which cov-

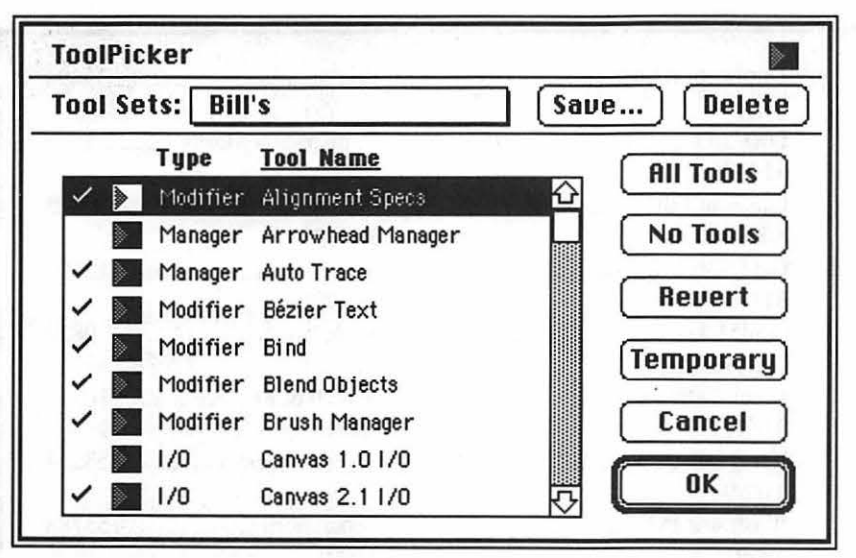

*Fgure I. Tool Picker dialog box.* 

tion of the entire package on a from version to version. That way, Macintosh II si takes about 35 min- the user is not required to relearn a utes, thus qualifying the Mac Ilsi software package with every new as 'best' entry-level Macintosh for release. If an application is prop-<br>this application.  $\frac{1}{2}$  rely designed in the first place, the

#### *The Tools*

As Canvas 3.0 loads, it displays a fancy splash screen with various tidbits of information, i.e., its version, the operating system, the free memory on hand, and the list of tools being loaded. It is at this time that the user has the option of calling up the Tool Picker. The Tool Picker allows the userto customize Canvas to its environment for the next generation with its and work, by presenting the dialog feature-rich toolset. box in *Figure 1.* 

The Tool Picker is a truly innovative approach to letting the user decide the features he needs, and it should be emulated by other software developers. Figure 2 (page 28) displays the list of tools from which the user can choose.

#### *More History*

One of the true hallmarks of good software design is consistency erly designed in the first place, the user should not see major shifts in interface design. Canvas has presented a consistent front to the user from day one. The tool bar is the best example of this consistency.

*Figure3* showstheminorchanges which the tool bar has undergone in its evolution from version 1.0. It is what goes on behind the scenes that brings power to the users. Version 3.0 will set the standard

#### *The Features*

Any basic drawing package gives the user the ability to draw boxes, ovals, lines, and add text-such things are even in desk accessories. And anyone familiar with graphics applications on the Macintosh will recognize their tool icons (fostered by MacDraw 1.0 and its progeny).

In addition to the basics, Canvas 3.0 adds the following capabilities: Bezier curves, gradient fills, blends, combines, autotrace, Pantone color, slide show, color separations, binding/wrapped/encrusted text, fractional leading and kerning (from the keyboard), unlimited layers, object manager, duplication manager, selection manager, color editor, smart mouse, hatching, spell checking (100,00 word dictionary), macro objects, outline fonts, auto-dimensioning, parallel lines, TrueType support, Balloon help, and support for Publish & Subscribe (System 7 multi-user features). *Phew!*  This is a System 7 savvy application through and through with every major System 7 feature implemented. Deneba went all out to be the first kid on the block-but one wonders if the product doesn't suffer from the ravages of the rush.

There are just too many features in Canvas 3.0 to cover in the amount

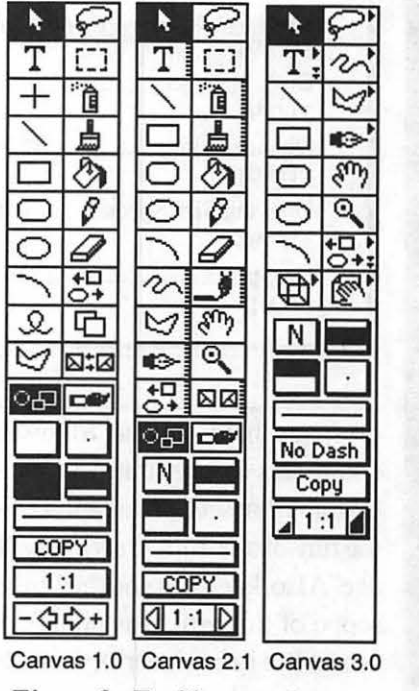

*Figure 3. Tool bar consistency.* 

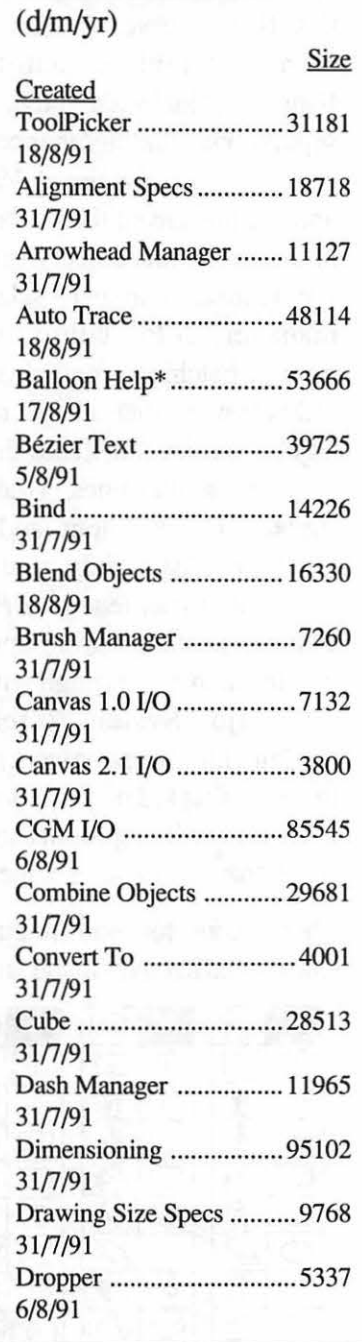

Canvas™ 3.0 Tools

M

A

 $\overline{C}$ 

I

N

T

O<br>H<br>H

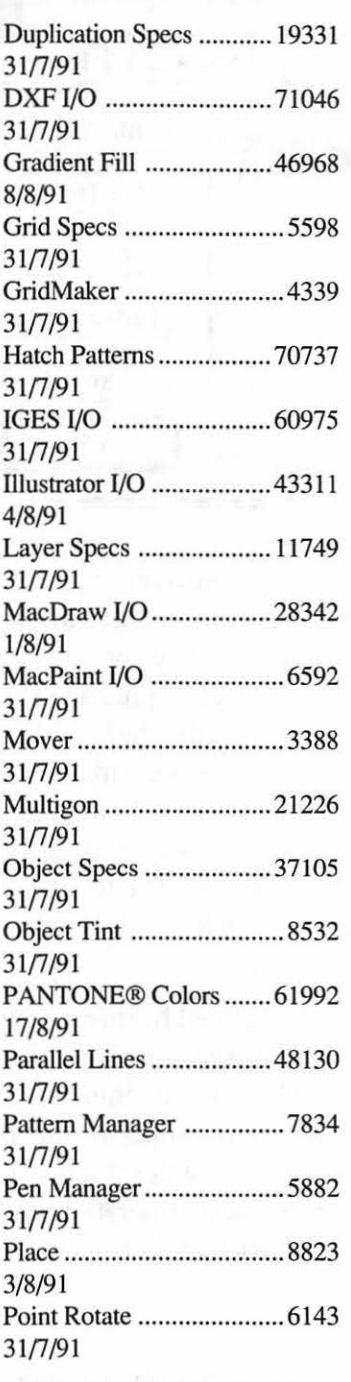

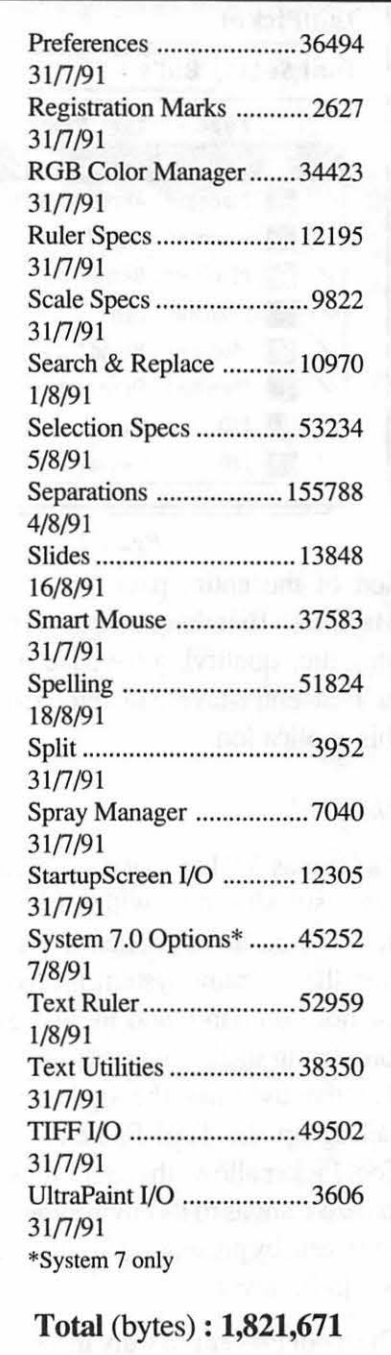

#### *Figure 2. User selectable tools available in Canvas 3.0.*

the run-of-the-mill drawing pack- up to the user. age. Also, keep in mind the limited scope of this article as pertains to State of the Art Drawing actual use in engineering or archi- Innovation has always been a hall-

of space here, so the following tested, and found to work. Whether comments concentrate on those they will perform as an engineer, features that set Canvas apart from architect, or designer would like is

tectural work. Most features were mark of Canvas, and version 3.0 is

no exception. The best example of this is the Selection Manager, which allows the user to select objects in a drawing based upon multiple criteria. For example, if the user wanted to change all circles with a 1 point to .5 point line weight or to change all borders

from 2 points to 3 points, he could do so in theSelection Manager *(see Figure 4).* 

There are also dialogs (some called "Managers") that allow the user to customize how tools work {parallel lines, grids, brushes, arrows) or the parameters of particular functions (duplication, object, color). Almost every object created with Canvas can be converted to or merged with another.

One of the areas of greatest improvement is text handling. Text can now be justified, leaded (interline spacing), kerned (inter-character spacing), wrapped around or inside an object, or bound to or inside an object, such as the sphere to the right. A text ruler is also available for setting tabs and margins. This frees designers from having to do their graphics in one package and text in another. Canvas 3.0 will also convert Type 1 Postscript fonts to outlines, so special effects are now possible with text.

For the engineer/architect there are the parallel line tool, the dimensioning tool, object-based hatch patterns, and smart mouse, which automatically finds centers, bound-<br>
aries, and tangents. An-<br>
other area that<br>
Canvas 2.1<br>
Retty Rodabought a bit of aries, and tangents. An-<br>bitmaps! So who needs

supported but that was not fully implemented was (Pantone is a standard

for color precision independent of computer or application.) Canvas 3 .0 comes with four Pantone color palettes. The Pantone palette is separate from the standard color palette, and can be placed at the user's convenience. Most pop-out tool palettes can be tom off and resized to fit wherever there is room, and most windows (such as the Pantone palette) can be resized, too.

For those needing the ability to *Import/Export*  convert scans or bitmaps to draw

> is an autotrace feature that is unique in its implementation. With the autotrace manager(see *Figure 5* )

 $scan/bitmap.$ 

objects there<br> $\overline{A^{\square} \triangle^{0}}$  is an auto-Selection Specificotions ⊠ Object Type:  $\Box$  Pen Size: □ Fore Color: Pen Mode: Copy □ Back Color:  $\Box$  Arrow Type: □ Fill Pattern:  $\sqrt{N}$  $\Box$  Dash: □ Pen Pattern:  $\Box$  Arrowhead:  $\Box$  $\Box$  Add to Selection □ Across Uisible Layers Object Size Mode  $\begin{array}{c}\n\text{You can modify all as-} \n\text{diffy all as-} \n\end{array}$  $A \cap \overline{Copy}$ [ Pat Dash  $\boxtimes$   $\boxdot$ [  $\overline{\text{OR}}$  (Duplicate) (Clear All) (Cancel ) (Select ) trace the

*Figure 4. Selection Manager dialog box.* 

Canvas has always supported and been able to edit MacPaint documents (or bitmaps, to be more precise). Canvas 3.0 can now edit color as well as black & white

any other graph-Canvas 2.1 **Betty Bodabought a bit of** icstool for their supported by the contract of the bitter of the bitter of the Macintosh? butter. "But," said Bet, "this butter's bitter. Why'd I put it in my batter? *It has made my batter bitter!"* So, she bought a bit of Auto-di-

better butter, and put it in her batter, and it mensioning is one of those terms that engi-Pantone colors. Anonymous herms that engineers and architects

love to drop at parties and gatherings of other engineers and architects. Canvas 3.0 adds this tool to its arsenal, if for no other reason than to step on Claris' toes (and their \$795 price tag for Claris CAD). All one has to do is draw an object and select the dimensioning tool from a pop-out menu. When scaled *(see Figure 6* ) an object's dimensions change automatically-thus the moniker.

made her bitter batter better.

For those who need to either bring in graphics from foreign documents or even other platforms, Canvas 3.0 comes to the rescue with support for import/export of the following formats: EPSF, Illustrator 1.1/88, DXF, IGES, CGM, TIFF (uncompressed), PICTl/2, MacPaint, and read-only MacDraw I & II. I have only had the chance to try out PICT2, MacPaint, MacDraw Il, TIFF, EPSF, and CGM. They all seem to work as advertised, with the exception ofEPSF. For some reason, if you save a drawing from Canvas 3.0 to EPSF format, and then reimportitintoCanvasitself, it comes

 $\blacksquare$ 

Π

N

 $\overline{\mathsf{T}}$ 

O

S

Ĥ

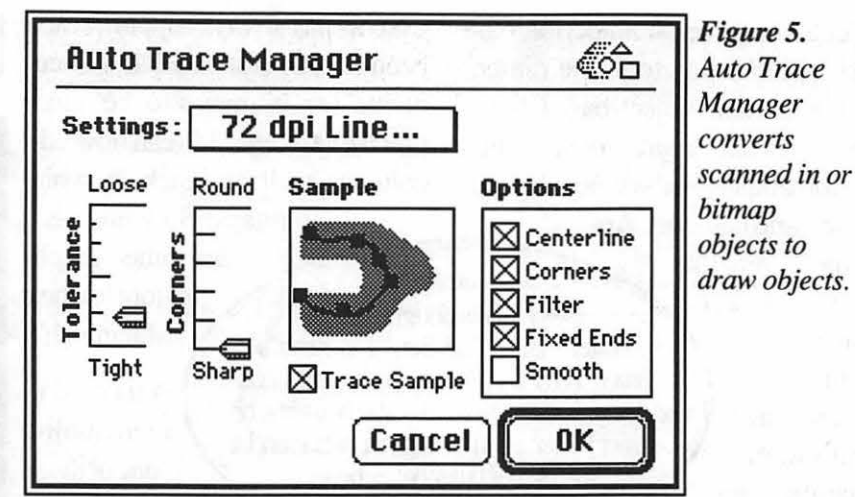

in as a box with an 'X' through it. But if you import/place it in a page-layout document, it comes in with a PICT attached! Most people won't run into this problem, but it is worth noting.

M

A

 $\overline{\mathbf{C}}$ 

Π

N

 $\overline{\mathsf{T}}$ 

O

S

 $\overline{\mathsf{H}}$ 

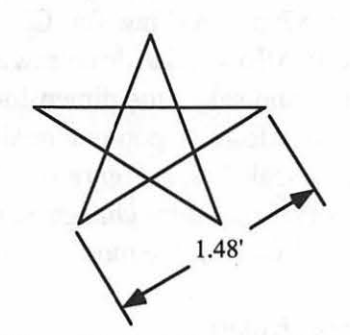

*Figure 6. Autodimensioning makes Canvas 3 .0 an affordable rival to Claris CAD.* 

There is apparently a *bug* in the EPSF save routine. If you 're zoomed in on an object when you save it as EPSF, a chunk of the graphic will be overlaid on top of the original. To avoid this, just save your EPSF at 1:1 zoom. This is one of the few bugs that I have found with Canvas 3.0.

#### **Conclusions**

It would take several more pages to go into all the features of the new Canvas, and it will take about a year's use to really get comfortable with it. I have been using 3.0 for several months (in beta form), and I have a good feel for how it

In **Search of. ..** 

*A Graphics Editor for the WAP Journal If you are interested in computer art and learning new and innovative techniques that will enhance your skills please call Nancy Seferian at 202-333-0126 for details on becoming the WAP's next Graphics Editor.* 

compares with other high-end graphics packages. To sum up:

I don't like how slow Canvas has become. No matter how it's installed, configured, or packaged, it has become a leviathan.

I do like many of the new features, especially the text handling, import/exportflexibility, color bitmap editing, and System 7 features .

The bottom line is this: If you're in the market for a powerful draw package that also happens to be able to edit paint documents (B& W *and* color), don't want to pay the big bucks, and have: 1) patience enough to put up with the slow operation on a 2MB Macintosh Classic, or 2) the horsepower to drive this beastie...then this is it! Wait no longer.

*Bill Baldridge is a consultant and Director of Software Services for MaclnOffice--a non-storefront AuthorizedAppleDealerinFalls Church, VA.*  and the Canvas volunteer for the WAP *Hotline.* 

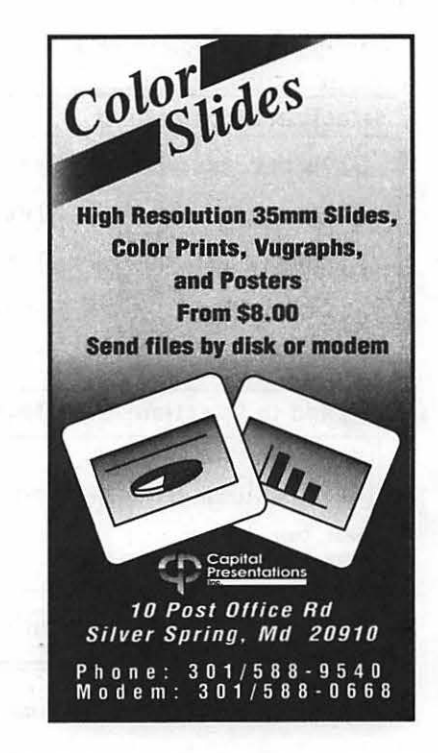

# M ACINTOSH

## **CalenDAr**

#### **A Timely Review**

''Time is an illusion, lunch time doubly so." The writer of that quote would have little use for CalenDAr, an enhanced alarm clock-type desk accessory by Psybron Systems, Inc. However, for the rest of us, time is no illusion. Like our paychecks and hairlines, time is a precious commodity that will slip away lest we intervene. It will also help those whose memory is smaller than their schedules.

The manual that comes with CalenDAr claims that it will help you to keep track of your time. Perhaps it will. However, CalenDAr is not a "scheduler," as such. It will not help you schedule appointments for an office of people or make sure that Mr. Big's 3 :30 staff meeting will not conflict with Mr. Not-So-Big's marketing seminar in the same conference room. Also, it will not let you schedule or manage your time as a project management package would. You cannot "lay out" your monthly schedule graphically as you might on one of those laminated monthly planners available at office supply shops.

Basically, CalenDAr is the classic Alarm Clock DA taken to serious extremes. Like Apple's Alarm *Figure 1.* Main CalenDAr window.

**October 1991** 

Clock, CalenDAr can be set to "go off' at some point in order to remind you of some critically important thing you have to do. CalenDAr, though, can be set to "tickle" you for an arbitrary number of items that you need to remember. Each reminder has a date and time attached to it, as well as a short section of text which describes the critically important event.

After you set a reminder, CalenDAr will patiently wait until the appointed time arrives and then display a dialog box with the section of text you entered. It will also play a user-selected alarm sound.

In addition to the basic alarm clock function, CalenDAr offers a variety of variations on this punctual theme. CalenDAr will let you set automatic reminders to occur at regular intervals: every month,

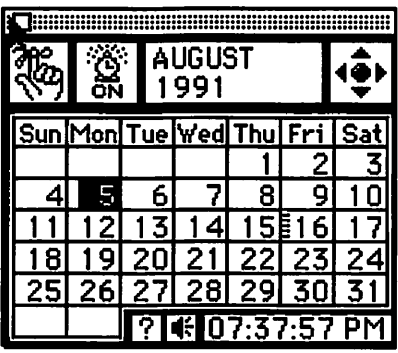

#### by Thomas Hoyt

every day, every Monday, every second Wednesday of the month, at so forth. It will give you the option of getting an "Advance Notice" tickle of a previously set reminder at an arbitrary interval of time before that reminder is due. CalenDAr reminders can be set to repeat themselves ata user-defined intervals until you permanently delete them. There is even a "snooze" feature that optionally allows you to have your otherwise non-repeating reminder to come back to haunt you ten minutes or so after dismissing it.

The user interface is small and unobtrusive. On activating the desk accessory, the main CalenDAr windowappears(fig.1). ltissmall enough to be tucked permanently away somewhere on the desktop for those with a screen 13" or bigger. Clicking on any date brings up the reminder edit dialog box (fig. 2). This allows you to create anew reminder, setting the various options described above. Optionclicking on any day allows you to review all or a selection of your existing reminders (fig. 3). There are also areas in the main calendar window which allow you to set the day and time, to get help, and to access the CalenDAr sound manager. This is a utility which allows

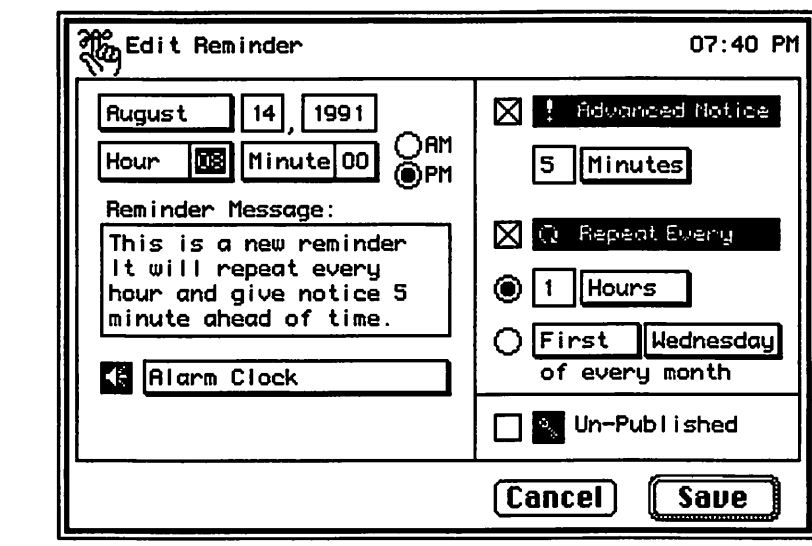

#### *Figure* 2. *Reminder Edit dialog box.*

you to copy any 'snd' resource beginner and concise enough to into CalenDAr so that it can be be worth reading all the way into CalenDAr so that it can be used as a reminder sound. For through. This documentation was<br>those of you with Farallon's fairly accurate, although it apparthose of you with Farallon's MacRecorder package, this utility ently did not describe some of the will allow you to record your own latest features of the package. Inreminder sounds on the fly. stallation is simple enough. In

M

A  $\overline{\mathbf{C}}$ 

N

T

O<br>S

H

The short manual that comes with the package includes an INIT file

addition to the desk accessory file,

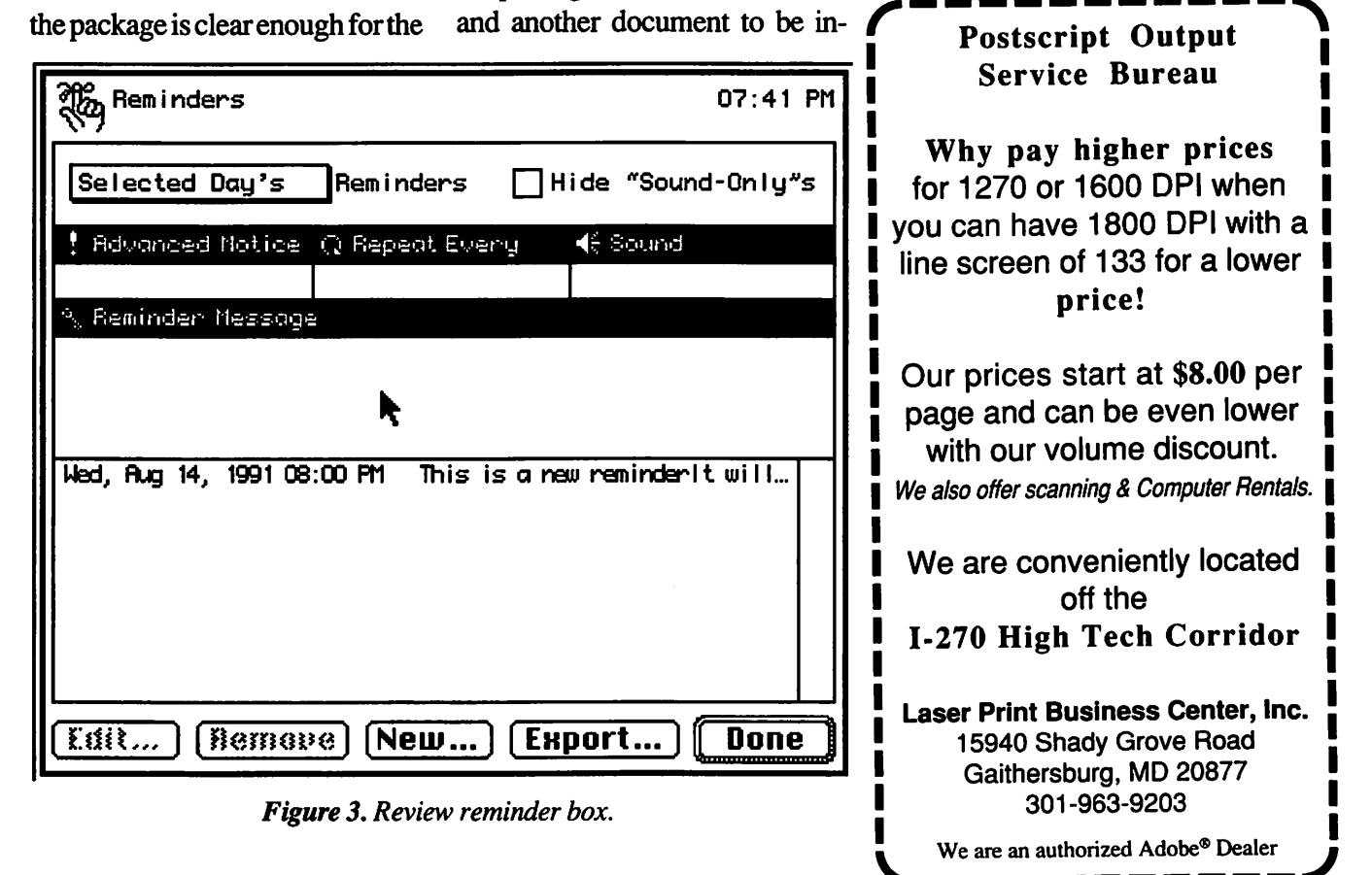

stalled in the System Folder in order for CalenDAr to operate properly. This INIT will ensure that all pending reminders will be displayed on system startup. The otherCalenDArsystemdocument holds a backed-up copy of the reminders that you have set.

The desk accessory lists from Psybron for \$46, though I have seen it on sale from mail order houses for about \$25. This is about right for a piece of software of such limited horizons. In summary, CalenDAris a well thoughtout, extensive alann clock for the absentminded professor in all of us. It will not schedule your life, but it can help. If you cannot afford to miss essential appointments or forget critical incidents, CalenDAr may be for you. It is definitely a good place to start.

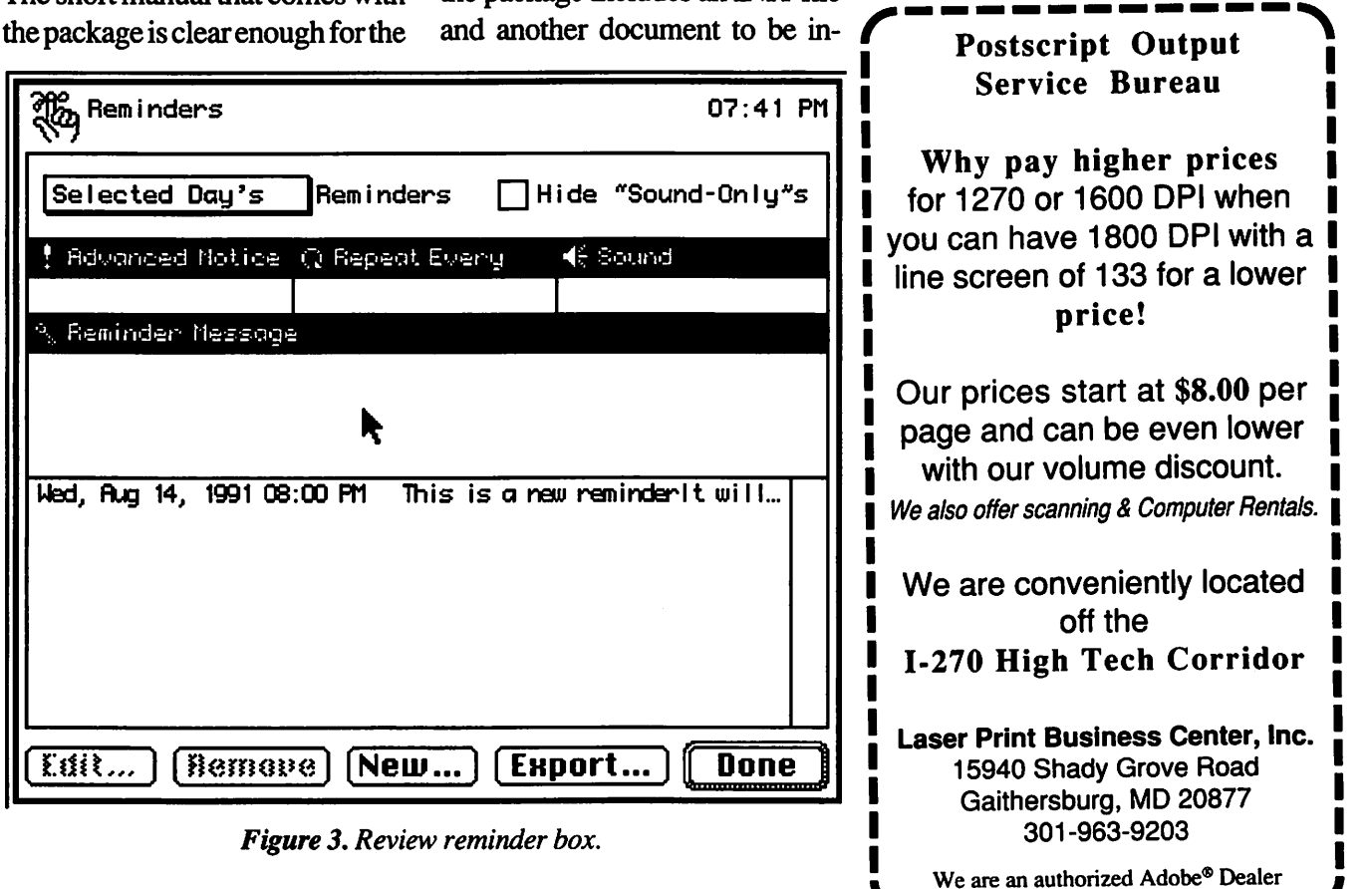
# **Soft PC**

Hello, I'd like to talk to you about. .. MS-DOS.

Now ,I know this is a delicate topic for some, but we must accept the obvious. There are times when some of us must work with PC files or programs. Use of Apple File Exchange (written by Apple and included with the system software) is an option, but the translators do not always work as expected. Keeping a PC on your desk for the times when MS-DOS must be used is both costly and space-consuming. It is much better, then, to simply "tuck" a PC inside your Mac. SoftPC, by Insignia Solutions provides a convenient, easy to use MS-DOS environment .

SoftPC was originally written for Mac II-series computers, and was useless with Mac Pluses or SE's. This year, however, anew version

#### by Chris Bastian

M

A

 $\overline{\mathbf{C}}$ 

Ī

N

T

O<br>S<br>H

was issued for use with the Classic, LC, Plus and Portable (conversely, this version will NOT work on the  $II$ ,  $IIx$ ,  $CX$ ,  $CI$ , or  $FX$ ). It emulates a PC compatible computer with 640 kilobytes of memory, a CGA graphics card (capable of displaying up to 16 colors at a time), the "enhanced" 101 keyboard, and a Microsoft Mouse. For the Mac II version, an upgrade is available to emulate an

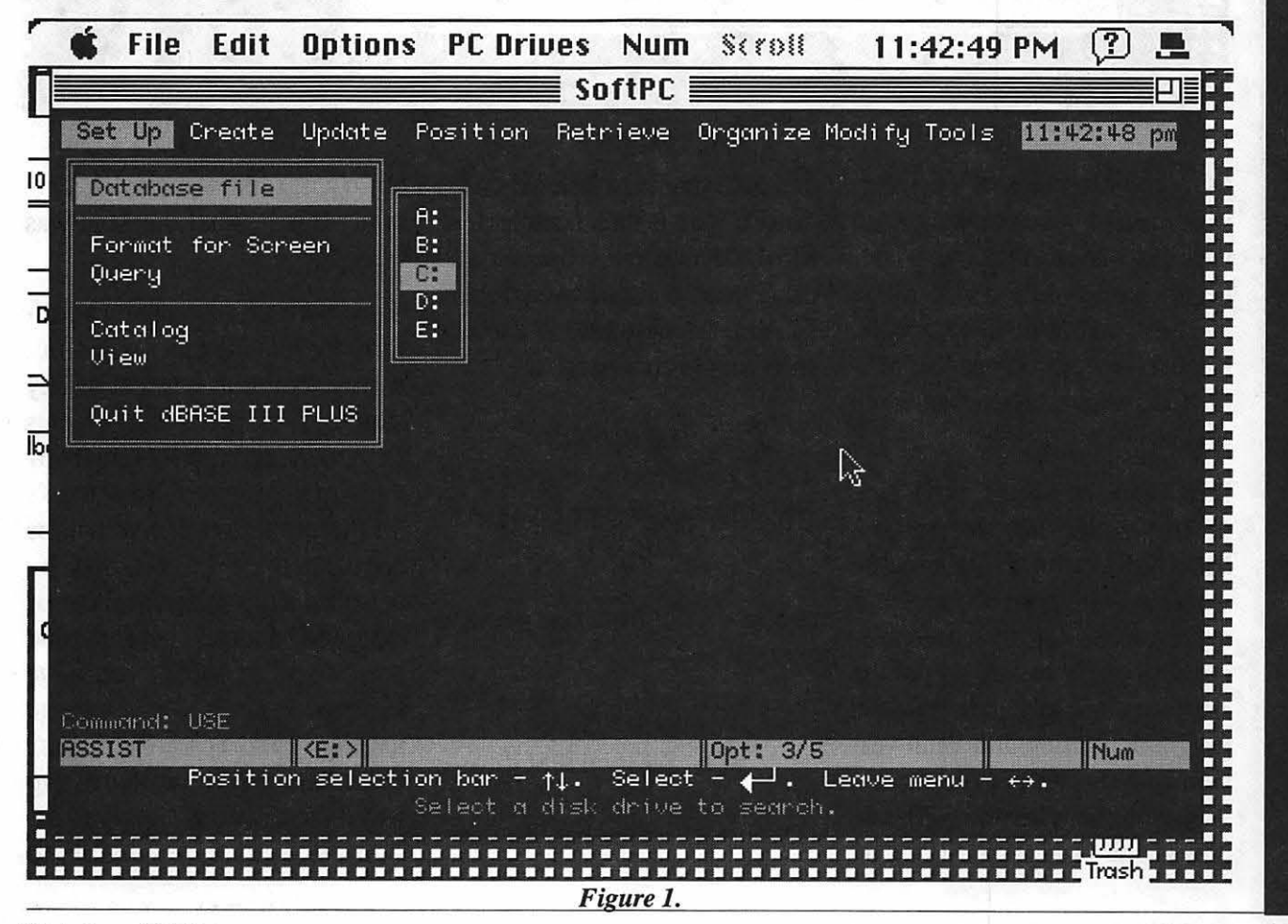

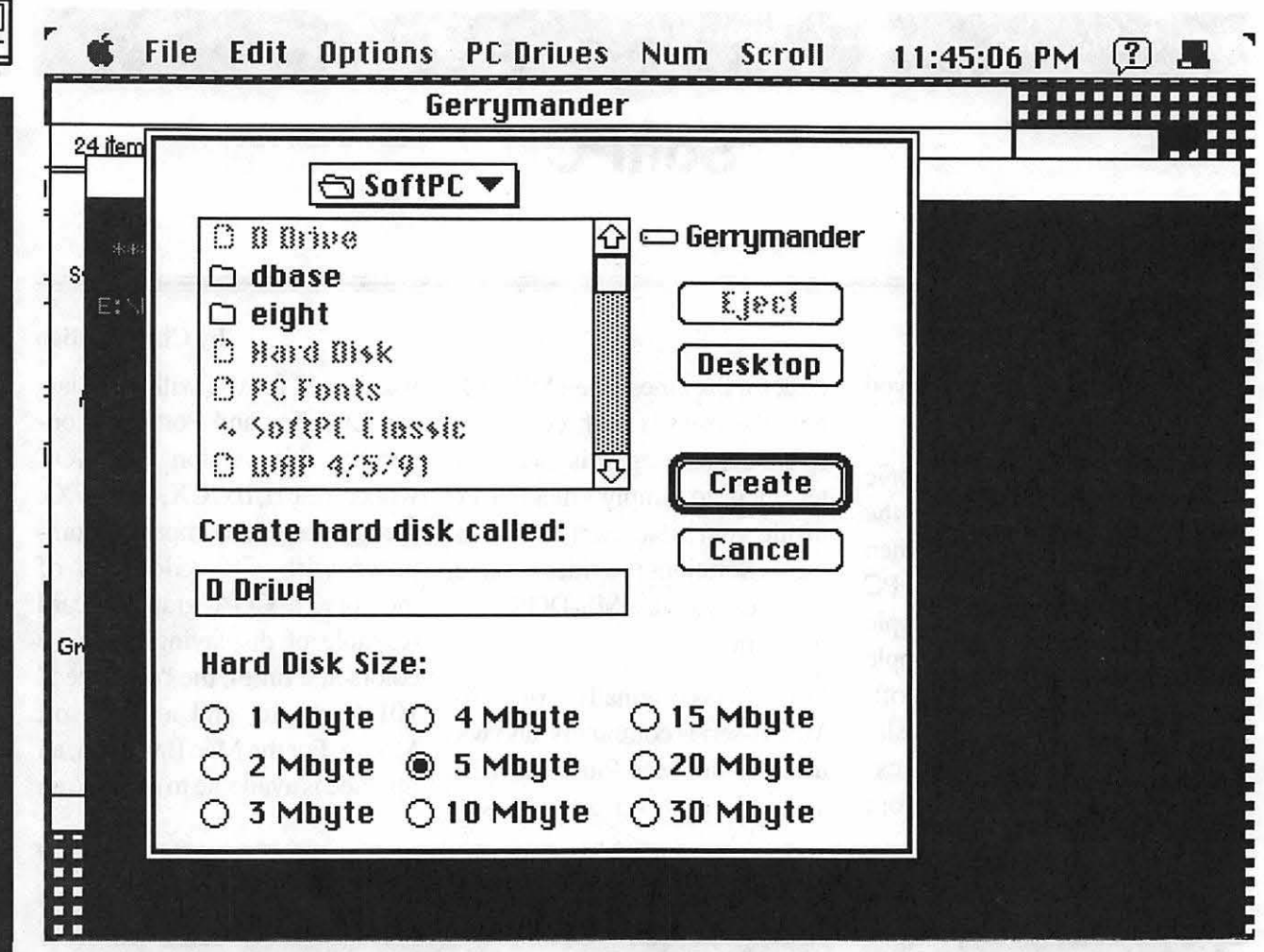

EGA color monitor (a VGA version is under development). Both versions take advantage of a connected hard disk, and will utilize any installed SuperDrives, Kennect or other compatible MS-DOS disk drives to read and write files.

Installation of SoftPC is, in fact, much simpler than setting up a MS-DOS computer (as anyone who has struggled with a PS/2 reference disk can attest). Doubleclicking on the install icon of the setup disk will load the emulation program, utilities, and a full version of MS-DOS (the program was issued with version 3.30; Microsoft has since released version

#### Figure 2

5.0) onto your hard disk. When the SoftPC icon is then launched, an MS-DOS window is opened, and the C: prompt is displayed (Figure 1). You are now free to execute such simple commands as:

COPY[/A][/ B][D: ][path)filename{ .ext]l/AJ[/ B )( D: ][path ]filename [.ext][/ A][/  $B$ [ $/V$ ]

to copy a file from one name to another, and

> Prompt \$e[35m[\$D \$TJ\$\_\$e[36m[\$P\$G]

(I won't tell you what this does,

but try it; I like the result). Certainly this is what the Mac was made for.

Since SoftPC is essentially a platform for running other programs, its own command structure is fairly simple. Disk drive assignments for *A,* C, *D,* and *E* drives are set by the PC Drives menu. Your Mac's 3.5" internal floppy disk will be considered the PC's *A* disk by default, but this designation can be assigned to any PC compatible drive  $(3.5"$  or  $5.25"$ ) you have attached (The PC Drives menu screen will also let you eject disks). Hard disks may be created in two ways: the easiest is simply to assign the  $E$  drive designation to

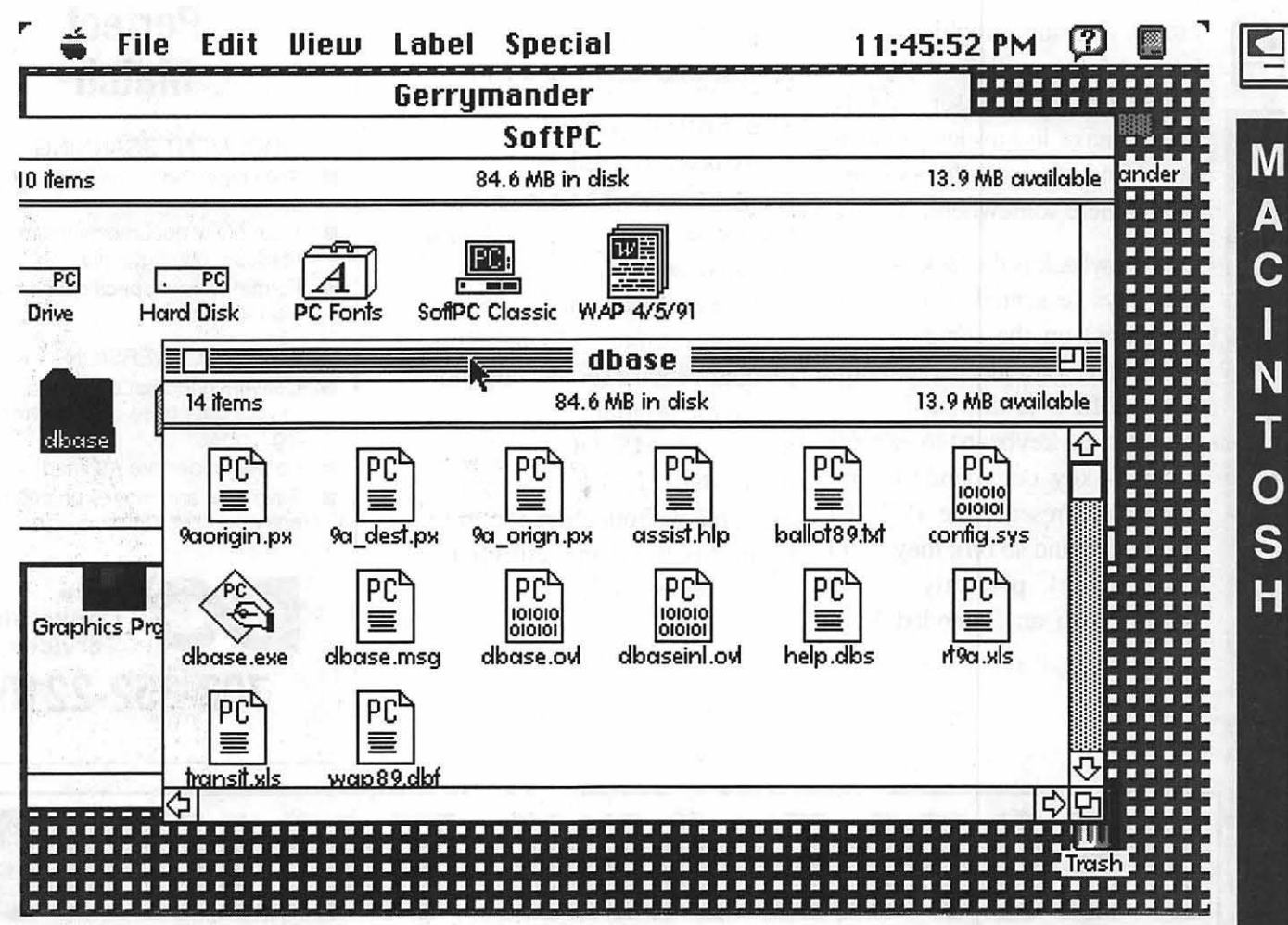

your Mac hard disk, which will allow you to take advantage of any available hard disk storage you Mac has available (SoftPC stores MS-DOS files and directories as Mac documents and folders). Some PC programs, however, (such as LOTUS 123) must be stored in a *C* or *D* drive, in which case you '11 need to "format" one (essentially creating a large Mac file of from 1 to 30 megabytes in size into which you can copy files when in the PC environment - see Figure 2). The drawback of this method is that you need to assign a fixed amount of your disk space in advance, without always being sure how much you'll need.

Figure 3

The Options menu is used to configure your modem and printer ports to handle PC serial port assignments. and to set up your mouse to work with any PC program with a Microsoft Mouse driver (it's important to remember that when the moose is in PC mode, it will not reach the Macintosh menus; press command-M to switch back). Printer options are controlled by the File menu. SoftPC will print to most printers your Mac is likely to be hooked to, including the StyleWriter and l.aserWriter (PC programs should be configured to print to an Epson or compatible printer through the standard LPT1: port). Documents

can be set to print in their entirety once the application is quit, or with a 30 second lag while the program runs. The Edit menu control cutting and pasting of data between Mac and PC environments.

SoftPC will load and run virtually any MS-DOS program, unless they have exotic hardware, memory or graphics requirements (game software often violates one of these rules). MS Word, WordPerfect, Lotus 123, Dbase III and Paradox all work without problems in extensive, though not systematic. testing. It is even possible to have your Mac emulate a PC emulating a Mac by running Windows 3.0,

but the atrocious graphics resolution and the endless delays required forthe graphic screens to be drawn make it a useless application. I find a deep theological message in here somewhere.

One drawback is the lack of function keys (essential to most PC programs) on the standard keyboard that LCs and Classics come with. SoftPC is designed to remap the the keyboard to execute function key commands (Command-I represents the PC's Fl command, and so on); they don't always work perfectly. Using SoftPC with an Extended Keyboard produces the desired FKey results, without any problems.

The SoftPC version for the LC+Classic is available in stores for about \$145. The Macintosh II version sells for about \$250, and an EGA add-on (for the Mac II version only) sells for \$125. The software comes with a helpful manual which explains both how to use the program, and the rudiments of MS-DOS (for the uninitiated). Technical support is available without charge from Insignia Solutions in California (a long distance call).

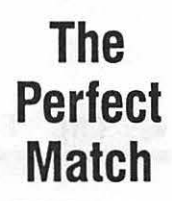

#### DOCUMENT SCANNING

- Save time and money on costly key entry
- Scan bulky documents into easily readable computer files
- Format to your specifications with high accuracy

#### MEDIA CONVERSION

- Convert incompatible computer files to your data base or word processing format
- Format codes are retained
- **B** Save time and money on costly key entry

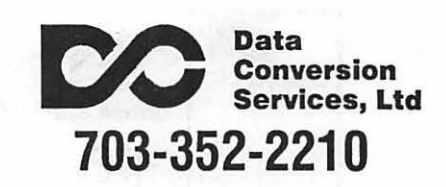

# **PEOPLE ARE TALKING.**

When it absolutely has to get done... correct and on time, I call Back Office Support Services" *J.C., Metro Business Forms* 

" They have met or surpassed my expectations" K.A., *Comsat* 

They have consistently been able to meet our needs"

*S. W, Arthur Andersen* 

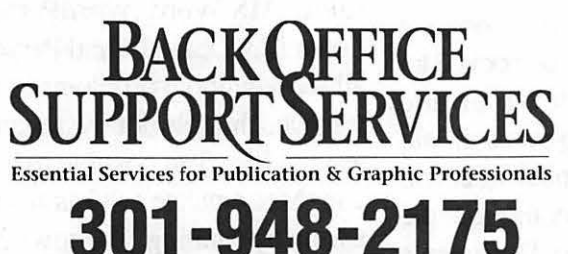

9059 Gaither Road • Gaithersburg, MD • 20877

- **Slides & Vu·Grapl**
- **Page Layout**
- **Linotronic Type**
- **Graphic Design**
- **Stats & Halftone!**
- **Mac & PC Suppo1**

# • **DTP Temporaries**

**featuring "your place or ours" service** 

**October 1991** 

### **Accountant, Inc., Professional A Stereoscopic View**

*The authors thought it would be interesting to check out Accountant, Inc. Professional and report on it from two different viewpoints in order to give a more comprehensive review of the program. Bonnie reports from the perspective of a fallcharge bookkeeper with limited knowledge of the Mac; Freddi gives us the Mac savvy, little bookkeeping viewpoint.* 

#### *For the Mac Novice*

This program is tailor-made for a business like mine because it easily allows me to accommodate a varied clientele. Each of my customers has an individualized accounting system with different kinds of information to capture. One has an extensive inventory, requiring purchase orders to track the flow of material through her system; another bills his customers for ten different services, all at different hourly rates; one is a sole proprietor with no credit accounts (no liabilities either!); and still another has 25 people on payroll and monthly vendor charges of \$50,000. This program can address all their needs better than any small accounting program I've ever used. It is more comprehensive than a lot of big ones, too. I'm impressed.

*Accountant, Inc. Professional* has everything ever featured in compactaccountingsoftwareandmore, as well as all the old standbys of the larger systems-passwords, check printing with controls, batch invoice printing, pre-sale purchase order quotes, projected budgets, etc. There is, for all intents and purposes, an unlimited capacity for vendor and customer identification, great flexibility in the design of the chart of accounts, and a vast array of reports to analyze data. You don't often find such features in small accounting programs.

Actually, there are two items missing from this otherwise comprehensive menu—recurring entry and consolidated financial statement capabilities. It seems odd that these aren't included because the ability to do recurring entries seems to rate high on the wish lists of accounting software users, and consolidated financials should be standard fare. Perhaps, in the case of the consolidated statements, the program is just limited in its report designs. (I was surprised at how boring the balance sheet and income statement formats are. I look forward to an announcement from Softsync promising a better reports application, one that will truly allow you to customize forms.

#### by Bonita Hatfield & Freddi Galloway

The only other negatives I found were simply annoying attributes of this program; three worth mentioning: cumbersome deletes (a common problem with accounting programs, in general), dates which must be entered with slashes instead of as six digit numbers (it really cuts down on speed), and description boxes which only allow you to use about two-thirds of the space you'd think you'd have for a description.

For someone accustomed to working on IBM software, I'm having a ball with a Mac-approach to bookkeeping. *The Accountant's*  setup allows you to add, delete, update, peruse and evaluate whenever you getthe urge. Doing things the DOS way means backing out of whatever you 're in and winding your way through a menu maze to get to a point in five minutes that was available to Mac users in five seconds.

This is an incredibly versatile package. Like many software manuals, *The Accountantt's* documentation has limitations. The novice should practice with a mock-version of his/her company. Expecting to start off smoothly with the real thing can cause a great deal of frustration. Because some information cannot be changed until the end of the fiscal year, the first run allows new users to feel their way around and learn what they need to tell the program while avoiding the risk of doing something incorrectly and having to rebuild the company from scratch. This is typical of accounting software.

#### *For the Bookkeeping Novice*

This program does everything that Bonnie said and probably a lot more. I definitely recommend it. There are a few features disconcerting for those who are accustomed to using a Mac, but these problems are, for the most part, fairly minor.

The manuals which come with the *program-Quick Start, Tutorial,*  and *Reference-are* somewhat vague in some places, simply wrong in others. For example, the very first screen that appears is not the one shown in the manual. The picture of a pop-up menu did not properly show the menu as it appears on-screen. These kinds of things might confuse a new user. Software manuals often highlight warnings and/or shortcuts-the reference manual highlights neither, except to warn users not to lock themselves out of the password section. It's relatively easy to get locked out of your files. And, even though Softsync will help you out with your problems, it's a long-distance call that can last quite a while. It is easier, but less secure, to ignore the passwords, allowing anybody into your records. It can save headaches, but highlights the complexity of the password function.

You definitely need to know something about bookkeeping if you want to use this program because the manual never attempts to explain bookkeeping. I was disappointed because I had many bookkeeping questions that I hoped would be answered as I went through setting up a company.

ThewaytheReturn, Tab,andEnter keys work is odd. In most programs, the button with a extrabold border around it is the default, responding to the Return key. In *The Accountant* that happens only if the word in the box corresponds exactly to the word on the key, rendering it useless in several instances. Having become accustomed to this departure from Mac conventions, I used the Enter key to move from place to place when I typed in the Payroll information using the numeric keypad and , in so doing, inadvertently (and permanently) closed down my fledgling company.

Actually, it was several tries before I was able to get my first company going because I occasionally closed myself out of necessary windows too soon. There are four screens that need to be completed before you can properly save the company, and they need to be closed properly, by clicking on the button, not the close box in the window's upper left.

"Customized forms" is a misnomer. The only things that can be *Bonnie Hatfield, owns Mt. Rainier*  changed on the forms are the fonts *Books and does the bookkeeping;*  and font sizes. As a desktop pub- *Freddi Galloway describes himself as*  lisher, this annoyed me. If you *a MacChauvinist with only a little*  want a more personalized formfor bills and other kinds of state-

ments-you can request that only the information on the form be printed and use pre-printed fonns. This is a poor work-around.

I agree with Bonnie in a hearty recommendation of this program. Several years ago I used two bookkeeping systems for the Mac, and I found one to be incomprehensible for someone at my level and the other extremely limited. Softsync seems to have an awareness of what is required and is filling a vital need for good and usable accounting software. Further, the folks at Softsync seem to be responsive to the needs of their customers. I hope they keep up the good work!

Installation can be tricky because the program does *not* recognize an external disk drive. Keep this in mind while choosing your software.

Once the program was installed, Bonnie took over my computer for several days and fell in love. She emerged only to ask me how much it would cost to set herself up with a Macintosh and a copy of this program. The program's suggested retail price is \$595; however, upon checking with mail order houses, I found out that some are pricing *Accountant, Inc. Professional* in the low \$300s. Other, similar programs are available in the same price range.

# WAP Training Classes for October

you this October are our usual 5369. If I can't answer your questutorial, along with some excel- instructor. lent sessions on System 7, telecommunications, and maintaining Occasionally, the WAP class<br>vour Mac IInless otherwise indi-<br>schedule changes due to conflicts uled for three hours and will be control. Even as I write this, we are<br>held at the WAP office in Bethesda making additions to the class held at the WAP office in Bethesda.

We urge you to bring your com- after the Journal has gone to press. puter with you to the Introduction So please call Bob Morris at (301) to the Macintosh classes, since we 963-3129(h). Bob can answer any have none for you to use at the of your questions on the latest office. If you can't bring your own W AP class schedule, instructors, computer, you'll have to look over and the like. However, Bob cannot someone else's shoulder. For the take your registration over the much anticipated Introduction to phone; for registration purposes, Quark XPress classes, you may directions, and general informabring your Mac with Quark in- tion call the WAP office. Please stalled, or just come and benefit call the office at least one business from the knowledge and enthusi- day before the class date to conasm of Robin Henry. (I have a Mac firm that your class will be held as Ilci, color monitor, etc. which are scheduled. We cannot call you! much too cumbersome to carry in We sincerely regret any inconveto class; some of you have Macs at niences that may arise due to schedwork, not available for evening or uling changes. weekend tutorials. I empathize with those of you in similar situa- Coming Attractions: We are retions. Many of our classes are just scheduling an interesting and use-<br>as enriching and rewarding with- ful session on the Dvorak keyboard as enriching and rewarding with-<br>out the individual hands-on di-<br>with Mike Spevak this November. out the individual hands-on dimension. There's more to We also hope to have classes on

Take some time between football, computing than merely keystrokes pumpkin pie, and trick-or-treating and mouse clicks. ) Call me if you<br>to learn some new tricks with your have a question about a particular have a question about a particular Mac. Some of the treats we offer class session at (703) 503-8591 or three-partintroductory Macintosh tion, I'll put you in touch with the

your Mac. Unless otherwise indi-<br>cated all class sessions are sched-<br>or other circumstances beyond our cated, all class sessions are sched-<br>net or other circumstances beyond our<br>net for three hours and will be control. Even as I write this, we are schedule that will be completed

typography, Claris Filemaker, Hypercard, and Quark XPress (with the talented Robin Henry) during the next two months. We are looking forward to classes with Paula Shuck, a brilliant programmer and consultant who is an expert in Hypercard, Filemaker, and Excel. (You may know Paula from WAP's Hotline.)

by Keith Malkin

#### *Payment for Courses*

The fees for each session are fifteen dollars (\$15) for members, twenty dollars (\$20) for non-members. Please register well in advance for the class or classes you wish to take by either sending in the registration form (which can be found in this or any recent issue of the Journal at the end of this article) or by phoning your registration into the office with a credit card. If you've signed up for a class and need to cancel, please do so two (2) business days before the class, otherwise we cannot refund your money.

#### *Volunteers and Instructors*

We need your ideas, comments, or suggestions. Please write to me, Keith Malkin, at 9505 Draycott Court, Burke, Virginia 22015-3253. Wemusthaveyour enthusiastic support and creativ-<br>ity to make the Washington Macintosh •Aldus Persuasion<br>Angle Bi-Education & Training

- 
- 
- 
- 
- 

- 
- 
- •Electronic Imaging and Image
- 
- •An Introduction to Computer •Claris Hypercard 2. x<br>Graphics: Painting and Draw-
- 
- •Macintosh Networking and •Macintosh Programming, in- *Macintosh Tutorials* Connectivity eluding Pascal and C.
- •Desktop Video and Multimedia •Aldus Freehand 3. x Introduction to Macintosh, Part I<br>with the Macintosh (Course # M101091) This class is

- Apple Pi Education & Training •Computer Gaming, Macintosh •Adobe Illustrator<br>Program a success. Let us know: Style
	-

Program a success. Let us know: Style<br>
•What courses, seminars, or<br>
•Macintosh Educa-<br>
•Which subjects or software please! If you have the expertise in<br>
Please! If you have the expertise in<br>
Please! If you have the experti •When are the most convenient WAP members need you! You Macs, Macs and PCs, Macs and other platforms.)<br>times for you to attend a class don't have to be a computer jock<br>•Where is the most convenient or digital wizard. A wor area for you to attend a class graphic artist or designer can share these areas, please consider in-<br>DTP or prepress secrets with desk-<br>structing: your fellow members •What course, seminar, or work-<br>top publishing novices; likewise, need you! If you have any subject accountants, writers, artists, typog-<br>
or software package you would<br>
raphers, broadcasters and video<br>
like to teach please call Bob Morris We have reached an important<br>stage in the WAP Education and<br>stage in the WAP Education and<br>producers, photographers, educa-<br>Training program, and we really<br>tors, lawyers, sales reps, business stage in 1963-3129(hm) or (202 and teachers. We need Apple II-<br>series instructors. And we need<br>seminarities or the community. tion to improve and expand our<br>seminarizeders who can approach<br>reaching is functioned that the members or the community. seminar leaders who can approach Teaching is fun, rewarding, and training program. We need to pub-<br>subjects of importance to the vouget paid for it Please call Bob licize and promote the wonderful subjects of importance to the you get paid for it! Please call Bob licize and promote the wonderful,<br>Macintosh community, such as: Morris (or me) with any idea you low-cost training we provide to Morris (or me) with any idea you low-cost training we provide to •An Introduction to Desktop and have on teaching a class or semi- W AP members and the commu-Electronic Publishing nar. nar. nar. nare a graphic nity at large. If you are a graphic

- 
- 
- 
- 
- 
- 
- 
- 
- 
- 
- 
- 
- 

•Where is the most convenient or digital wizard. A working If you are knowledgeable in any of graphic artist or designer can share these areas, please consider intop publishing novices; likewise, need you! If you have any subject<br>accountants, writers, artists, typog- or software package you would

•Small Business Management<br>Many of you have asked for classes trator desktop publisher editor with the Macintosh Many of you have asked for classes trator, desktop publisher, editor,<br>on the following software pack-<br>ad convertier or just an enthusion the following software pack-<br>ad copywriter, or just an enthusi-<br>ages and applications:<br>astic WAP member, please give Processing<br>
Processing<br>
Processing<br>
Processing<br>
Processing<br>
Processing<br>
Processing<br>
Processing<br>
Processing<br>
Ponts and TypograClaris MacWrite II (a "Pro" vercould be a wonderful opportunity<br>
for self-promotion, if you a • Claris MacWrite II (a "Pro" ver-<br>sion is forthcoming) for self-promotion, if you are a freelancer or entrepeneur. ) We do Graphics; Painting and Draw-<br>ing with Your Macintosh • Microsoft Works ment just a few hours each month •MICROSOTT WORKS<br>•Timeworks Publish It Easy! Call me at (703) 503-5369. •A Writer's Guide to the Macin- •Timeworks Publish It Easy! Call me at (703) 503-5369, tosh • Ouark XPress 3. x (9AM--6PM) or (703) 503-8591.

(Course  $#M101091$ ). This class is

 $\Xi$ T U  $\bar{\mathsf{T}}$  $\overline{\mathbf{o}}$  $\overline{\mathsf{R}}$ I<br>A<br>L<br>S

designed for the beginning user. designed for the beginning user. considerable benefit ! Come with Tour disk that came with You should go through the Guided computer before you come to class. computer before you come to this make-up program currently avail-You'll learn each of the compo- class. You'll learn which version able from an expert and enthusias-<br>nents of your Macintosh, both hard- of the System software you should tic teacher.) nents of your Macintosh, both hard- of the System software you should tic teacher.) ware and software. You'll discover be using; you'll learn how to upwhat the System, Finder, Icons, date your system files; about the *Seminars* and the Active Window are and Set Startup command; how to use and the Active Window are and how they all work. You'll also the Font/DA Mover; learn about These classes do not require you to<br>the second the Medicine and finally you'll bring your computer. investigate the components of the MultiFinder; and finally, you'll Control Panel. learn about the various RAM con-

tosh, external drive, startup disk,<br>and an unformatted disk. Materials required: Your Macin-<br>nerienced Macintosh users alike

designed for the beginning user.<br>Now should gethrough the Guided Introduction to Quark XPress: Part tocols and how computers and You should go through the Guided Introduction to Quark XPress: Part to cols and how computers and<br>Tour disk that came with your 1 Text Handling and Typography modems "talk" to one another. Tour disk that came with your 1, Text Handling and Typography modems "talk" to one another,<br>computer before you came to this (Course#OX11001) Bobin Henry electronic bulletin board systems computer before you come to this (Course#QX11091). RobinHenry electronic bulletin board systems<br>class You'll learneach of the com- teaches an exciting two-part class (BBS), E-Mail, Macintosh hardclass. You'll learneach of the com-<br>nearly two-part class (BBS), E-Mail, Macintosh hard-<br>nearly two-parts of your Macintosh hoth designed for the beginning users ware including modems), softponents of your Macintosh, both designed for the beginning users ware including modems), soft-<br>hardware and software You'll of Quark Topics include import- ware, and on-line services. Course hardware and software. You'll of Quark. Topics include import-<br>learn the finer points of the Menu ing and exporting text designing. Date: Saturday, October 5, 1991, learn the finer points of the Menu ing and exporting text, designing Date: Saturday, October 5, 1991, 1991, 1991, 1991, 1991, 1991, 1991, 1992, 1992, 1992, 1992, 1992, 1992, 1992, 1992, 1992, 1992, 1992, 1992, 1992, 1992, Bar, various error messages, what with text (frames, grids, and lay-<br>the Clipboard and the Scrapbook outs), typography including trackthe Clipboard and the Scrapbook outs), typography including track-<br>are, various peripherals and how ing, kerning, leading, formatting,  $\frac{1}{2}$  (Course # are, various peripherals and how they are connected to your Macin-<br>they are connected to your Macin-<br>copyfitting, designing with type,<br>mew Macintosh operating system, tosh, and, finally, you 'll learn about runarounds, rotating type, and including how to install and use its command key () equivalents (key- other related issues. (Watch for including how to install and use its<br>features. Topics will include the board shortcuts for Menu Bar com- next month's Part 2, Graphics!)

tosh, external drive, startup disk, XPress, preferably 3. x.

Course Date: Monday, October Course Date: Wed., October 2:00 PM—10:00 PM. Course Date: Monday, October 7:00 PM-10:00 PM. lish and subscribe" TrueType,<br>21, 1991, 7:00 PM-10:00 PM 7:00 PM-10:00 PM.

 $(Course # M301091)$ . This class is

your Tour disk that came with your You should go through the Guided figurations possible with each All About Telecommunications

Materials required: Your Macin-<br>tosh, external drive or hard drive,<br>An overview of telecommunica tosh, external drive or hard drive, An overview of telecommunica-<br>startup disk, and an unformatted tions will be provided including

Materials required: Your Macin-Macintosh, hard drive, and Quark or 'savvy' applications, memory<br>tosh external drive, startup disk. XPress, preferably 3 x management and virtual memory,

Introduction to Macintosh, Part III (Note: For those of us with larger sources, and other new features of  $\frac{1}{2}$  Course #M301091) This class is Mac II-series boxes and/or large System 7. displays, this course will still be of

or without your Mac and learn about the most powerful page

Materials required: Your Macin-<br>
Macintosh. (Course # TC201091). This class<br>
tosh, external drive, startup disk,<br>
is intended for beginners and ex-Course Date: Monday, October startup disk, and an unformatted tions will be provided, including 14, 1991, 7:00 PM—10:00 PM. disk. how to make use of telecommuni-Introduction to Macintosh, Part II Course Date: Monday, October cations, how to "upload" and (Course # M201091). This class is 28 1991 7:00 PM 10:00 PM 28, 1991, 7:00 PM—10:00 PM. translation, teleconferencing, pro-

board shortcuts for Merid Barcom-<br>mands).<br>Materials required: (optional)  $Y_{\text{OUT}}$  compatibility, System 7 "friendly" Materials required: (optional) Your compatibility, System / "friendly"<br>Macintosh hard drive and Ouark or "savvy" applications, memory and an unformatted disk.<br>
Course Date: Wed., Oct. 23, 1991, communication and how to "pubfont/DA management, sound re-

T  $\overline{U}$  $\overline{\mathsf{T}}$  $\overline{O}$ R Π A L S

E

Course Date: Tuesday, October 7, 1991, 7:00 PM-10:00 PM.

Maintaining Your Macintosh (Course# OS301091). An excellent course on how to maintain and troubleshoot your Mac. Topics will include avoiding system crashes, how to decipher error messages, how to manage lnits and avoid conflicts, backups, viruses, hard disk management, memory management, the new challenges of System 7, and Macintosh housekeeping philosophies.

Course Date: Sat., 9AM-NOON, Oct. 12, 1991, 7 PM-10 PM

Other Educational Opportunities We shall try to present other training opportunities for your information and consideration. For example, the Apple-American Film Institute Computer Center for Film and Video makers opened last May 18 in Los Angeles with a sold-out enrollment for the handson computer class, Mac Fundamentals for Film and Video Professionals. Apple Computer and more than 35 other companies have donated computer, video and audio hardware and software to the Apple-AFI center. The center has already held dozens of classes, workshops, symposia, and seminars covering a broad range of interesting computer applications for screenwriting, motion picture and video production, independent film and video production, film score composition, desktop video, electronic visualization, interactive media, hypermedia, nonlinear editing, computer graphics and art, electronic story-boarding,

proposal and presentation production, corporate communications, broadcast graphics, and print graphics. To receive course descriptions and mailings from the center, which is located in Los Angeles, call (213) 856-7664. For info on joining the American Film Institute, call (800) 999-4AFI.

Eastman-Kodak has a center in Rochester, NY full of lightningfast Mac Ilfxs and lots of electronic photo and imaging equipment and software. If this piques your interest keep reading the Journal for more information in future installments. Keep watching the Journal pages for other training opportunities, especially those coordinated by the Desktop Publishing SIG, which is so ably chaired by Tom Piwowar.

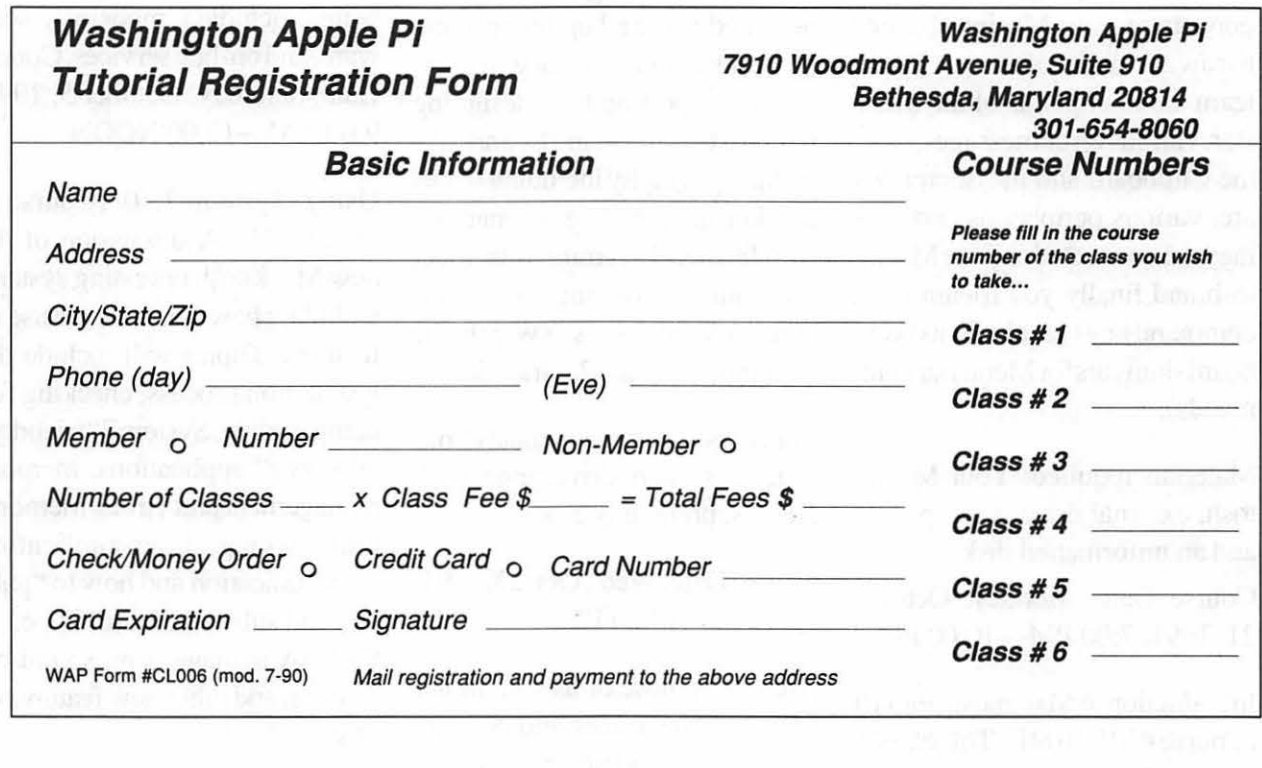

### Apple II/III

#### Apple II

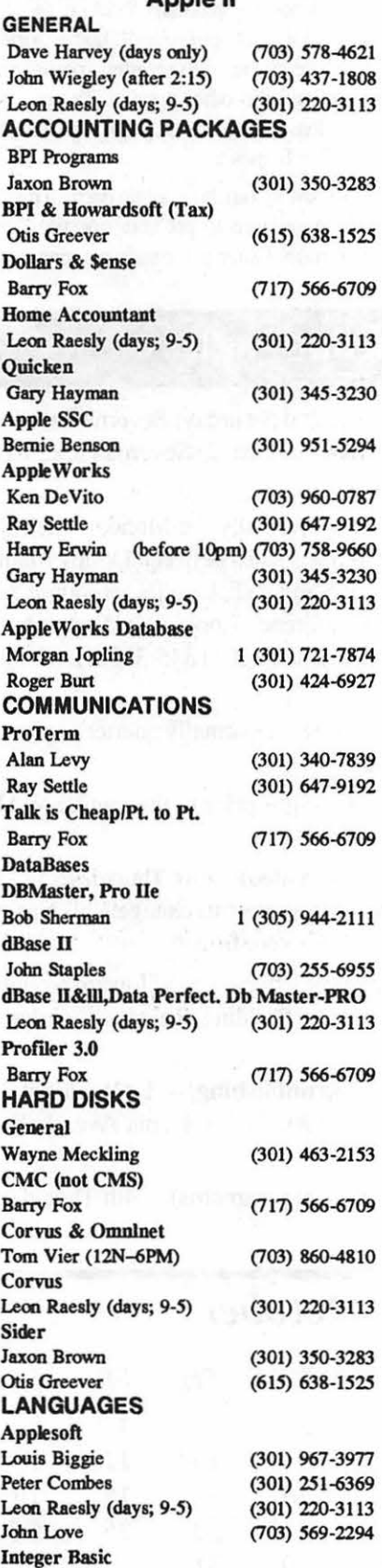

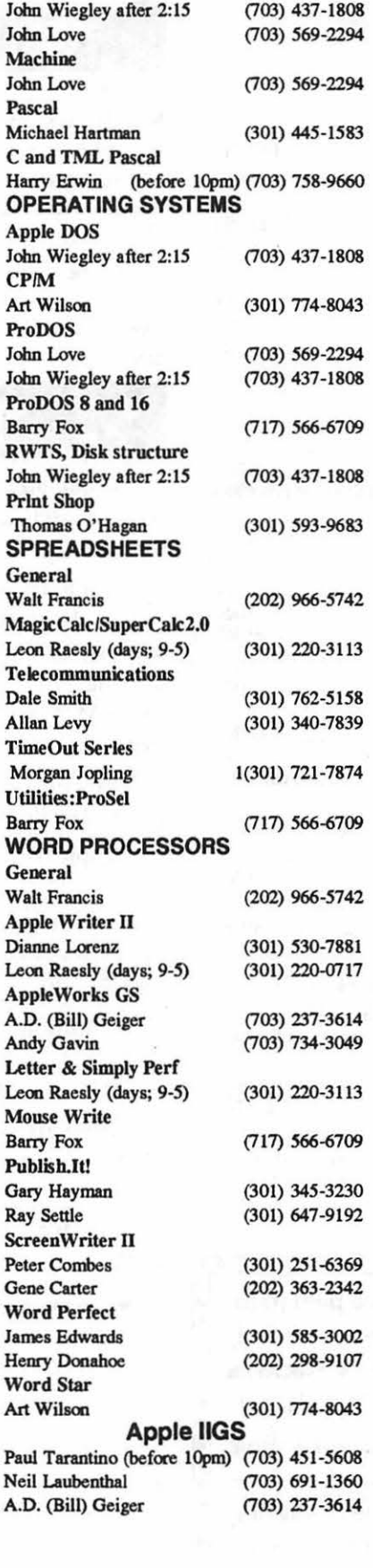

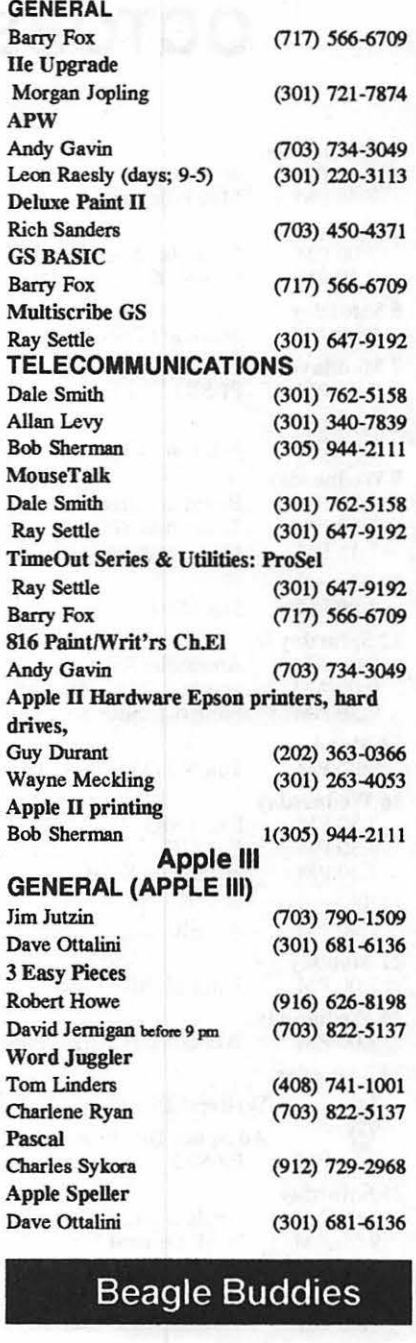

W

A

P

H

 $\circ$ 

T

L

I

N

E

#### MARYLAND

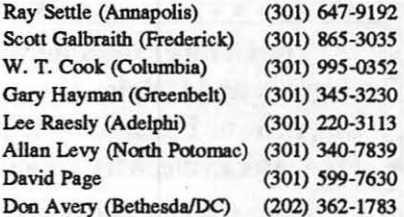

#### VIRGINIA

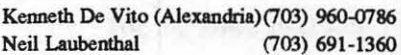

## **OCTOBER**

**c** 

**A** 

**L E** 

**N D** 

**A** 

**R** 

'A

**N** 

**D** 

**s** 

I

**G** 

**N** 

**E** 

s

W

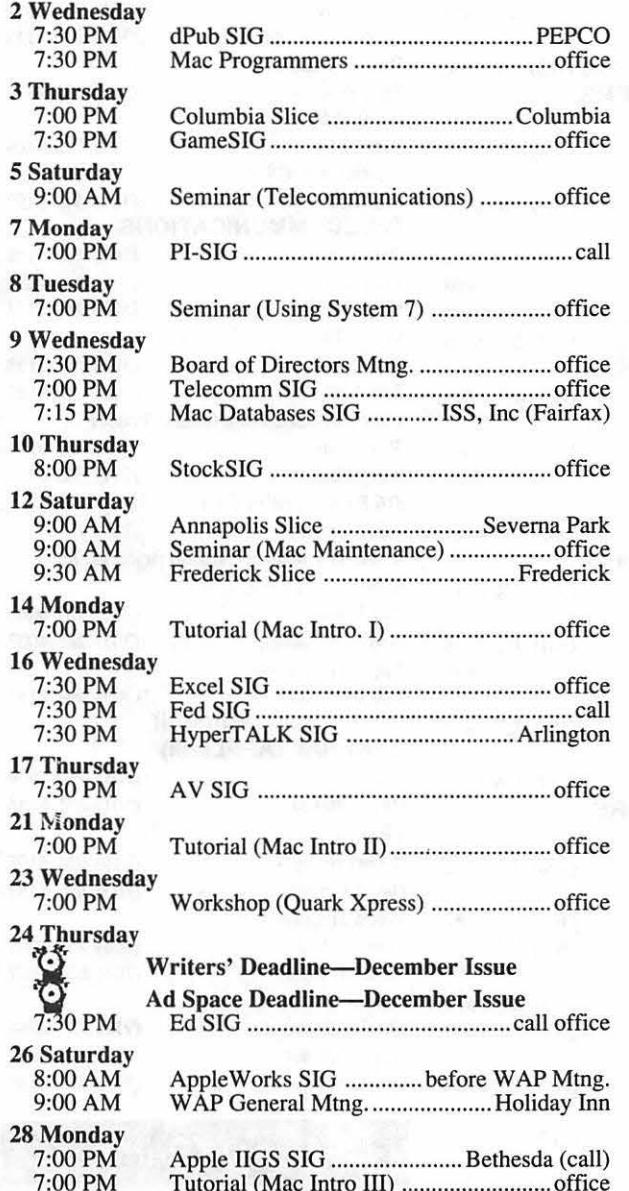

The October meeting will be held in  $\mathbf{E}$  $\mathbf{Regency}$  and Halpine Rooms of the Holiday Inn, Crowne Plaza, located at 1750 Rockville Pike, Rockville, l\ID Tune: 9:00 AM. . • . .. .. . Peter Cook is our new Calelidar Edifur. •

If you wish to announce meeting times, special events, or schedule changes, you may : contact Peter at 301-386-6476 (daytime).

• ••••••••••••••••••••••••••••

### **WAP General Meetings**

Monthly General Meetings are generally held on the 4th Saturday. We are still looking for a semi-permanent "home" for the General Meetings. Requirements are: two meeting rooms, one holding approx. *50* people and the other approx. 250 people. Anyone with suggestions please contact Nancy Pochepko at the WAP office (301-654-8060 in Bethesda).

Come as early as 8:30 AM to join, buy public domain disks, schmooze. Attend the Q&A sessions to get your questions answered and hear the latest rumors. Listen to the main meeting topic at9:30.

### Meeting Notices

Annapolis Slice - 2nd Saturday; Severna Park Library on McKinsey Road (off Rt. 2) Severna Park, MD, 9:00AM.

Apple IIGS SIG - normally the Monday after the regular WAP meeting; alternates between Dolley Madison Library in McLean and (NEW) NIH (Building 31, C Wing, 6th Floor, Conference Room 9) in Bethesda at 7:00 PM. Call Gary Hayman, (301) 345-3230, for information.

Apple III SIG—Meets informally quarterly; please call SIG chair for details

AppleWorks SIG -just prior to the regular WAP meeting at 8:00 AM.

AV SIG (arts and video)-3rd Thursday; WAP office, 7:30 PM. May be subject to change; call Nancy Seferian (202) 333-0126, to confirm.

Columbia Slice-Ist Thursday; at Howard County Board of Education, at the Building, Route 108, Columbia, MD, 7:00 PM...

 $dPub SIG$  (desktop publishing) —1st Wednesday; PEPCO Auditorium at 1900 Pennsylvania Ave., N.W., 7:30PM

Ed SIG (Educational programs) —4th Thursday; WAP office, 7:30 PM.

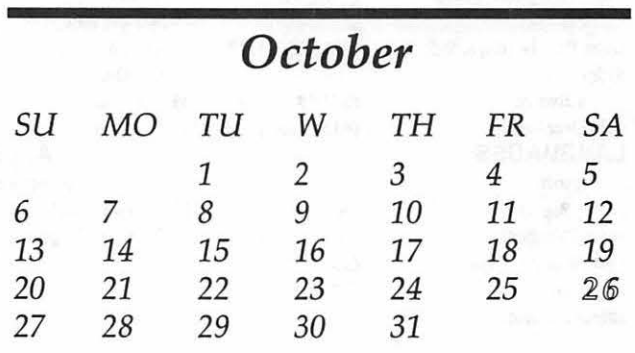

### Meeting Notices

#### ExcelSIG-3rdWednesday;WAPoffice,7:30PM.

Fed SIG (Federal)-3rd Wednesday; alternates between Falcon Training Center, 1745 Jefferson Davis Hwy., Suite 502, Crystal City, and Apple Fed. Sys. Office, 1892 Preston White Dr., Reston, VA, 7:30 PM. Call Jim Manley, (703) 490-1034, to confirm location.

Frederick Slice-2nd Saturday; at the library at 110 East Patrick Street, Frederick, MD, 10:00 AM.

GameSIG-lst Thursday; WAP office, 7:30 PM.

HyperCard SIG-currently dormant.

·.

HyperTALK SIG-3rd Wednesday; at the Fairlington Community Center, 3300 South Stafford Street, Arlington, VA at 7:30 PM.

Mac Programmers--1st Wednesday; WAP office, 7:30PM.

Macintosh Databases SIG-Second Wednesday each month of 1991, 7:15 PM start (until about 9:30 or 10:15 PM); at the demonstration room of Innovative Systems Solutions, Inc., Suite 300, 3702 Pender Drive, Fairfax, Virginia; just around the corner from the interchange of U.S. Route 50 and U.S. Interstate 66; absolutely free parking.

PI-SIG (Programmer's Interface)—1st Monday, 7 :00 PM (except for Monday holidays). Call Ted Meyer (703) 893-6845, for date, time and location.

StockSIG-2nd Thursday; WAP office, 8:00 PM.

Telecomm SIG-2nd Wednesday, WAP office, 7:00PM.

Notice: Anyone having information on changes to the WAP calendar is requested to call the Calendar Editor, Andy Shaw, at home (301) 595-2539, in Beltsville, MD, or Nancy Pochepko at the WAP office, (301) 654-8060, in Bethesda, MD. E-mail can be left at: Andy Shaw, Twilight Clone BBS in Silver Spring, MD.

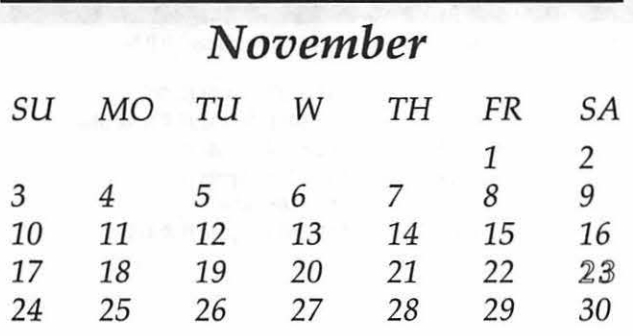

# **NOVEMBER**

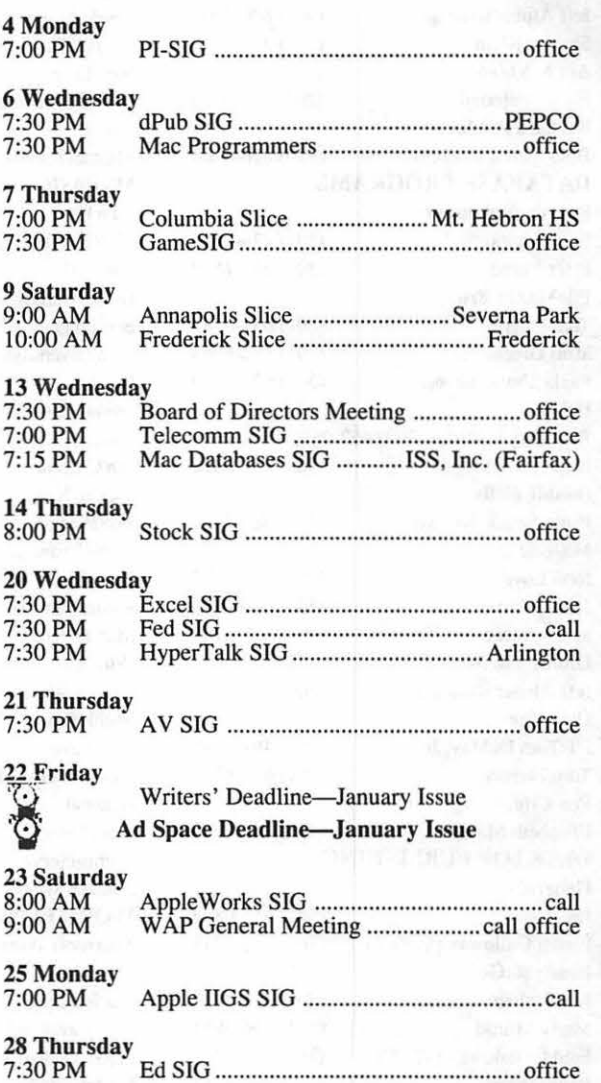

**A**  L **E N D A**  B A **N D**  s I G **N E W** s

c

### Macintosh

W

A

P

H

 $\overline{O}$ 

T

L

N

E

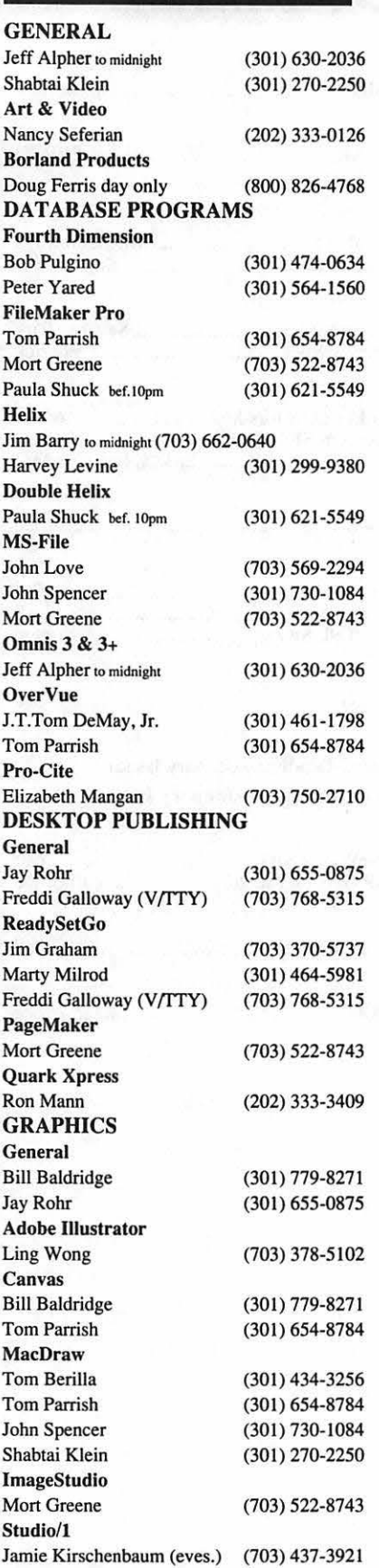

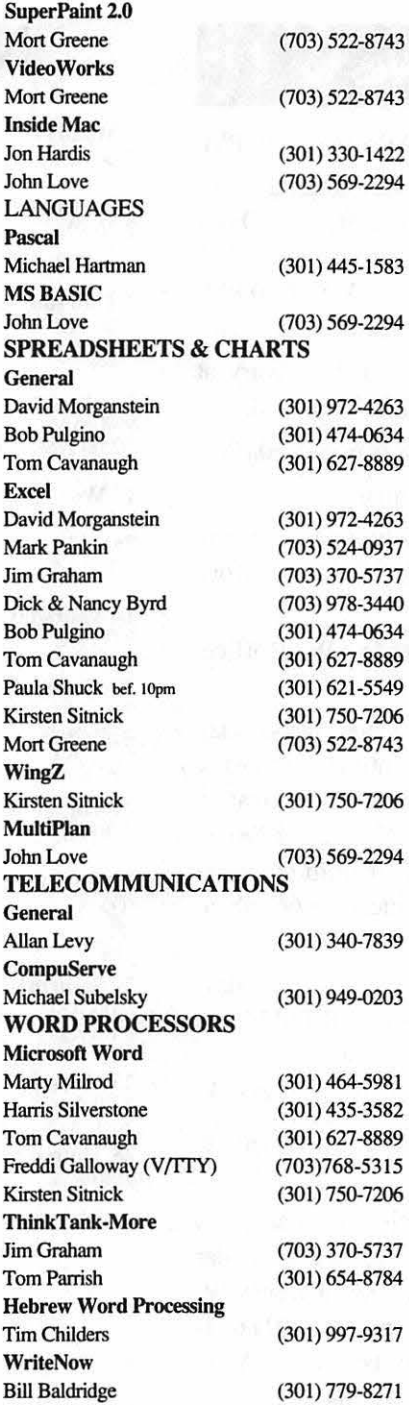

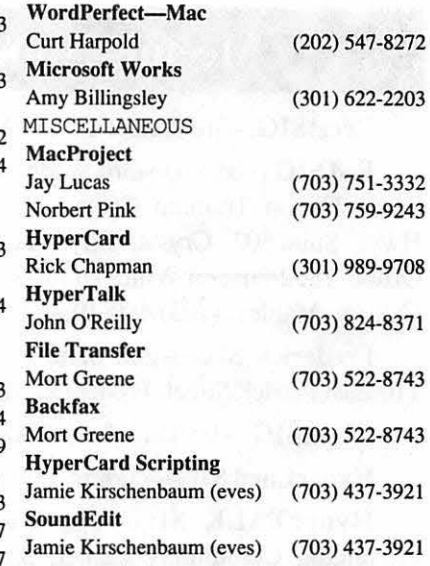

#### **General**

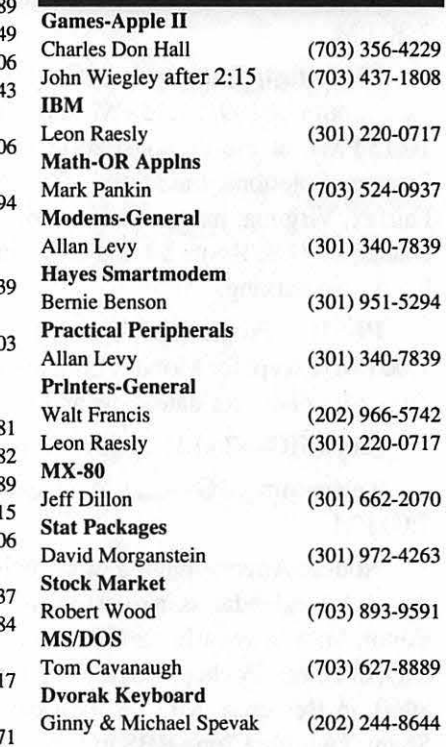

#### Frederick Apple Core Help Line

Please limit calls to reasonable evening and weekend hours and never after 10 PM.

Doug Tallman (Frederick) 663-3268 Mac

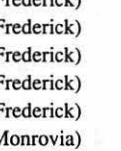

Oscar Fisher (Frederick) 694-9237 Apple II, *GS* Dick Grosbier (Frederick) 898-5461 Apple II, GS, & Mac Harold Polk (Frederick) 662-6399 Apple II Tony Svajlenka (Frederick) 694-6209 Apple II Scott Galbraith (Monrovia) 865-3035 Apple II & GS

#### **Apple II Talk**

### **Byts and Pyces**

This is a regular monthly column which includes Apple II hints, techniques, suggestions, helps, information, news, etc. Information which may not, in itself, warrant a separate article in the Journal but would, nevertheless, beof interestto Apple Ilreaders. Youareaskedtosubmit your hints, ideas and suggestions to me for monthly organization and publishing. You may do it via the TCS or direct mail to me at 8255 Canning Terrace, Greenbelt, Mary land 20770. Telephone calls to (301) 345-3230. Please note that this column is often submitted for publication 45 to 75 days prior to its appearance in print.

#### **Programmer's Dilemma**

diskettes. *by Don Lester, Vancouver, BC as reported in Orange Bytes* The magnetic particles used in the

I sit before my PC; the screen is smaller than those found in the cold and black. I push the keys I think will work, But nothing's coming back. I know it's not the RAM or ROM Since they were both just tested. Maybe it's hung up in some deep loop I'd nested? The floppy drives sit silently. Their little lights are out. I search the screen for any clue To what it's all about. Could it be a vicious virus deep

down is the root? All else fails, I push the button; Go for a re-boot. But nothing works! Is there no cure? I must seek out this bug! That's when I look down and see That someone pulled the plug!

#### **Double Density** *vs.*  **High Density**

*This interesting piece comes from the MEI/Micro Center Catalog.* 

Many computerusers are confused about the difference between double density and high density diskettes. The basic difference is in the size of the magnetic particles. The differences in particle size applies to both 5.25" and 3.5"

coating of high density media are double density media. The smaller particles are what allow the high density disk to have a higher capacity to hold data. Since the particles are smaller they emit a lower voltage or signal strength. To compensate for this smaller voltage, the read/write head used on a high density drive is more sensitive so that it can read the signals accurately.

#### by Gary Hayman

 $\dot{I}$ 

P

p

L

E

I

On a double density diskette the magnetic particles are larger. These larger particles will send out a strongervoltage or signal strength. The read/write head used in a double density disk drive is less sensitive than those found in a high density drive. The double density and high density sensitivities are different so that they can clearly read the signal being sent.

Interchanging high density and low density disks will often cause data errors because the read/write heads will either be too weak or too strong to read the signals clearly. This can also result in problems retrieving data and/or the inability to format a diskette.

#### **Warning**

Jim Hood writing in Orange Bytes (WA) shares this sage advice: "Don't install or change add-in circuit boards or cards within your computer with the power on. And be extremely careful about static electricity. Try to briefly touch a metal ground, such as a lamp or metal window frame to discharge stray static electricity before you touch the inside of the PC. Static electricity discharges can blow out one or several integrated circuit chips and leave you with a repair

bill of \$300 or more." [Touching the power supply of your Apple II also supplies you with a ground to discharge static electricity. There are also anti-static pads that you can purchase which you touch before even typing at your computer.-GH]

 $\frac{a}{\pi}$ 

Đ

P

E

M

#### Image Writer Lore

Rich Sanders shares some Image Writer information. He tells us:"If you take the ribbon [out of an ImageWriter II] you will see a small rectangular hole near the front of the platen that holds the ribbon. In that hole is a small metal spring that makes contact when it is pushed down. A black (or single color) ribbon has a much larger opening where the ribbon is. Actually, you don't have to remove the ribbon if it is a black one. However, if it is a four colored one memory to set up the page." then the hole is much smaller. And if you look on the underside you will see a small protrusion which presses down on the spring and causes it to keep in contact with the metal. You can cause this to happen by removing the clear portion of the lid, and holding the metal spring down with a pencil eraser, and then selecting 'print'"

#### Memory, Memory

David Weitzberg was experiencing a little problem printing with AWGS on his lmageWriter II. He felt that he had plenty of memory available. KimBrennan thinks differently and explains: "I would say that you are experiencing low memory. 300K is nothing, especially in AWGS.

Remember the document you load the Apple II family. We hope to in (even if it is small) will call for afford you a new opportunity to one of the AWGS modules to load profit and grow with us. into memory. So suddenly you will have lost 100K or more of memory space. When you try to print, you will lose more space because the printer drivers need memory space, both to load into and also to set up the document to be printed.

"One page of a word processed document will need approximately 250K of memory to set up the page IF you are using the best printer resolution (this is assuming you are printing on an Image Writer II - a Laser printer or other printer with higher resolution will require vastly more amounts of memory). If you are using only standard quality on the Image Writer you will still need about 60K of

#### Barnes' Letter To Apple II Developers

I am reporting parts of Robert Barnes' (Evangelist Apple II Business Unit) recent letter to Apple II Developer because it contains some information of interest to Apple II readers:

"Apple Computer, Inc. was founded 14 years ago based on one product, the Apple II personal computer. The Apple II and IIGS contribute to our continued success. It also challenges us as a computer company.

"It is important to us that you understand the motivation and vision which drives us to release new and improved products for

"We welcome and encourage your participation in the upcoming seeding programs and urge your constructive feedback on our newest Apple II products.

"'We believe that the mission of the Apple II Business Unit is three fold:

- 1. Continue to fulfill demand for affordable computers with a large software spectrum and hardware support. There remains a large market for color computers in the consumer and education price range. The Apple Ile and Apple IIGS continue to show strong demand.
- 2. Enhance and improve the user experience of those who have previously invested in the Apple II family. How? By providing solutions that address obstacles to many customers, i.e., such as networking, throughput, and storage options.
- 3. Our key focus is shifting to consumers, while our support for education remains constant

"We continue to invest significant resources in achieving our goals.

"We have all enjoyed the evolution of the product line from the original Apple II to the II Plus, Ile, Ile enhanced, Ile, IIGS (01), Ile Plus, and IIGS (03). Apple II evolution has not stopped. As many of you have heard, we are currently

working on new enhancements and options. No seeding has taken place at this time. This letter is your invitation to continue the journey.

"Over the next few months we will be seeding a number of new products that answer the needs of our market. Upcoming products provide advances in storage media options. Networking will get a boost The Ile card for the LC will gain network, fileserver and hard disk support. Another product will answer the requests for improved speed, more consistent user interface performance, and a host of user features that enhance the Apple IlGS experience.

"As developers, you have already made an intellectual and financial investment in products for the Apple Il Family. Your investment can generate improved incremental revenue. By making the relatively small investment in time and energy necessary to support these newest enhance-ments you will be expanding your market and allow us to include you in the promotional materials we produce. All this adds up to new marketing potential that demands your consideration.

"Even more important is our renewed focus on consumer business. New marketing opportunities are upon us. Those who address the needs of the individual user may expect renewed emphasis from our team in this area.

"Someone you care about is using an Apple II computer right now. Your involvement with furthering performance. the adventure can benefit "The other controller is brand new everyone."

[GH: I've read many statements from Apple personnel similar to this before. I have my fingers crossed.]

#### Achtung and Drive Fast

Dave Harvey was kind enough to furnish some comments by Martin Georg of Frankfurt, Germany which appeared on the NetNews/ Info.Apple board of Pro-Novapple (a BBS run by Novapple). Georg is discussing a Megaboard and writes, "Yes, the Megaboard is a ST-506 Controller that was originally designed and distributed by a German company, *Frank* & *Britting,* named after the Inventor and designer of the board, Mr. Britting. Mr. Britting stopped development on that board about three years ago, but he's still here in Germany (somewhere near Mannheim) and very helpful when it comes to solving problems for the existing user base.

"However, there's another person here in Germany who's also involved in hard disk adapters for MS DOS style hard drives. He currently has two controller types for sale, one of which is a redesign of the original Megaboard controller. It's called 'Hard Port *FaST-506'* and allows data transfer rates of up to 220KB per second, which is much faster than the original Megaboard (lOOKB/s) or the Apple Rev. C card (80KB/s). Included with the FaST-506 is a slot specific EPROM and a special GS/OS driver for optimal

and is called "RAMFAST IDE." It is a hard disk controller for AT-Bus hard disks like those now commonly used in MS DOS machines. This board also carries a slot specific EPROM and comes with a special GS/OS driver. The board has, like the FAST-506, 16bit data transfer, and, in addition, an 8-KB cache buffer. It is not much slower than a RAMFAST SCSI **[Ed-and this should not be** confused with it] from CV Technologies, but it is much cheaper.

 $\widetilde{\mathbb{F}}$ 

p

P<br>L

E

H

"The full package includes: hard disk controller (either RAMFAST IDE or FaST-506) hard disk cables, complete manual, and diskette containing: The content of all slot *specific EPROMs; The GS/OS driver for all slots; A hard disk formatting and preparation utility; Utilities for bad block scans and remapping, speed tests* and much more.

"Both controllers work in every Apple II+ (64KB), Ile (even unenhanced) and Apple IIGS (System Software 5.x is highly recommended!) You have to specify your machine type and disk size!!!

"And now the price: RAMFAST IDE, as described above: 170 Deutsche Mark (\$97]; MegaBoard *FaST-506,* as described above: 140 DM (\$80]. You need to include shipping and handling, but I'm uncertain of the current rates. For more information, write the following address: Mr. Joachim

Lange, Schoenstrasse 80a, D-8000 Muenchen 90, or telephone: Germany 89 6515150 (12:00 am - 4:00 pm Eastern time only, please!).

 $\tilde{H}$ <sup> $\theta$ </sup>

R

P

L

H

"I can highly recommend Mr. Lange and his boards. He's a long time member of my Apple IIGS users' group and is very helpful and friendly when it comes to providing assistance for it's products. And the prices can't be beat - compare it to SCSI drives and the RAMFAST SCSI."

#### Cajun Computer Repair-Hot *Stuff*

Stan Palen writes about his experience with a Louisiana computer repair company: "Just a short note - My GS failed about three weeks ago. I elected to get a new mother board from Shreve Systems. They shipped me a repaired board 'Blue Label' at my expense. They charged me \$395, plus shipping. I could not get any of the internal slots to work, so I requested another. I shipped two bad boards back to them, and they shipped me another repaired board. The second worked fine. I got the first board in two days, which if it had worked would have had me back online in two days. By the way, you get \$110 for the bad board when they get it back. I felt this was much better than going to DC twice (60 miles each way), paying my friendly Apple dealer \$300 or so, and waiting a minimum of three days. I was very pleased with Shreve Systems.

"While I was checking out my

systems, I plugged my RAMFAST graphic. card into another system and disaster resulted. I had an old More on Graphics Transwarp card, not DMA compatible. DO NOT DO IT. I trashed my hard disk - nothing recoverable. Because the card was not DMA compatible, it wrote trash to the disk dwing boot up. Be very careful in this arena"

#### Pre-size Your Print Shop **Graphics**

Lee Raesly was working on a project using Print Shop graphics in *Publishlt.* I wrote him a note that may be of interest to you, too. I have found that if you sized your empty graphic in *Publish.It* as .750 x . 736 you will get an accurate 'cut'. If you want to do an enlargement, then use the formula .981 x  $W = H$ . This will produce the best looking pixel representation and keep the aspect ratio the same.

If you have a Print Shop Picture (we're speaking of original PS here) that you plan to cut and use in *Publishlt,* set the graphic box at .750 x .736 *before* you capture it (no adjusting on the graphic screen needs to be done - just press Return to capture the icon). Move the graphic to where you want it You may decide that you want the graphic to be enlarged to two inches on the paper. Double click the graphic (PI4) or OA-M (PI3) and set the width to two inches and the height to 1.962 (two times .736) and the aspect ratio will be correct This is more important when there are circles or smooth curves in the

Steve Schulman wrote: "I'm confused about converting graphics files. I have *DPII*, *Publish.It 2, PSGS, as well as some* DOS 3.3 clip art. I don't know how to get *DPll* creations into a form where they can be used by *Publish.It* or *PSGS*; nor how to use *PSGS* graphics (oolor) in *PubUshlt*  (B&W). Are there public domain solutions?"

I koow that *the* Graphics Exchange will convert *PSGS* graphics. *Publish.It 4* now allows the importation of New Print Shop graphics. So the first thing that you should do is upgrade to Publish It 4. Next, you'll need to be able to use *PSGS* in *Publish.It.* A conversion program is needed to get the pictures into NPS format - probably The Graphics Exchange.

Graphics are not printed in oolor in *Publish.It.* They are imported in oolor. You might even select oolor in the printing, but they come out in black and white (with a black ribbon, of course.) You can't put a multi-oolor ribbon in your IW and get a multi-oolor graphic. The oolor aspect of *Publishlt* is only for the text and some algorithms that process the color imports to black and white.

Seriously, with the thousands (I have at least four thousand) of PS DOS 3.3 pictures available at little or no cost, it is still best to import them into *Publish.It* when needed. They can easily be cataloged with P.LU.S. for a ready reference file.

If you want, you can convert them to New Print Shop fonnat with a utility on the New Print Shop disk. Then you can import them with *Publish .Jt.4.* You will then have them in ProDOS format. Unfortunately, you are still limited to having only 85 pictures in a directory, but you could have several directories on a disk. This way you could have more pictures on a 3.5 ProDOS disk.

LeeRaesly has taken yet a different approach. He is converting his PS DOS 3.3 graphics to DHR and placingthem20toaDHRgraphic. He then catalogs them (on paper), printing three DHR graphics to a page (giving 60 PS graphics per printed page). As he had mentioned, he is presently sorting his graphics into topics so that he can easily find what he wants. When he needs a graphic, he refers to this catalog, finds what he wants, imports a DHR graphic into *Publish .It.,* cuts the one that he wants from among the 20 that appear, and he is in business.

With quick figuring, I feel that he will be able to put about 47 DHR graphics on a disk  $(47 \times 33)$  = 1551). Since each DHR graphic will contain 20 icons, he will have a total of 940 PS icons on a diskpretty good. Then, with just seven or eight disks, he could have his entire collection available to him.

#### Not in the Buff-er

More sage advice from Kim Brennan as he answers a statement made by an individual who suggested that getting a larger bufferforyourprinterwould speed

upgraphicprinting. "Notso!"cried ProDOS partition automatically. Kim, "When printing in graphics Does the Sider boot into DOS 3.3 mode,youwillrarely,ifever,have first and run the menu? Is the need of a buffer because the ROM still available to make it all computer...even a zipped IIe or ProDOS?" GS is not sufficient to the task of outputting the data as fast the printer can take it. There is too much computing going on that is not directly involved with sending data to the printer. The computer has to first generate the data to be transmitted and *only then* can it send it to the printer.

"Even on a zipped Ile or GS, there is almost always a pause between each printed raster (on an ImageWriter). This is most apparent when printing in the higher quality modes (depending on which program you are using). On the GS the newest Image Writer printer drivers are a vast improvement on the old ones (where there was a significant pause between actual movement of the printhead)."

#### Beside Himself

Dave Harvey reports: "A friend of mine just bought an older model Sider hard disk and when he boots from it, it goes to the original Sider menu that lets you select what partition to boot into. I have a Sider also, but it was modified long ago to make it all ProDOS, and it boots directly into ProDOS. Short of getting the new ROMS that make it all ProDOS, what's involved in making it do directly to the ProDOS partition? I assume the selection menu is written in BASIC and all I would have to do is modify the program to select the

 $\mathbb{G}$ 

A

P<br>P<br>L

E

I

NIGEL BRODER answered, "Dave, there is a utility program that First Class provides that will allow you to boot directly into ProDOS without going through the partition menu, it's called ProDOS.BOOTER and is on the Support Utilities for Apple ProDOS disk (Side B). It has been a long time since I installed this on mine, but it is painless to do. Works like a champ.

"There is no need to modify the DOS menu program - the ProDOS.BOOTER patches the boot track. You can also define a key to hit while booting that will make the Sider boot to the DOS 3.3 partition menu if you need to. My problem with that is that with an 8 Mhz Zip Chip, you gotta be fast hitting that key!

"I don't recall the name of the outfit that made the ROMs for converting to all ProDOS operation, and I don't know if they are still in business. If they are not and your friend wants to run ProDOS only, he can re-fonnat thedriveandallocatetheminimum space for DOS 3.3, CPM and Pascal. He will loose some of the disk, but not a lot. Geez - I hope he got the software and the manual that went with the thing!"

BillWydroaddssomeadvice: "An alternative is to make a start-up disk with ProSel (or other program selector), and have it access a ProSel (or other) menu on the hard drive. I used that method to temporarily hook up an old 20 meg Sider to my GS. It was a minor inconvenience since I made a 5.25" start-up disk, and rarely use the 5.25" drive on the GS, so it just always stayed there (Boot set for slot 6). Just an extra key-press or two!"

 $\frac{A}{\pi}$ 

A

p

P

E

 $\mathbf{\mathbf{\mathsf{I}}}%$ 

#### Double Digit Fonts

Pleased as punch, Nigel Broder writes: "Gary, I got my *Publish.It*  4 on Tuesday and hope to have time to play with it this weekend. I did install it on my hard drive and noticed that even on alle, installing the fonts in a subdirectory called/ SYSTEM/FONTS enabled *Publish.It 4* to find them there. As an added bonus, I moved all my Appleworks Superfonts to the same place and changed the default in Superfonts. *Publish.It 4*  recognizes those fonts, also. (I know, you knew that.)

"Tip - Although *Publish.It 4* will recognize Superfonts (GS style fonts), it does not like single digit font sizes. Times.10 is fine, but Times.9 is not. If you rename Times.9 to Times.09, *Publish It*  will now recognize and load it. Superfonts appears to be happy using the font with the 09 on the end of it so everything is O.K."

We are always glad to receive tips from our readers, Nigel. Thanks.

#### California Dreaming

Room fades into dream sequence. Camera focuses on John Sculley, zooms in on his face for a closeup, and then zooms out to get his willies just thinking about it. The nose back in the picture. Sculley Apple II has continued to evolve smacks his lips in an effort to as much as it could over the past remove the white tooth polish, thirteen years, until we justcouldn 't applied to his teeth in order to give the old horse anymore reverse the yellowing effect that crutches and uppers to continue. years of Pepsi-drinking has Sometimes you just have to shoot created. He smiles, that grin of the old thing, no matter how much grins, right off the front cover of you love it. So, that brings us to a The Grinch Who Stole Christmas. decision. The Grinch Who Stole Christmas. He inhales, and speaks:

Hello. I'm Apple's CEO, John Sculley. As you know, Apple has been accused lately of poor support for the Apple II line of computers. Its customers have complained and whined, although teachers have come to accept the necessary and proper evolutionary transition to the Macintosh LC. Well, our offices have been stormed by tens of thousands of letters, all poorly typed with somecheapo text-based word processor-AppleWriter, or whatever the latest advance in Apple II word processor technology is - and, frankly, we cannot afford to pay the trashmen and people in the Apple IT Business Unit to carry them all to the nuclear dump site outside of our offices, where we store the Apple IIs before shipment. It costs a lot to pay executives likeJaneLee and Ralph Russo to dump trash, especially when they're not used to such hard, demanding work. Anyway, the Apple  $II$ .

The Apple Il has been a part of Apple Computer, Inc. (TM) (R) (C) Patent Pending since its inception by two young entrepreneurs in some cruddy, hippy garage in 1978 well over thirteen years ago. Gives me the

The Apple II is built on aging,  $8$ bit, 6502 technology. (Laughs uncontrollably for a few seconds when that last word crosses his mind.) There's only so much we can do for it. We've given you a DMA SCSI Controller Card (TM) (R) (C) Too Old For A Patent, But We'llStillSue YoulfYou Try To Copy Us TSAFMAR, soon an EtherNet card, and tried to throw every last controller port that should have been built into the machine in the first place at the machine, but the thing will bust if it has anymore cards put inside it. So, we 'vecome to a tough decision.

At great expense and loss to the generous folks here at Apple Computer, Inc. (TM) (R) (C) Patent Approved By The Time We 're Done Typing All The Legal Malarkey, we've decided to offer our friends a most handsome  $rebate.$  For each Apple  $\Pi$  (TM) (R) (C) Patent Withdrawn Who Cares About Ancient Technology that you return to Apple Headquarters (IBM Already Patented), or which is destroyed at an Authorized Nevada Nuclear Dump site with the presence of a trained United Nations representative, we will send you a rebate check for the amount of \$5, good towards the

purchase of any Macintosh (R) (TM) (C) Call Us For Licensing Information We're Desperate, Damn You , Bill Gates. Now, hold on a second. I know you all are thinking, "Wow! Gosh! How could Apple Computer, Inc. (R) (TM) (C) I Could Never Copy Such A Name 'cause I Know Apple Would Sue Me Half-way To Brazil, do such a kind-hearted, generous, charitable thing?" But hold on. That ain't the half of it

"As part of our commitment to Education (R), Apple will offer \$10 per Apple II returned to Apple Computer, Inc. (C) 1991, IBM for proper burial, or destroyed by the aforementioned provisions discussed in Paragraph 1 Line 3 Part 5 of Agreement A, signed by you when you didn't realize you were actually agreeing to a microscopically printed contract on the first page of that Free Apple II Guide Request Order Form, printed by, of course, our affordable home computer, the Macintosh IIFX with 94 MHz parallel processor added, and LaserWriter IINTX with Quark Page and liquid nitrogen -cooled 100 Terre-a-byte 10 microsecond anti-static RAM storage system."

(Pauses for a second to collect breath. Oxygen tank brought in to resupply hot air expended in last sentence/novel/mini-series.)

"Why is Apple being so generous, and downright spending more than the Democrats did in the past ten years? Simple. We want you, our customers, to be happy. Even though we can get only \$4 per recycled and compressed Apple II, we're taking a \$1 and \$6 loss on these machines, just to make you, the consumers, happy, with the Blessing of Macintosh. But, wait! Not to worry! For those of you older folks, senile enough to use an Apple II, Apple has included a special feature in all its Apple Ils since, eh, well I'd say about.. 1983, which greatly facilitates this process. Good ol' plan ahead, foresightful Apple put in this little nifty command in all the above described Apple II CPUs. Simply hit Control-Reset when your Apple II boots, to go into Official Apple Dealer Mode (You know, the one with the little sliding Apple, and the words "Check startup device!"?). Now, type the following command: "Apple II Forever." Hit Return. Now, at the "Destruct Code" prompt, type "Operation Sculley." All right. Still with me? I know you Apple II folks sometimes have a hard time keeping up with the fast-changing times. But that's why we're here to help! (Crosses fingers and thrusts hands forward in George Bush motion.)

"OK. Now, stand back! Remember, Apple Computer, Inc. (C), 1991 Bill Gates assumes no responsibility for damage to property or loss of life or limb to anyone standing within the vicinity of 10 miles of the exploding computer. Boom! There ya' go! See, that wasn't so hard. Quick and painless, just the way we like it at Apple Computer (C), 1991 inCider/A+/Byte/PC Computing/ C om pu t e! /C h oc o 1 ate Connoisseurs Magazine. That is, if 'youse' don't mess with us, or

my family.

"Well, we sincerely hope that in this brief 20 minute (minus the three months-worth of legalese) broadcast, we have helped clarify Apple's position on the Apple II. So stop sending those damn letters! Save the rain forests! See, we care about the environment, too. Well, I've gotta get back to my stockholders meeting. I hold 1 million shares in the National Safe Disposal of Nuclear Waste Company. Ciao!"

 $\mathbb{C}$ 

A<br>P<br>P<br>E

I

*[from* Andy *Stein, reporting on Sculley's 20-minute broadcast on the Apple II]* 

#### Canon Shoots Style Writer

John Link of SuperPatch (and others) fame reports: "The new Apple StyleWriter does not currently work on any II series computer. It may, someday, work for GS/OS applications if someone writes a driver for it, but even then, it will not work for 8-bit programs. The output is superb, fairly quick, .and at 300 dots per inch-same as a LaserWriter [ED-actually it is 360 DPI, greater than a LaserWriter]. It uses the new Canon bubble jet engine, which allows it to have a very small foot print, in addition to a remarkable, perhaps revolutionary, design for a printer anyway.

"Until yesterday, I regarded the StyleWriter as just another reason Apple provides to get a Mac. While that feeling has not changed, I found a substitute that is cheaper, works just as well, and which will breathe new life into the Apple Works community. It is the Canon BJ-lOe.

 $\frac{A}{\pi}$ 

A P

P

L

E

 $\mathbf{I}$ 

"Although the BJ-lOe retails for less than the Apple Style Writer, it includes an Epson Emulator, sheet feeder, and canvas carrying case. Most importantly, it uses the exact same print engine. The only drawback is that it offers only a parallel port, so Apple owners without parallel cards will have to get one to use it. The full retail price for the printer, sheet feeder, and carrying case appears to be \$499.00. The full service store I visited has them for \$419.00

"Epson mode offers italics, graphics, and proportional fonts, as well as a variety of mono-spaced fonts. The fonts are attractive, but there is no way that a font based on one found in a nine pin printer can aesthetically compete with an Adobe Type 1 font, such as Times, and those in the BJ-ray. With the "special codes" feature of AW 3.0, this would open up a whole new area of formatting and presenting information.

atrue-blueLaserWriter, solcannot anger. make any claim based on experience, except to say that I ran a test page from the printer to see the built in fonts. They looked good."

#### Prejudiced

ULTRA.SYSTEM (UltraMacros) is prejudiced. Don't believe me? Then do this. If you have UltraMacros 3.1 installed (and you should) then:

- l) boot Apple Works 3.0
- •2) open up a new word

processing file, name it anything you want

- 3) press Option-0 (Solid Apple-0) [that's a zero]
- •4) see for yourself

**WARNING!** If you are thin<br>"I did not buy one, because I have skinned, you may turn red with

*The author is currently Chairman of both the Apple Works and Apple JJGSSpecial/nterestsGroups.He is published frequently in the Journal of the Washington Apple Pi. He is also a Beagle Buddy and aSevenHillsPartnerfortheWAP. Professionally, he is a certified hypnotherapist in private practice inMcLean, Virginia and does parttime Apple II family computer application programs consulting and reaching.* 

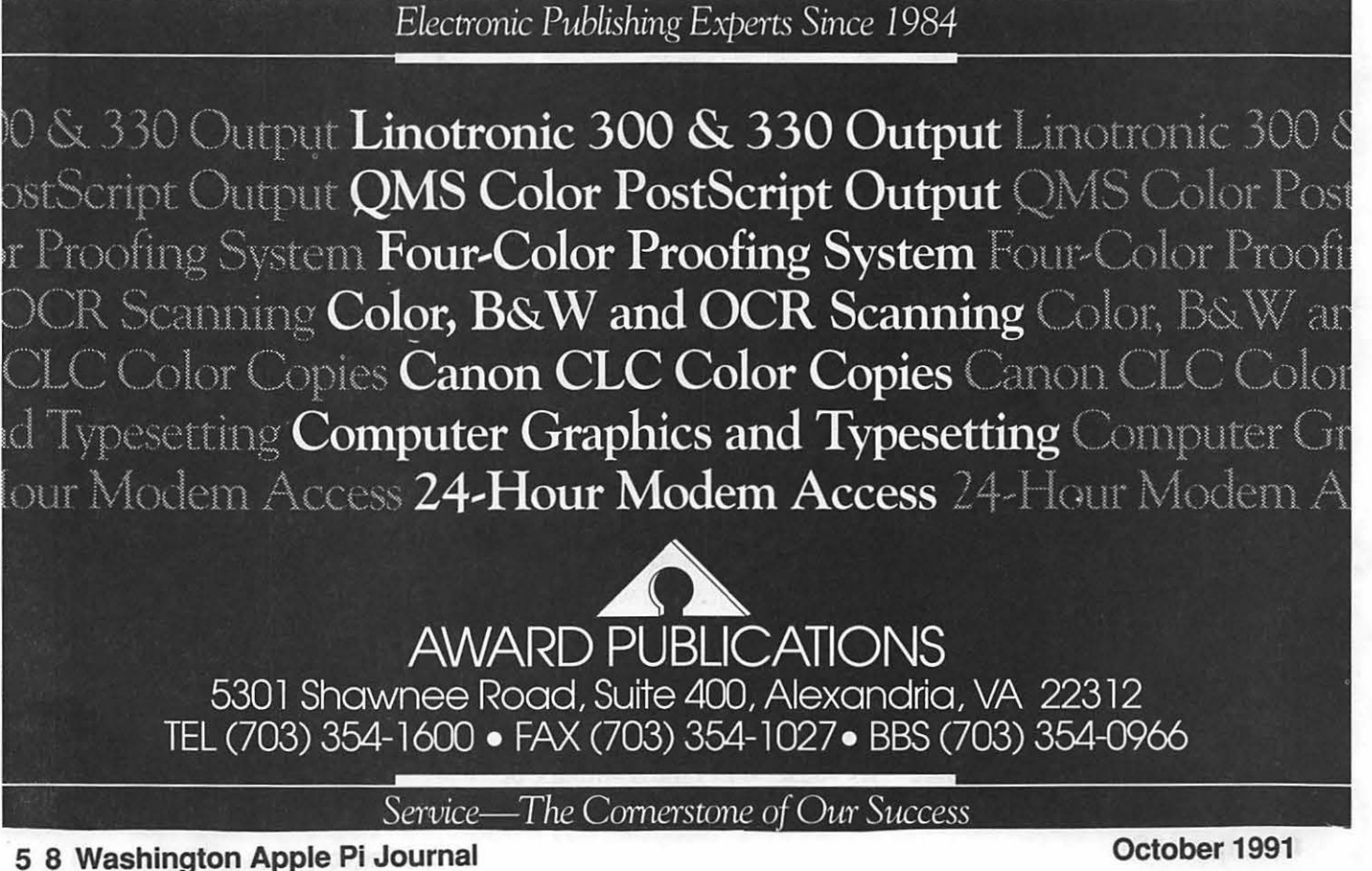

# **Apple lle's Help Psychology Researchers Unlock the Mysteries of the Human Mind**

been a favorite of experimental want to remember with different psychology researchers. It's easy rooms in a house, or different well- presentation.) In some cases the to write short Applesoft BASIC known landmarks. In this study, subjects were asked to recall the computer programs to present in- the researchers had the subjects list after a one hour, five hour, or formation in a random fashion. pair the concrete objects in ran- two day interval. And you can use the IIe's eight dom list with well-known land-<br>slots to hook up all sorts of exter-<br>marks around the city of Berlin.<br>word recall "is common in many slots to hook up all sorts of exter-<br>nal electronic devices. (The exter-<br>Before the experiment began, all memory experiments. Without<br>nal devices can either be controlled nal devices can either be controlled the members of both groups had to using mnemonic devices, it's al-<br>by the Apple IIe, or the IIe can by the Apple Ile, or the Ile can memorize the list of landmarks. most impossible to remember<br>gather and analyze data generated<br>The list of landmarks was pre-<br>thirty random objects. But using

Planck Institute for Human De- the city of Berlin could travel velopment in Berlin, Germany around the city in an easy path to The result of the experiment was used Apple IIe's last year in an recall the landmarks. Once every- not altogether a surprise. The used Apple IIe's last year in an recall the landmarks. Once every-<br>experiment examining how older one could recite the 30 landmarks vounger persons were better able experiment examining now older one could recite the 30 landmarks younger persons were better able<br>people experience a decline in their in under 30 seconds, the actual to compose the sorts of wird im people experience a decline in their in under 30 seconds, the actual to compose the sorts of vivid im-<br>memory skills. The experiment experiment began. memory skills. The experiment experiment began. ages that allow the Method of Loci specifically examined how a group specifically examined how a group<br>of older persons could apply mne-<br>the name of a of concrete noun The group monic strategies in helping them<br>with the name of a well-known benefitted a lot by using the mneremember a list of 30 concrete nouns.

the experiment was 72. The con-<br>trol group consisted of persons in object/landmark pair was dis-<br>their type in the Apple II using com-<br>their type in the Apple II using comtheir twenties with an average age played on the computer.<br>
of 24 which also log parts the computer of 24 which also log parts of 24 which also log parts of 24 which also log parts of 24 which also log parts of 24 which al of 24 which also learned the same<br>Once all thirty objects were dis-

Method of Loci. This age-old Loci, the person could then se- the results are published in aca-<br>mnemonic technique, first de- quentially travel around to the land-<br>demic journals that are not widely scribed by the ancient Greeks, gets marks in the city, conjuring up the read.

Apple IIe computers have long people to pair a list of objects they vivid images they had created dur-<br>been a favorite of experimental want to remember with different ing the computer-controlled

A team of researchers at the Max order so that anyone familiar with cult to remember<br>Planck Institute for Human De-<br>the city of Berlin could travel of the objects.

with the name of a well-known benefitted a lot by using the mne-<br>landmark. The subjects were given monic strategies. But the perforlandmark. The subjects were given monic strategies. But the perfor-<br>about 20 seconds to form a vivid mance of the older group was The average age of the subjects in mental image linking the object substantially below the perfor-<br>the experiment was 72. The con-<br>with the landmark. Then the next mance of the vounger group

Once all thirty objects were dis-<br>played, the subjects were asked to the researchers. The software the Both groups were informed about recall as many of the objects as researchers use is usually custom<br>the mnemonic technique called the possible. (Using the Method of made for their experiment. And quentially travel around to the land- demic journals that are not widely

#### **by Phil Shapiro**

 $\frac{a}{\pi}$ 

P<br>P<br>L

E

H

gather and analyze data generated The list of landmarks was pre-<br>birty random objects. But using<br>sented in a logical geographical the Method of Loci, it's not diffi-<br>A team of researchers at the Max order so that anyone fa

about 20 seconds to form a vivid mance of the older group was mental image linking the object substantially below the perfor-

tific researchers. The software the made for their experiment. And But even in the 1990's, the Apple II remains a favorite tool for many types of scientific research. It's an inexpensive computer that's easy to program. Leafing through back issues of many academic journals, it's still common to see the phrase: "Apparatus used: Apple II computers."

 $\frac{a}{\pi}$ 

Α

P

p

L

E

 $\mathbf{\mathbf{H}}$ 

While some experimental psychology work is shifting to MS/DOS and Macintosh computers, the installed base of Apple II's in college research labs ensures that Apple II will still remain in use for some time. Who knows what other mysteries of the mind will be re- velopmental Psychology, Nov. vealed in the near future? 1990.

(The author can be contacted at 5201 ChevyChaseParkway,NW, Washington, D.C. 20015-1747. (202) 244-2223. GEnie address: P.Shapirol. He's interested in hearing from anyone doing work in the field of computer-assisted cognitive research.)

#### *References:*

"On the Locus and Process of Magnification of Age Differences During Mnemonic Training," De-

For persons interested in further reading on the topic of computerassisted psychological research, there's a journal dedicated exclusively to this specific subject. The journal *Behavior Research Methods, Instruments, and Computers*  is published quarterly by: Psychonomics Society Publications, 1710 Fortview Rd., Austin, TX 78704. Individual subscriptions are \$40/year.

# **Germantown Community Library to Offer Public Access to Apple llGS for Kids**

by Phil Shapiro

In the past ten years a growing number of libraries across the nation have installed public access microcomputers for the general public to use. These computers are set up for two basic purposes: 1) word processing and other creative/research tasks, and, 2) giving children free access to educational software in a library setting.

Three years ago the Germantown Community Library set up several public access MS/DOS computers for adult patrons of the library to use. Early success with these "adult-use" computers encouraged Head Librarian Lillian Snyder to move forward on plans to set up public access computers for "child-use." Since the majority of computers in elementary schools in Montgomery County are Apple IIe's and Apple IIGS's, the library decided to purchase an Apple IIGS for this project.

A few months ago the library purchased a new Apple IIGS, along with an ImageWriter II printer. The Friends of the Library, Germantown Chapter, donated further funds for the purchase of educational software and a hard disk drive.

Setting up a public access Apple II with a hard drive is a bit unusual. The reason for choosing to use a hard drive with this computer is to minimize the involvement of library staff in distributing and collecting the educational software. As children's librarian Diane Monnier puts it, "Our intention is to make the computer as much 'self-service' as possible. Such a policy helps foster independence, while acknowledging that the library staff can't afford to handhold each child who comes in to use the computer."

Volunteer computer-whiz Bill McDonald is helping to set up the hard drive so that various programs can be conveniently accessed from a main menu screen. After quitting any particular program, the hard drive will return to the main menu screen, giving the next child a choice of programs to choose from.

Another reason for choosing to buy a hard drive is to allow children to use HyperStudio stacks. While it's possible to use HyperStudio stacks with a floppybased system, it's far more convenient (and speedy) to launch the stacks from a hard drive.

The procedures for using the computer are still being finalized, but the general rules are as follows:

- 1) Only children in grades K-6 may use the Apple IIGS. (This computer is being set up especially for their needs.)
- 2) Children under 8 years of age need to be accompanied by a parent or responsible caregiver, age 16 or older.
- 3) No more than two children should be at the keyboard atone time.
- 4) Library staff cannot provide assistance.
- 5) While use of the computer is free, a \$1 donation per visit for purchase of paper, ribbons, and other computer supplies would be greatly appreciated.
- 6) Children may sign up for half-hour sessions, up to one hour per week. Walk-

use whenever the library is open. Currently the library is open 56 hours each week. *Supporting the Project:* 

project works out, future plans inelude setting up a Mac LC computer with a CD-ROM drive. The Donated hardware and software is<br>always appreciated. If these doprimary purpose of such a com-<br>nated materials are not used in the puter will be "knowledge dissemi-<br>project itself, they'll be sold at one nation" through the CD-ROM project usen, they if we sold at one medium (rather than using the Mac of the Friends' book sales, to raise<br>funds for purchase of newer mateas a creativity tool for desktop  $\frac{100}{10}$  rials. publishing or other purposes.)

these public access computers is to  $\frac{\text{project. (Fa)}}{\$25$ a year.}$ give children greater access to educational technology. Those chil- And participation on the Apple dren who don't have a computer at Computer Advisory Committee is home, or who get limited com-<br>also encouraged. Currently this puter time in school, can use the committee is comprised of several public access computer at their library staff members and comown leisure. Computers can also munity volunteers. serve as a powerful motivator for reluctant readers.

In some ways public access com- *loons Software, (202) 244-2223,*  puters can help serve as a magnet, *or by electronic mail on GEnie at:* pulling children to the library who *P.Shapirol)* 

in sign-ups are possible if otherwise wouldn't visit the li-<br>the computer is not other-<br>brary regularly. If they end up the computer is not other-<br>wise in use using all the other resources the using all the other resources the The computer will be available for library has to offer, so much the better.

Depending on how the Apple IIGS If you're interested in helping to support this project, Ms. Snyder lists several ways you can help.

Head Librarian Lillian Snyder ex-<br>
group itself helps support the<br>
group itself helps support the plained that the primary aim of group itself helps support the

(I'he *writer can be reached at* Bal-

### **FEDERAL EMPLOYEES SF 171 Software**

#### What can FEDERAL JOBLINK do for you?

- Provides forms on screen.
- Has modified pages for jobs.
- •Produces unlimited copies.
- Prints forms & answers in one step.
- 9 out of 10 in W AP July 1988 review.
- Creares near-typeset 171.
- •Describes how to "design" a 171.
- •Contains SF 171, SF 171-A,SF 172, SF 15, SSW32, SSW 555, SSW 585, and SSW 800 forms.

#### *Isn't career advancement worth \$59.95?*  (Add \$3.00 s/h; MD res. add 5% sales tax)

MULTISOFT RESOURCES P.O. Box 235 Washington Grove, MD 20880 (301)-977-6972 Requires Macintosh & MacDraw (specify 1 or II)

**Washington Apple Pi Journal 61** 

 $\tilde{H}$ 

P

p

H

![](_page_61_Picture_0.jpeg)

#### **Notes from Moscow**

*[Pavel Cherencov, a recent graduatefrom "School 45" high school in Moscow, works as a professional software developer on both Apple II and IBM platforms. This article is another in a continuing series of articles he's writing about microcomputers in the Soviet Union. This past year Pavel has been working on software that is used in an environmental pollution device (a detection instrument), connected to a Bulgarian made "Pravetz" Apple II clone.]* 

 $\frac{a}{\pi}$ 

Δ

Đ

D

L

E

 $\blacksquare$ 

International exhibitions are no surprise in Moscow nowadays. The time of the "iron curtain" seems to have passed forever and people don't queue up just to take a look at a thing labeled "Made in the USA."

This year's Moscow PC World Forum didn't cause any fuss in the media and was not even mentioned on the TV news. The fact that I learned about the Forum from my friend could be regarded as fortuitous if I didn't know for sure (from Lenin's definition of"fortuitous") it was a non-realized necessity: rumors used to spread around the computer community a great deal faster than electronic mail.

The first stand (booth) I passed by was Hewlett Packard's. A small crowd of people gathered around a bunch of laser printers and copiers, reading the specifications and trying to figure possible Soviet market prices for the hardware. I knew one thing: those prices (in rubles) were so astronomically high that I'd better move on to the next stand.

A South Korean firm offered the Soviet market IBM-PC based machines starting with 286 AT clones and up to a Prime Computer model which was a 25/33 MHZ486 machine with a 330 MB hard drive. I wondered how soon the 486 machine could be seen being sold in computer stores over here and what its price would be compared to the 150,000 rubles 386 computer. I had been watching those 386 's exhibited in a store near my office for more than a year and assumed they weren't selling well enough because the price kept dropping. The best selling Soviet microcomputer is still the IBM PC/AT clone, with EGA display and an Epson compatible printer. (This system is known as: "the formula for happiness" in the Soviet PC magazines.) The price for this "happiness" is one-third the price of a 386 machine.

Next were the stands of the Soviet joint ventures and small enter-

#### By Pavel Cherencov

prises. A widely advertised firm, Elias, offered PC users a package of copy protection software speculating on the nationwide piracy and the absence of copyright law in the USSR. This company also offered a program protecting hard disk drives from unauthorized access. The programs of that kind are pretty popular here in the USSR where one office PC is mostly used by more than five employees (not to mention computer centers in colleges). Every year new modifications are introduced because the old versions get cracked by somesecond-yearcollege students and the anti-protection programs become available elsewhere. Among other products Elias advertised were a couple of antivirus utilities.

Anti-virus utilities are very popular over here. I don't know any PC that has never been infected with a virus, so everyone wishes to protect himself with an anti-virus utility. Not long ago the results of the "Best Anti-viruses Contest" were published, and the best such winning program in the USSR is *AIDSTEST,* by Lozinsky (Moscow). *AIDSTESThas* been "in the hits" (award-winning) for a long time, and the number of viruses the latest version can determine and destroy is close to 120. The chines were that they used tape- sured me it was just because the best thing about this program is recorders as storage devices. And cassette they recorded "The Lemon *cfi*<sup>7</sup> that once your PC gets infected as my friends told me buying such Orchard" on wasn't in good shape. with an unknown virus (which a computer takes much courage I left the stand followed by the AIDSTEST cannot diagnose), you because no one can guarantee that words of the song, "... but I won't can always call Lozinsky and get they will work for long. One would give it to you and don't you blame some tech help. better make sure he would be able me!"

enterprises sening the formula of Spectrum's were for the adventur-<br>happiness" packages (42,000 - ous people.<br>the 386 PC. 45,000 rubles) and miscellaneous options such as network adaptors, As I was passing by, I noticed A crowd of people gathered around connectors, and printer ribbons. almost every stand had a PC run- the stand where Microsoft intro-The famous Symantec products ning a commercial. Some of them duced their russificated version of like Norton Commander 3.0 and were really funny. One in particu- MS-Works. Twenty or fewer Norton Utilities 5.0 were sold by lar of a firm advertising its soft- people sat in a small room near the the authorized dealers. Norton ware for interconnecting stand where an overhead projector Commander is the de-facto for an computers of various types made a showed information on MS-MS-DOS shell in the Soviet Union. nice cartoon showing two com- Works, MS-Windows, and MS-Whenever I see a blue IBM-PC puters failing to understand each DOS 5.0. The room wasn't very screen I can bet it is Norton Com- other. The computers showed comfortable so I decided not to mander, not any other shell. What funny faces to each other and kept take a seat. Suddenly a line started I can also bet is the copy of Com- flashing with question marks until queuing up somewhere in the stand mander is pirated. People prefer to they got connected by the adver- nearby. The line happened to be copy Norton Commander and buy tised product. One of the comput- caused by plastic bags with a picits user manual in the nearest book- ers in the cartoon was the Soviet: it ture of a PC being given away. As store ratherthan paying over 1,000 was pictured as a shabby wooden soon as the bags were gone, the rubles for the legal product. The box with a display looking like a line disappeared. same reasons can be applied to the trash can. It had a label saying, copying of most of other unpro- "Made in the USSR," in thick black The IBM's stand didn't gather as tected famous foreign software. letters. many people as Microsoft's did. I

As I approached, I looked over a Amelody coming from behind the sing if they brought an IBM PS/1<br>stand of the Soviet computers that corner attracted my attention.<br>I needed to explore in order to Somebody seemed to be playi a video clip, and not a very inter-<br>tioned at the beginning of this ar-<br>ticle. I took a look at the Soviet myself so I walked to the direction<br>IBM-PC compatible Iskra's, but I of the melody. I saw a 386 ma-<br>didn't find the didn't find them cheap enough. chine running a program called<br>The cheapest were the Z-80A "Tape Recorder," which played camera hooked up to the equip-<br>based computers (less than 1,000 the song using a big dynamic posed to rubles) most of which were 8-bit speaker plugged into the PC. The

Next came a few firms and small<br>enterprises selling the "formula of So, I assumed that Z-80-based<br>spectrum's were for the adventur-<br>the 386 PC

A<br>P

P

allis<br>Dal

II

As I approached, I looked over a A melody coming from behind the looked at a row of PS/2's wonder-<br>ing if they brought an IBM PS/1 systems. Sometimes the guy at the ones running at 10 MHz. The thing quality of the sound wasn't very stand froze the screen and took that I didn't like about these ma- good, but a guy at the stand as-<br>color pictures out from a printer connected to the PS/2. I asked the guy if the PS/2' s could handle live TV like Macs (which I learned from an article in the W AP Journal by Lynn Trusall.) The IBM rep seemed to be a little bit annoyed by the reminder of the Mac and started insisting they did have multimedia too, pointing to the screen with the commercial. He told me, "Look at the screen over there. It's got

 $\frac{d}{d}$ 

p

P

L

F

II

video!" At the end he declared he was a Mac IIf x running wasnotauthorizedtodiscussMacs Mathematica. These were the and hurried away to answer some other person's questions. "I'd better not mention the Macs again to him," I thought leaving the IBM stand.

It took me a moment to realize it

graphics, this was the quality, these were the windows that I was looking for! In other words, that was Apple Computer. I felt better now when I found a Mac in the Mos-On the way to the exit I suddenly cow PC World Forum. I left the Forum three hours after I entered it saw a really good-looking screen. Forum three hours after lentered it<br>It tools use a moment to mellips it. being sure I hadn't wasted the time.

### **IN SEARCH OF**

*The WAP Journal is looking for someone to serve as Editor for the Apple II portion of its monthly publication.* 

*If you are interested--and we don't see why anyone wouldn't be- -then please contact Rick Zeman at(301 )-604-0939 for a full and exhaustive listing of the job requirements.* 

We look forward to working with you and feel confident that you will enjoy working with the WAP membership, as well.

# **ON THE TRAIL OF THE APPLE** ///

#### DISK DRIVE SPEED

One of the more frustrating moments operating an Apple /// can comes when you get the dreaded "Device dependent error #34, see Manufacturer's documentation." What that means is that your Disk/// drive is too fast. And that means your drive can't read or write information properly.

///er Dale Stancil had that problem recently and asked for some help on CompuServe's Apple /// board on MAUG (Micro-networked Apple Users Group). As usual, there were a number of replies, including this one from On Three's Bob Consorti:

"My favorite method requires taking the bottom 4 screws off of the base of the Disk /// and removing the bottom plastic assembly. With that off you will see a small flywheel with a pattern on the bottom. On the back bottom of the right edge of the Disk /// is the speed adjustment pot.

With the drive upside down and with a diskette in it-Important! Boot up the System Utilities and go to the device handling commands menu and verify the disk. The idea is to keep the disk spinning so you can see the flywheel moving. Note that the pattern on the flywheel will appear to rotate slowly in one direction (or quite fast if the speed is really off). Useyourfingemailorasmall screwdriver to turn the speed adjustment pot in one direction and note the change in the speed of the moving pattern. When the speed is correct the pattern should only be moving very slowly, if at all.

You should be able to then format the disk without speed problems. This works best in an area with fluorescent lighting but, if you have trouble seeing the pattern moving, try adjusting the position and/or angle of the drive with respect to the lighting until you see it."

#### NEW BBS

///er J. Carey McGleish has started a new BBS, "The Briar Patch." Not sure how much Apple /// material will be available, but you might enjoy giving it a try. One thing he does plan to offer is a "Dear Abbey" style forum. Let's see ... My Apple/// left me and the kids and.... The number is: (313) 332-2307.

#### NEW DONATION

A voice from the W AP ///SIG past called me in mid-August with an offer I couldn't refuse. An Apple ///,adiskdrive,andatonofsoftware for our /// donation program. The

#### by David Ottalini

 $\overline{u}$ 

D

P

L

E

III

donor, Bill Hershey, helped lead our/// SIG in 1984. As my history of the WAP /// SIG (WAP Journal, December, 1988) states:

"By May of (1984)...Bill Hershey had been elevated to SIG Chairman, the first *official* leader of the SIG. In July, Hershey reported that the SIG now had 73 members! He also reported that an Apple Rep assured the members of Apple's continuing commitment to the///."

Bill couldn't do anything about Apple's "continuing commitment" but his own commitment has resulted in his donation of eight boxes of /// programs as well as manuals and other materials. Some will find their way into our hard copy library, some into our growing "Apple /// Software Library" and some will go to those whom we donate ///s to, or to /// SIGers whose own versions of programs have crashed.

Bill's machine, by the way, is a bit sick as of this writing, so we'll have to do some work on this end to get it up to speed (or at least our good friend Tom Linders in California will!).

#### 256K UPGRADE

///er Tim McWhorter recently got a 256K memory card from CoChairman Jim Jutzin and tried to install it in a 128K Apple ///. It didn't work! The reason? The 256K card is 5 volts. The 128K card is 12 volts. Luckily, nothing was harmed when the power was thrown on. The 128K card was replaced, and all was well.

 $\frac{a}{\pi}$ 

A

p

P

L

E

III

Buthowtoupgrade? Iwon'ttake the time to go into it here. Instead, I would direct you to PD disk 3INF-07, "The Best of ///'s Company" for an excellent tutorial. In short, it requires not only a 5v 256Kcard, but2new PROM chips and a small amount of surgery on your *//l's* mother board.

On Three sells a 256k upgrade kit, bytheway,forjust\$99. Itincludes everything you 'llneed: installation instructions and a full one year warranty. The number is 1-206- 334-8001.

By way ofcomparison, the original 256k upgrade offered by Apple in 1981 or so was \$750.00 during a 90 day introductory period plus \$50.00 dealer installation fee (consideredaminimumfee). After 90 days, the price went up to \$950!

The "Apple Three" Newsletter I Code files, more Al Bloom disks EZP.ADVANTAGE: What is the have in my collection also notes that Apple intended to sell the and some new small wate. EZP.APPLEWORKS : Similarities and 256k Apple /// system for \$4295.<br>
FINAL TRIVIA differences between 3EZPieces and That was \$800 more than the 128k **FINAL TRIVIA** AppleWorks machine. Cost per Kilobyte of Q: What was Apple's sales goal EZP.CALC.FIELDS : Mathematical memory was \$6 back then. The for Apple ///s in 1982? Module. authors said that compared A: 60,000 machines. favorably to the cost per kilobyte<br>
(A total of 100,00 or so were sold for the IBM PC, which came in at \$8.44. And the author also noted<br>the *lifespan* of some 4<br>the the integral of the original over the *///'s* lifespan of some 4 that to increase from 64k to 256 on

#### **PD LIBRARY**

As noted in the following article,<br>two news disks are being I've been working on quite a few new disks but also need your help. One of the disks will be a program that Sun Remarketing has put into thePDcalledlnfoNet. I've got the program but need someone to transcribe the manual. The volunteer gets a free copy of the program and (of course) a copy of the manual too. Please call if you are interested.

I've been trying out lnwords on my GS to transfer some other Apple Ill manuals and information onto disk, but it's slow going. I think the program will be extremely helpful to us. I am still in a learning curve, so it will take a while to get things fully up to speed. understand that a new version of the program will be out soon (perhaps by the time you read this) that addresses some current problems. Stay tuned.

I?" disk, Powerkeys DM+ Source the 256K ram? and some new Shareware . advantage of buying 3EZ Pieces?

a PC cost \$1620! *David Ottalini is the Apple Ill SIG Co-Chairman* 

### **Apple /// PD Library**

We are happy to offer two PD introducedintothePDthismonth. disks this month. 3UTL-35, "A3IBM" is another great utility from Dr. Al Bloom. This Pascalbased program is designed to make it easier for you to transfer files between the Apple /// and MS DOS worlds. Unfortunately, it is not fully documented. Side One has the actual self-booting program. Side Two has the source code and an article by Dr. Bloom on ASCII transfers between SOS and MS DOS that may provide some additional help.

> 3INF-25 is another in our series of "Best of ATUNC" disks, as put together by Robert Howe. This disk has a lot of great information about 3EZ Pieces, Apple Ill Hardware, Other Apple/// Users, etc. Here's a complete listing:

#### **Side One**

#### **EZPIECES**

Be on the lookout for more EZP.512.UPGRADE: Will the 512K expansion board offered by OnThree ATUNC disks, our first "How Do<br>beutilized by 3EZPieces or is it limited to

properties of the 3EZP's Data Base

EZP.CUST.PTR.2: How to set up a Custom Printer in 3EZ Pieces.

EZP.CUSTOM.PRNT: Getting the most out of the Printer Setup Utility.

EZP.DATA.IMPORT: Importing data into 3EZ Pieces.

EZP.DATABAS.BUG: 3EZ Pieces "Erase a Format" bug and how to get around it.

EZP.DATE.FORM: Using the DATE and TIME formats under 3EZ Pieces. EZP.DESKTOP.PUB : The Apple /// can't do "DTP", but it can do parts of it. EZP.FINANCES: New FINANCES Checkbook templates in ATUNC PD Library.

EZP.GROUP.TOT: Group Totals in 3EZ Pieces.

EZP.LOCKUPS: Hints for dealing with lockups under 3EZ Pieces.

EZP.MAIL.MERGE: Mail Merge from 3 EZ Pieces to Word Juggler

EZP.PRNTR.CODE: Printer Control Codes in 3 EZP word processor.

EZP.PSF.TRANSFR: Transfer PFS Files to 3EZPieces data base files.

EZP.PSF.TRANS2: PFS: File data transfers to 3EZ Pieces.

EZP.RECORDCOUNT : How to count the number of records in a particular report.

EZP.REVIEW: Positive review of 3EZ Pieces.

EZP.RIGHT.JUST: Right justification with the 3EZ Pieces word processor. EZP.RIGHT.JUS2: 3EZP will give you right justification by hitting Open Apple O, then JU. (May not work on all printers.)

#### **Side Two**

#### **EZPIECES**

EZP.SPELLCHK: What can be used *as*  a Spelling Checker with 3EZPieces? EZP.SYS.FAIL.06: Another way to encounter a system failure in a 3EZP operation.

EZP.TEMPLATE: CheckAids 3EZ Pieces checkbook templates.

EZP.TEMPLATES: Application Templates for Apple Works/3EZ Pieces. EZP.W.CATALYST: Put 3 EZ Pieces on a hard disk under Catalyst.

EZP.WORD.JUGGLR : Problems loading Word Juggler files into 3EZ Pieces.

EZP.ROWS.INVERS: Switching columns and rows in the 3EZ Pieces spreadsheet

#### HARDWARE.MISC

BARCODE.READER: CauzinSoftstrip barcode reader for the Apple//. CLOCK.MAKE.OWN: Where to find clock kits for your Apple/// SERIAL.CABLE: Can I use the same cable with my serial printer that I usewith my modem? SIDER.HARD.DISK: Sider 10/20 MB Hard Disks can work with the ///.

#### HOW.l.USE.A3

HOW.l.USE.A3.BD: Barry Downes Explains How he uses his Apple ///s. HOW.l.USE.A3.BS: Bill Stone Explains How he uses his Apple ///.

HOW.l.USE.A3.CK: Clyde Kirline Explains How he uses his Apple ///. HOW.l.USE.A3.CS: Charles Sykora Explains How he uses his Apple///. HOW.l.USE.A3.GG: Gerald Glaser Explains How he uses his Apple///. HOW.l.USE.A3.3: Wendy Coleman, Kip Reiner and Ralph Dennard Explain How they use their Apple ///s.

#### MAC.IMITATION

MACSTUF.N.FONTS : Information about Font Generator///.

MACSTUFF.DEMO : Description of demos for Font Generator and Macstuff. MACSTUFF.PSCL : Product announcement for Font Generator and Macstuff.

#### MICROSCl.DRIVE

A143.AND.CATLST: MicroSci Al43 *as* the large storage device with Catalyst. Al43.DCB.INFO: The correct DCB values for a MicroSci A143 drive.

Al43.DRV.ALIGN : How to align the Al43 MicroSci Drive.

 $\overline{u}$ 

P

P

E

III

A143.INSTALL: Installing the MicroSci A-143 Driver:

Al43.MAINT.INFO: Maintaining and Repairing the MicroSci A-143 Drive. Al43.MAINT.PT2: Part 2 on Maintaining and Repairing the A-143 Drive.

MICROSCI.143: Repairing destroyed volumes on the MicroSci A-143.

#### MISC.A3.INFO

A3.FOR.COLLEGE : The A/// *as* a college computer.

A3.FOREVER : Positive experiences after one year's ownership.

A3.IN.EUROPE : Experiences with the Apple/// by European users.

A3.MANIFESTO : Declaration of Apple /// Independence.

A3.PUBLIC.DOM : Apple Employee hands over Apple /// software to ATUNC. A3.STORIES : Three Cheers for the Apple///!

A3.TO.IBM.TRANS : Moving Data from an Apple/// to an IBM

.A3.USES : Is the Apple/// a good choice for WP/DB/SS/College?

GAMES.A3.MODE : Where to find games in native mode for the Apple ///. HIFI.SOUND.ON3 : How to get Hi-Fi Quality Sound from your

#### ///.

MINIMUM.A3.SYS : The minimum Apple/// system.

MOST.USED.PGMS : What Apple/// programs do most people use?

WOZNIAK.ON.A3 : Just what did Steve Wozniak say about the

 $III$ ?

XMAS.FOR.A3ERS : Great Christmas Gifts for Apple ///ers.

### **Letters to the Editor.**

### **Looking to the Future**

I have been a member, volunteer, Hotliner, TCS Sysop and Journal author for the past ten years. Through those efforts and by serving as a twice-elected Director, I hope to repay some small part of the invaluable help that I have received from my fellow members since I first used an Apple a decade ago. We now face a window of opportunity to finish this century stronger than we have ever been, with a clear sense of direction and commitment to user advocacy.

I still find the continuing exchange of knowledge and help between so many Pi members to be heartwarming and fun. I also pledge to continue the not-always-fun work of being your Director. We need yearly budgets, Annual Reports, formal disclosures by office holders, periodic audits and other hallmarks of fiscal responsibility. It is my responsibility to assure that the Pi is run in a business-like manner so that your fun is never hampered.

Washington Apple Pi represents, through the excellence of its members, a resource that is unmatched and irreplaceable. I stand committed to continuing to work towards not only its survival, but its flourishing.

If you have questions, concerns or offers of volunteer help, please contact me. I assure you that I will act on them. Finally, to invest in the future of the Pi and to further enhance the depth and breadth of the utility of membership, I challenge everyone introduce new members to out user group. I see no reason that we cannot once again have 5 ,000 members by next spring. Spread the fun!

Thomas Vier, Sr.

Director-at-Large

Washington Apple Pi represents, through the excellence of its members, a resource that is unmatched and irreplaceable.-Tom Vier

**Software Review** 

### **HyperMover**

. . ~~

#### by Jeremy Erwin

"

 $\widetilde{H}$ 

P

P

L

E

W

A

R

E

*Moving stacks from the Mac to the GS ...* and *from the GS to Mac.* 

When Apple released Hyper-Mover, I thought, "Good. Now developers will have no excuse for not releasing stacks on both the GS and the Macintosh." Unfortunately, there has not been a great rush of newly converted stacks.

My first experience with HyperMover was not a good one. Our Macintosh Ilsi had come with HyperCard and a number of nifty stacks I wanted to convert. So,

cheerfully, I started up HyperMover and tried to convert my first stack. Instead of being able to convert it, I was faced with the message: "Hyper-Mover requires HyperCard 1.25, HyperCard 2.0v2 or a later version." (See Figure 1.)

Having neither, I put my conversion plans on hold. I asked my Dad for a copy of HyperCard 1.2.5 (It was easier to get.) and waited About a week

ago, he found a copy, and I started experimenting.

My first conversion was a GS to Mac conversion. I had this large ( 45-card) genealogy stack (an extensively modified version of Hypertree) that I wanted to expand. It was slow on the GS, and would be even slower with my planned additions. I wanted to be able to use it without watching too many beachballs.

I didn't expect HyperMover GS to sion.

fileserver when another program running on the fileserver crashed. It would have been an even longer wait

It took about a minute for HyperMover GS to dismantle each card in the 45-card stack. It took HyperMover Mac five minutes to reconstruct the entire stack. Even though I had to completely redo the background, it was a relatively painless (but slow) conver-

be so slow. Luckily, I wasn't After that fiasco, I decided to stick writing directly to the Macintosh to converting small stacks. For the

![](_page_68_Figure_14.jpeg)

*Figure* I

October 1991

![](_page_69_Picture_0.jpeg)

I chose the "Quotations" stack, a ably if they refer to specific get the image in Figure 3 or small eight-card stack that came screen co-ordinates. Figure 4 on your screen. small eight-card stack that came screen co-ordinates. Figure 4 on your screen. with HyperCard. It took about two 4. Leave all the switches on the to three minutes to convert the Converting a stack: to three minutes to convert the *Converting a stack*: options card *on* for now. You entire stack, and once I transferred 1. If possible, fine tune the may want to play with the

- 1. It is unable to convert XCMDs 2. Start up HyperCard and convert.
- are horrid, but Mac to GS con-
- 3. It requires either a network and Mac. **folder called** *(Stackname).f.* fileservers, or Apple file ex-<br>
change. 8. Wait.

#### *Figure2*

Mac to GS side of the conversion, 4. It cannot convert stacks reli- 3. Select "Dismantle Stack." You

- it from a file server, it took about 1. If possible, fine tune the may want to play with the stack—get rid of any extrane-<br>graphic modes, but I've found eight minutes to reconstruct the stack-get rid of any extrane-<br>ous blank cards, clean up the grayscale to be decent. stack on the GS.<br>stack on the GS.<br>scripts, and move common *All times are approximate.* **Script segments to background** scripts or to the stack script. There are a few limitations to The less data on the average which stack to dismantle. Se-Hyper Mover: card, the faster the move. lect a favorite short stack to
	-
- 
- 
- 5. Select "Dismantle a stack."
- 6. The program will now ask you
- 2. GS to Mac Color translations HyperMover on either ma- 7. HyperMover GS will then ask chine and Figure 2 will appear you where to put the disyou where to put the disversions are slightly better. on the Apple IIGS screen and mantled stack. HyperMover a similar image appears on the Mac will simply place it in a Mac will simply place it in a
	-

![](_page_70_Picture_0.jpeg)

![](_page_70_Picture_1.jpeg)

- 9. After HyperMover beeps and responds "The stack has been dismantled successfully," move the folder contents to the other computer with a modem network or Apple File Exchange.
- 10. Start up HyperCard and HyperMover on the other computer.
- 11. Select"RebuildaStack."Provide the requested information.
- 12. Wait.

 $\int_0^a$ 

A

P

P

L

E

W

A

R

E

- 13. Examine the resulting stack and make any cosmetic alter-
- 14. Port and recompile XCMDs 16. Enjoy the stack! if any. (Porting is easier than<br>you might think, and will be often (Figure 6) samples of the the subject of a later article.)

![](_page_71_Picture_6.jpeg)

- ations. 15. Redo ID numbers, if needed. same card from a stack converted
	-

after (Figure 6) samples of the

from the Mac to the IIGS.

![](_page_71_Picture_248.jpeg)

*Figure 6. After Conversion.*
**Software Review** 

# **ProSel 16 Fancy Screens**

**Oh, What You Can Do With It...** 

If you have ProSel 16 and are adventurous, you have probably discovered, as I have, that this program is a treasure chest full of features - if you can find them and figure out (even with the help of the manual) how to use them.

The screens feature has a design mode that comes with a "construction set" of little framing pieces for surrounding customized menus with several different kinds of boxes. That's only partially what this article is about. As David Wood (last year's Apple II VP) demonstrated at one of the Apple II general meetings, the "construction set," with some experimenting, can be used to create large letters ( orother designs) that make unique and interesting menus. For this article I have done my best to use Glen Bredon 's terms for various parts of ProSel in order to be consistent with the manual, and I have added a further explanation whenever I thought a term would be confusing.

I had two major reasons for making this type of menu. First, I liked ProSel and was determined to figure out how to use and design screens. Second, I wanted simple menus ("why not use the Finder?" is another story) to encourage other "computer wary" family members that the GS could be as simple to operate as booting a disk on our Ile - in spite of them watching my struggles to expand my command of the machine. My wife was accustomed to instant access to Apple Works from the RamKeeper and Zip chip on our Ile, and uses other 8-bit programs. So the first step was to have the GS boot into ProSel 16 to avoid waiting unnecessarily for GS/OS to load and to present very basic selections to the Sider hard drive and disk drives:

Ilgs Programs Ile Programs Boot 3.5" disk Boot 5.25" disk

> Menu Help ProSel Editor

lf"Ilgs Programs" is selected, then GS/OS is loaded, and the menu similar to Figure 1 appears. Well, except it's in color: Background - black GS-pink Box Frame - deep blue Letters - white

The words "SPECIAL," hangs. "GAMES," "UTILITIES," "Ile

### by Bill Wydro (with kibitzing by David Wood)

 $\overline{u}$ 

B

P

L

E

W

A

R

E

stuff," "S5," and "S6" turn pink when selected. The other words can't be highlighted (on purpose) from the keyboard, although they can with the mouse. The giant "G-S" letters are smoothed off using triangular framing pieces. "SPE-CIAL,'' ''GAMES,'' and ''UTILI-TIES" lead to menu screens that have those titles in 1.5" tall letters with program selections listed in columns underneath.

So, let's prepare for making this type of screen so that you can get busy customizing your own. (By the way - I would be interested in seeing your creations - just send them to the WAP office in care of Bill Wydra, and I will return them to you.)

For the "Jump in with Both Feet" Type, SKIP TO THE SIXTH STEP.

First, have a spare, bootable copy of ProSel. You don't want to find yourself (as David and I have) with a temporarily inaccessible hard drive. Trouble-shooting in a state of panic or fear takes the fun out of exploring something new. Border - little apples (pink, white,<br>You should have a bootable ProSel and blue) volume on floppy in case ProSel [First-and-a-half, make sure there's somethingselectableonthescreen! Remember what Bill said about selected items being highlighted on the screen in a different color? And remember what he said about using the mouse button to select something if nothing is currently selected?

 $\mathcal{A}_I$ 

p

P

E

W

A

R

E

When you first open a screen, or if nothing is selected and you click the mouse button, ProSel looks for something to highlight. It starts looking atits current location, goes down the column, and starts at the top of the next column. When it reaches the bottom right, it starts over again at the upper left.

And therein lies the rub: If there are no selectable items, ProSel enters an infinite loop, looking for something to highlight and not waiting for any user input. Thus, the system hangs. The only way out of this is to use your bootable floppy from step 1 to modify or delete the screen.

So make sure you have something selectable on screen, and you 'II solve 95% of your problems in advance. -David]

Second, save the Main Screen as a screen. (Main Screen is Bredon's term forthe original start-up menu, or program selector). This will illustrate, and at this point it is helpfulforyou to know, thatProSel screens are saved in two different file types. One, like the demo screens that came on the original disk, and your"Origin.Menu" (explained in a moment), and your other working screens (in the process of being designed) are of the

file type "EXE" (executable). If you are consistent, they should all be in the existing SCREENS folder (or sub-directory). The Main Screen is named "ProSel.Specs" (it MUST be named this to be the Main Screen) and is the file type "BIN" (binary). It is the only "BIN" screen, unless you have made additional screens to use with the Exchange Screens feature (called the "cycler" in ProSel 8). So - to save a copy of your Main Screen as an "ordinary" screen, do this:

- 1) Press <ESC> or <OA-E>, which presents the Main Menu (Bredon term). Select"E-Editor". The Main Screen will reappear again, but with some editor information at the bottom.
- 2) You are now in the ProSel Screen Editor. Press <ESC> again, which presents the Editor Menu. Select "S - Save a screen."
- 3) A suggested path name will appear: "/PROSEL/ PROSEL.16/SCREENS/" Go to the end of the path name, and add a name, like "ORIGIN.MENU," and press <RTN>. The Main Screen (BIN) will remain intact, and a copy of it will be saved as a screen (EXE) in the "SCREENS" folder (sub-directory). The Main Screen will appear again (you are still in the editor).
- 4) Press <ESC>, and select the default "A - Abort". Yes, you really want to do this. Your Main Screen

will then reappear and be active. You can verify that it was also saved as an "EXE" screen by using the ProSel Utilities and selecting "catalog" to examine the "Screens" folder.

Third, explore the demo screens. Select "Screens Demonstration" from the main menu. (If you deleted this entry when customizing your own Main Screen, consult your original disk.) Look for ideas of what you want to do, and look especially at the lines that make up the frames (boxes). These (and their inverses) are what you will be workingwith. Bytheway, choosing "X - Exchange screens" from the Main Menu will not work to examine the demo screens. This command is for screens saved in the root directory, of the BIN file type.

Whatever screen you are working on, try hard to put in some option (thatworks!)forexiting. Although <ESC> and some <OA> commands are supposed to allow you to exit any screen, in fact they don 'talways (as David explained).

Fourth, create a new Application Specification in your Main Screen to access screen (EXE) files. This will allow you to easily select "working copies" of screens not yet completed, or with bugs to be workedout. Fromtheeditor,press <RTN> on a blank line, select "M" (manual), and enter the following:

Screen Title: Screens Prefix: ?PROSEL.16 Application path: SCREENS

 $\bigcirc$ A P P L E W A

R

E

#### Start-up: [blank]

This will present you with a selectable list of screens. Alternately, you can use "L - Load a Screen" from the editor menu (from your Main Menu, or any other screen), but you must know its exact path name to do so.

Fifth, prepare a screen to design. Display your "Origin.Menu" screen, (or any other expendable one). At this point, you should have at least some vague idea of what to create. You need to delete everything on the screen or everything that you don't want. To start with a completely empty screen, press <ESC> and select "C-Clear Screen" from the main menu. If there are some things on the screen that you want to save, you'll have to move things around to make a working space. There are two different ways to do the deleting in the "E-Editor" mode, or the "D - Design" mode. I prefer the former.

- 1) Editor Mode : Place the cursor (''highlighted" bar) on an item and press the <DELETE> key. To get a blank screen, you just do this over and over.
- 2) Design Mode: Place the cursor (''highlighted" bar) on an item and hold down the<SPACEBAR>. Over, and over.

If you 're not worn out from all the previous steps, you might consider saving some extra blank screens once you make one, by changing its name each time you save it (Blank.l, Blank.2, etc.).

Whatever you do, though, don't try to execute them!

Whew! That was a lot of preparation to get to this point, but now the fun begins!

BTW - It is not necessary in PS-16 as in PS-8 to make sure you include the PS Editor on each screen to be able to modify it. That is, once the designing is complete. When any screen (with at least one selectable item!) is displayed, pressing <ESC> or <OA-E> will allow you to enter the editor for that screen.

### *On to designing a screen ....*

Sixth,designascreen. Youshould now have a screen displayed that has been prepared for your experimentation. If you are not in the Design Mode, press <ESC> or <OA-D>, and select"D-Design". You are presented with a screen that is cluttered on both sides and the bottom with all kinds of strange special Mousetext characters, and a color bar with other command helps in the lower right. What are they, and how do you use them?

Mousetext Characters: Each Mousetext character (MTC) has a corresponding keyboard key. On the left and right borders, the key is followed by the MTC. On the bottom, there are two pairs of rows. The MTC appears below its corresponding key.

[Note also that there are also twice as many MTCs as in the standard AppleMousetextset. GlenBredon, that clever perfectionist, wanted more MTCs, so he wrote them directly into ProSel! -David]

Inverse Characters: Press the "\*" on the upper right of your keypad (Shift-8 will not work!). If you continue to press the keypad "\*", and examine what happens to the MTCs, you will notice that switching produces the MTC's inverse. Bredon created these MTCs to make a variety of styles of boxes to frame menu items. I found several of them useless. You may find some creative reason to use them.

If you begin pressing keys, you will get normal letters. To activate the MTCs, press <0> on the keypad (not the main keyboard!). Anyway, you can now experiment with making large letters out of these pieces, or make some abstract design, or whatever. This part is tedious, but as you get familiar with how the MTCs can combine, and their limitations, your creations will go faster. If you are a good Tetris player, you have an advantage! The cluster of MTCs around keys 4-9 (on the keyboard only) are especially useful for rounding the comers of large letters. I was able to create decent looking letters a minimum of 5 by 8 spaces size (for fat letters like "U", and larger. An often used key is the <SPACEBAR>. It's MTC is a blank space, and its inverse a solid rectangle. The giant "G-S" letters represented in Figure 1 are 12 by 20 spaces. I used the MTCs for "a,b,c,d", and their inverses to "smooth out" these giant letters. A special MTC is the @key-itproducesasmallstriped apple.MTC Colors: At the bottom right of the screen are the numbers 1-9 with colored rectangles underneath. These are KEYPAD

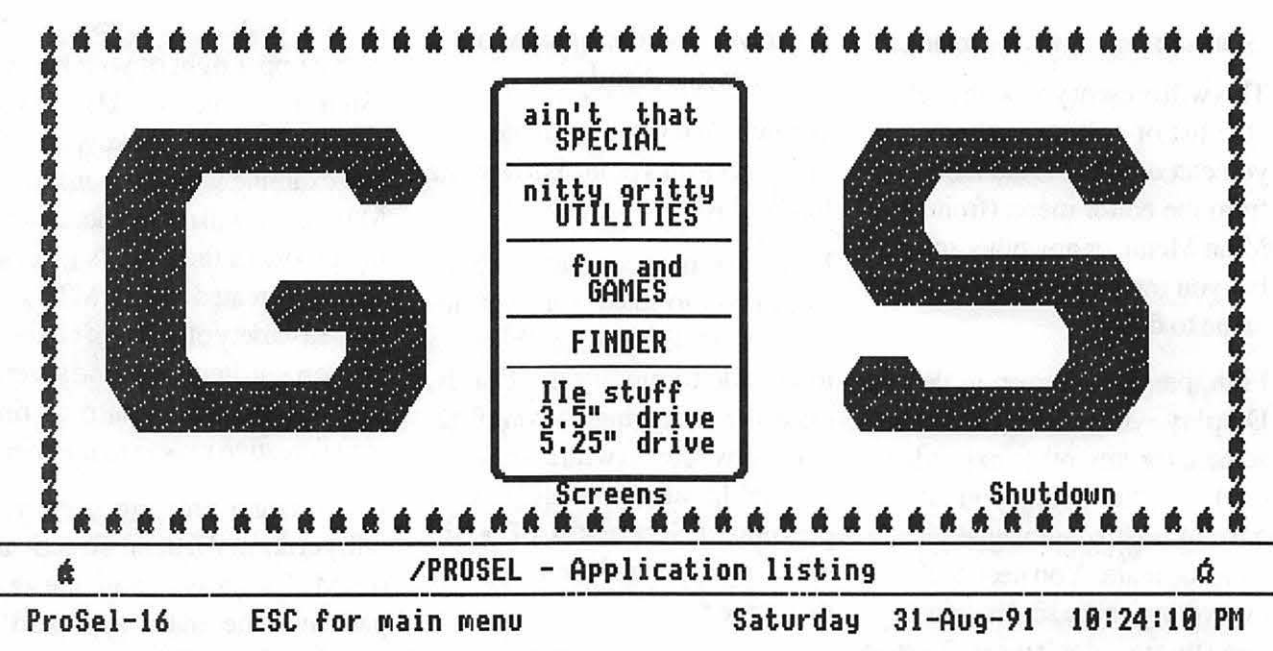

**Figure 1.** Keyboard representation of a screen made with "framing" pieces.

numbers, and will change the original Palette will be restored MTC's colors correspondingly. upon your return. (With the excep-

**A p** 

 $\mathbb{G}$ 

**p** 

**L E** 

**w** 

**A** 

**R** 

**E** 

not an easy one for me to figure out, or to explain, even though the directions appear on-screen. To choose an alternate Palette, you must go to the Main Menu, and select "M - Modify Parameters". If you have visited this utility before, you know that you are then given several screens of questions to answer. However, by pressing <TAB>, you can skip directly to the color selector (Thank you, Glen!). Once you have modified the colors to your desire (or limited to your patience) press <RTN>. You hear the dreaded "Bonk" that signals that you may have just been dumped into the monitor, but not to worry. You will now be given the choice of making the color selection temporary or permanent. If you choose temporary, the color change lasts only until you leave ProSel - the

Altemate Color Palettes: This was tion explained somewhere below.)

General principles (as near as I can figure) about colors: In the Modify Parameters utility, once you make a permanent Palette change, the colors on all your screens will change. You can't choose a separate Palette for each screen this way. However, in the design mode, using the keypad numbers, Screen's colors. A good way to automate the return to the original Screen's colors. A good way to automate the return to the original colors is to have an item in the screen which does a refresh, i.e., an item with any prefix and the single character "R" as application.

### **Tips on Alternate Palettes in Modify Parms mode:**

1) There are two major ways of setting colorchoices. One is with the keypad number keys, which also alter the border color. The other is with the arrow keys and selecting Red, Green, or Blue ranges (for each "color mode") in combination with the keypad"+" and "-" keys.

- 2) Continually pressing the keypad"+" or "-" key will cycle you through the color range for that mode. As you experiment, you will see that the Red, Green and Blue choices can be combined to produce many different colors, not just red, green and blue.
- 3) Key to color mode:

Background: the screen inside the border

Highlight #1: the color of the word (or characters) that the cursor is on

Highlight #2: the color of things nothighlightable with the cursor (such as the bottom 4 lines of every screen (defeatable with <CTL-B>, another story).

Normal text: the color of words (or characters) when the cursor is not on them.

- Keep in mind that once you are in the design mode, all of these except background color, are further alterable with the keypad numbers.
- 4) Holding down <Open Apple> in combination with the keypad numbers will change the border only.
- 5) When experimenting with the Mod Parm color combinations, thekeypad"\*"will return you to the original Palette. Once you have made a permanent Palette change, using the\* will then return you to your latest permanent change, not the "virgin" color Palette.
- 6) I haven't discovered any difference in choosing any of the <OPTION-CTL- $LTR > (LTR = letter choices$ listed on-screen) choices from the color selection directions at the top of the ModParmcolorscreen. My theory is that they apply to certain special menus only, which are listed in the manual under the section "Graphic display". Also, if you use the <OA> instead of <OPTION> by mistake, you will crash. If you use the correct key combination, the screen may go black. If that happens, press

the keypad "" to brighten the colors/so they are visible. You may also notice that some or all of the "Color Mode" selections seem to have disappeared. They haven't. Their colors are just identical to the background color. You kind of have to use the arrow keys blindly, and press the keypad "+" or "-" key to get them to show up.

- 7) Some REALLY ugly, garish, and offensive color combinations are possible! Ughhhh!
- 8) If you have a "prankster" bent, you can make whatever selection the cursor is on disappear by making Highlight  $#1$  the same as the Background color. Or alternately, "secret" applications that are only visible when selected.

Seventh, save your newly designed and field tested screen as a ProSel.Specs Main Screen. If you have only one designer screen that you want to use, no problem. If, as I do, you have more than one designer screen, you now face another choice. (Sigh.... another explanation!) On your new Main Designer Screen (BIN), you can create an Application Specification that selects another screen (EXE). If you do this, when you launch a program and then quit from it, you are returned to the Main Designer Screen. Not good enough for me. When I am in an alternate screen, and quit a program, I want to remain in that same

screen. This can be done by saving the alternate screens as BIN files in the root directory, by going to the editor and selecting "N - New path name for P command" and naming them "ProSel.Specs.2", "ProSel.Specs.3", etc. Bredon does a pretty good job of explaining this procedure under the "Exchange screens" section of the manual. NOTE: if you are in the editorof any ProSel.Specs.x screen (with a number), and choose "P-Save new ProSel.Specs" you will not be overwriting the original ProSel.Specs, but modifying the currently active (.x) screen. CAU-TION: IF YOU ARE IN AN "EXE" SCREENEDITOR,AND CHOOSE "P - SA VE NEW PROSEL.SPECS" YOU WILL OVERWRITE (AND DE-STROY) WHATEVER MAIN SCREEN WAS CURRENTLY "PROSEL.SPECS". I discovered that through a rather unpleasant experience! To modify and save an "EXE" screen, choose "S -Save a screen."

 $\frac{1}{\pi}$ 

P

L

E

W

A

R

E

In Bredon terminology, every screen of the BIN type is a Main Screen. What makes this even more confusing is that the currently active ProSel.Specs screen is renamed by ProSel as PROSEL.SPECS. The previous ProSel.Specs is temporarily renamed PROSEL.SPECS. l (Thus, when numbering Main Screens, never use .1, begin with .2). Let me give an example. Suppose you have 3 Main Screens - a Main Menu (MM), a Games Menu (GM), and a Special programs Menu (SM) with these file names:

 $MM = ProSel.Specs$ GM = ProSel.Specs.2 SM = ProSel.Specs.3

 $\prod$ 

P

P

L

E

W

A

R

E

If MM is on the monitor, the other two are numbered as above.

If GM is on the monitor, the following re-naming takes place:

MM = ProSel.Specs.1 GM = ProSel. Specs SM = ProSel. Specs.3

If SM is on the monitor, the renaming is thus:

 $MM = ProSel.Specs.1$  $GM = ProSel.Specs.2$ SM = ProSel.Specs

If you 're still with me, there remains one minor glitch to everything working perfectly. When you quit ProSel, the last Main Screen to be on the monitor will be named ProSel.Specs, and will therefore be the first Main Screen to appear when you start up again.

But I wanted the Main Menu to But I wanted the Main Mend to<br>always appear upon starting up.<br>This is what the program and Ap-<br>plication would look like for the There are two solutions to this. The simple one is to always return to the Main Menu before quitting. Did I choose the simple one? Noooooooo! The other solution takes us into a realm I thought I would never want to explore - the Command Shell. This solution (thank you, David, for assisting me with this!) involves writing a small program for the GM and one forthe SM, from the sample above. When leaving ProSel with this method, you would select "Shutdown" from the menu of the cur-

any screen, press  $\leq$ ESC $>$  or  $\leq$ OA-

S> and select "S - Shell com- Application to each of those two mand". At the colon prompt, type screens (same for both): "edit." At the blinking bar cursor, Screen title:GO BACK write the following renaming com- Prefix: for your root directory (the space command] ProSel.Specs.2 rename /Hl/ProSel.Specs.1 /Hl/

ProSel.Specs

### Shutdown

Now press <OA-S> and a Save box will appear. At the cursor, name your little program, such as "FIX.2" Press <RTN>.

Go to the GM screen, enter the editor, and write this Application Specification:

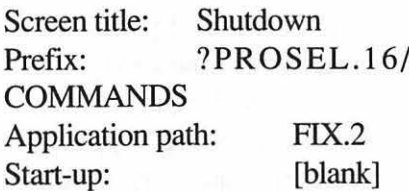

SM screen for FIX.3:

Programrename /Hl/ProSel.Specs /Hl/ ProSel.Specs.3 rename /H1/ProSel.Specs.1 /H1/ ProSel.Specs

Shutdown

Application Screen title:Shutdown Prefix:?PROSEL.16/COM-MANDS Application path:FIX.3 Start-up:[blank]

rent screen. Here goes: One added touch. To make it easy For GM (ProSel.Specs.2): From to return to the MM screen from GM or SM, add the following

mands, using the correct path name Application Path: X [special ProSel between path names is important): Start-up: 1 [MM rename /Hl/ProSel.Specs /Hl/ at this juncture is ProSel.Specs.l]

> Think by now we have exhausted all there is to know about screens? Nope. If you carefully read the manual, you will find, especially under the Application section and the Screens section, all kinds of little gems for inversing screen titles, hiding title characters, using Mousetext characters in titles, extending menus into the last four lines of the screen, and other stuff.

Happy hunting!

**Classified Advertisements** 

Classified advertisements can be placed by mailing copy to the business office of Washington Apple Pi. Ud., 7910 Woodmont Avenue, Suite 910, Bethesda, MD 20814. Be sure to include your WAP membership number and indicate area codes with your phone numbers. Ads must be received by the 1st of each month for inclusion in the following month's issue.<br>Any ads postmarked after that time will be included at the discretion of the Editor. Cost is \$2.00/ maximum 12 lines. Members of Washington Apple Pi.,Ud., may place ads up to 3 lines at no charge. The editor reserves the right to refuse any ads deemed inappropriate.

### VOLUNTEERS NEEDED

Your Users' Group needs you!! Washington Apple Pi needs volunteers to coordinate and/or help with the following tasks:

Tutorial Coordinator Apple II Tutorial Coordinator Apple II Disk Librarian Hotline Volunteers Apple II Disk Annotators Hotline Volunteers Apple II Disk Duplicators Graphic Artists Apple II Journal Editor

If you are interested in lending us a hand, please call Nancy at 301/ 654-8060.

### FOR RENT

Washington Apple Pi has a small office (approx. 10 x 20) in their suite which they are considering sub-leasing. If you would like to see the space, stop by the office and ask for Nancy. For more information concerning the sublease, contact Dave Ottaliniat(301) 681-6136.

#### VIDEO PRODUCTION **SERVICE**

Network quality video production is now affordable to both large and small businesses, thanks to special "wholesale pricing" of Award winning company: International Television Productions, Inc.

Full production and editing services, special effects, animation, all you need is available, and cost effective. Call Guy Durant at I.T.P. District Sales Office: 202/575- 0414 ext. 123.

### FOR SALE

Apple II plus 64k, fan, 2 drives, monochrome monitor all in good working order with assorted software and diskettes. \$250.00. Call Rae 703/759-4574 or 703/759-4622.

### SERVICE OFFERED ALLNETSERVICECENTER Apple & Macintosh Specialist

Upgrade & Repair

Upgrade Mac 512KE to Mac+ Sales & Repair of Hard Disks Service Agreements \* On-Site/ Walk In 3020WilsonBlvd.,Arlington,VA 703/527-4302

### FOR SALE

Three Apple II+ computers with 64K, disk drives, mono monitors, educational software. \$120 each, or all three for \$300. Also, Tandy lOOOHX with color monitor, 3.5 and 5.25 drives, 640K, DeskMate word processor, manuals. \$430. Phil Shapiro 202/686-5465.

### FOR SALE

BPI 1.2(360 floppy disk drive @ \$130 Dollars & Sense Accounting-best offer

Call Nancy 703/263-1111

### WANTED

Cash paid for unique, business oriented PowerPoint and Persuasion backgrounds. Nancy 703/ 263-1111.

#### FOR SALE HARDWARE

Macintosh Portable 40 meg HD (carrying case, excellent condition) \$1500. Radius FPD monitor (needs Radius board) \$300. Laserwriter (works well) \$650. Sharp SF7200 copier (works well) \$350. 2 Line Telephones (4) \$18 each. Agfa color stat processor \$100. Calcomp Macintosh "Kurta" tablet \$50. Macintosh 800k internal and external drives \$20 each. Network punchdown blocks \$10 each. Thunderscan \$25. Clip art books \$25 each. Polarizing filter for 13" monitor \$25.

A

S<br>S

F

E

D

A

 $\mathbf{D}% _{T}=\mathbf{D}_{T}\left( \mathbf{1}_{T}\right)$ 

S

### SOFTWARE

Timeslips III \$95. Canvas 2.0 \$109. CanvasDA\$20. Superpaint \$45. Cricket Draw \$45. Copy II Mach/MacTools \$25. Desktop Express \$20. Max Ram/Max Print \$5. Laser FX Software (still shrinkwrapped) \$95. Laser FX Packs 1 through 8 (still shrink wrapped) \$25 each.

### FOR SALE

Music Prose 2.0. \$225, including transfer of original owner registration. Call John 703/370-6717.

### WANTED TO BUY

Macintosh Plusor 512, working or broken; also floppy drives, logig/ power boards. Jan 703/631-6319.

### FOR SALE

Macintosh System LC, 3 months old. Complete package w/ soft- ware, Word, Excel included. Stylewriter printer, surge protector. \$2500.00 Call301/499-1167.

### FOR SALE

Raster Ops 24 bit color card for Mac II. \$300. Call 301/437-4325

**C** THE MAGIC FILE CABINET<br>Transforms your Apple Works DB<br>into a "push button" access to reams **L** into a "push button" access to reams of written notes, comments, docu-**A** ments, etc. Overcomes AW/DB limitations; transforms your cur-**S** rent DBs into a "main frame-like" environment. Needs AppleWorks **environmental S** 3.0 and UltraMacros  $3.\overline{1}$ . \$15 plus \$2 s/h. MD only - add tax \$.75. Satisfaction guaranteed. Specify 3.5 or 5.25. GARY HAYMAN, **F** 3.5 or 5.25. GARY HAYMAN,<br>8255 Canning Terrace, Greenbelt, **8255 Canning Terrace, Greenbelt, IMD 20770.** 301/345-3230.

#### WANTED

80 column card for Apple II+. Call 301/326-6456.

# CONSULTATION WANTED<br>Anvone with experience using

A Apple II+ as TNC for ham radio. Contact N3JTQ at P.O. Box 1314,<br>
Lusby MD 20657. Lusby MD 20657.

## S FOR SALE

Dove Marathon, 68030, 32 mkz, accelerator board for Mac II, compatiable with7 .0, virtual memory, can be upgraded. \$800 or best offer. Call Millicent 202/ 898-5002.

### HELP WANTED

Customer Support

Entry level position, 30-40 hrs/ week. Provide tech support for a Mac software product. Requires a person with excellent human relations skills and experience using Mac applications. Must have communications knowledge (if you don't know what a modern does, save your stamp). Send resume to Digit Software, P.O. Box 1425, Silver Spring, MD 20915 (Fax 301-593-2201).

### Index to Advertisers

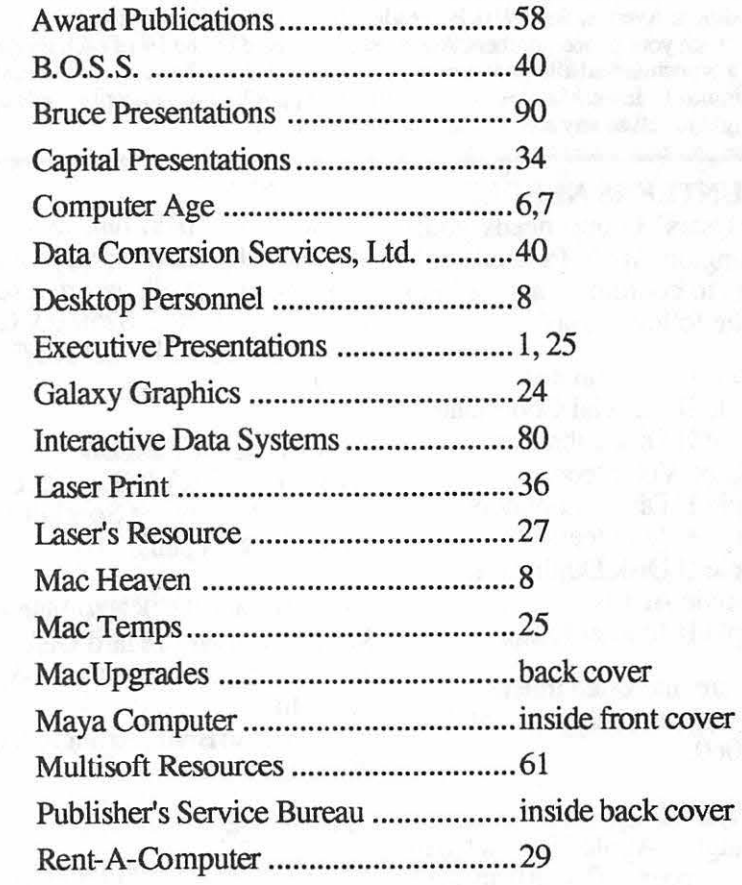

## Macintosh Customized, Multi-User Database Applications

Software designed to your specifications and needs

Information management, Accounting, Personnel, Inventory, Forms, etc.

4th Dimension compiled databases-Faster than Double Helix, Foxbase, Omnis and FileMaker Pro

Call for a free consultation/presentation

 $\overline{\mathrm{IDS}}$  Interactive Data Systems (202) 728-7547

October 1991

# **Macintosh Disk Library**

### New Disks

There are 11 new disks this month; Mac Disks #25.01 through #25.10 entitled "The Best of the Pi" and Mac Disk #00.01 listing all of the files in our library.

### The Best of the Pi Series

To showcase our library at the recent Mac World Expo in Boston, we created a new series of 10 disks which is called "The Best of the Pi." We selected the most popular programs from our extensive Macintosh Disketeria to create this set of disks for your use and enjoyment.

The programs in this disk series are an eclectic mixture; some are "oldies" that have withstood the test of time and others are newer than System 7.0. Most will work with all of Apple's recent System Software releases and any Mac Plus or later. A few will operate only when run in conjunction with System 6.0.7 or earlier. A few others are System 7.X specific; they are designed to work with or take advantage of the features of Apple's newest System

Mac disks #25.01 through #25 .10 include approximately 17 Megabyte of material. (Wait a minute folks, how can we get over 20 disks worth of stuff on 10 disks? Answer-Compactor Pro was used to compress the files.)

To decompress them, copy the CptExpand  $1.0 f$  (on the first disk) to your hard disk along with any ".cpt" files you want to decompress. Then double click each ".cpt" file and it will automatically be restored to its original configuration. You will be asked if you want to delete or save the archive (.cpt file); you *should* probably delete it since you will still have the original ".cpt" files on the floppy diskcollection.Youcanalso decompress most of these files by moving them to a blank floppy along with CptExpand. This is a little more trouble than our usual Disketeria fare but think of the value-two for one.

### Mac Disk Catalog

Mac Disketeria Catalogs are available at the office, at the monthly meetings and by mail order. Price is \$3.00; add \$1.50 to cover postage and handling if you order by mail. Thecatalogcoversall Macintosh disks issued through July 1991.

This catalog includes only disk descriptions; alphabetical lists of programs and files were dropped

### VR, Dave Weikert

from the catalog due to lack of space. We have added Mac Disk #00.01 to the library; it includes a delimited text file which lists all files in the Mac Disketeria. You may import the text file into the database of your choice for viewing and further manipulation. Additionally, a printed list arranged alphabetically by filename is available at the office for viewing or copying at the standard copy rate.

#### About Shareware Requests

Please honor authors' requests for shareware fees if you decide to add shareware programs to your software library. Shareware is an important distribution channel for low cost software and it is important to encourage authors to use this channel by paying them for their efforts.

### *DISK #00.01 – C 1* THE **MAC CATALOG**

Catalog.txt, By Dave Weikert. A delimited text tile of all of the files included in our Mac Disketeria. It includes File Name, File Size, File Type, File Creator, Creation Date, Revision Date, and Folder and Disk Names. You should be able to import this list into your favorite database for sorting and selection and printing. You could also import the list into any word processor that accepts large text files.

### *DISK #25.01* **-Pl 1**  *THE BEST OF THE PI*

M

A

C

П

N

O

S

H

CptExpand 1.0 f: CptExpand 1.0: By Bill Goodman. A utility for extracting files from archives created by Compactor (now Compact Pro). CptExpand creates a folder which has the same name as the archive with an " $f$ " appended; this is a real time saver when expanding many separately compressed files not otherwise placed in a folder. CptExpand Doc is in text format.

- 20 BeepSounds f: Beep #1 through Beep #20: This collection of short sound files may be used to replace the "beep" that your Mac makes. The sounds in this folder are all interesting or unusual. They range from castanets, chords, chimes, hammer, notes, shouts, shots, and others too peculiar to describe.
- 3D Tic Tac Toe: This Desk Accessory is a game just as the name says.
- A Sumo Wrestler, Kunisada 1835 A MacPaint fonnatJapanese Ukiuyo-epainting of a wrestler done around 1835.
- Address Book DA 3.0.1 f: Address Book DA 3.0.1 and Address Book 2.5 : By Jim Leitch. This is a phone list and dialer in DA and application fonnats which pennit viewing of 66 names (length limited to 40 characters) in three columns per page. Select a name and double click to open each record and then choose one of three telephone numbers to dial automatically. Several pages of help; MultiFinder compatible. Files can be exported. ADBK Manual MacWrite and Read me are in MacWrite and text fonnats respectively. Sample Addr list is a sample address list. *Shareware* - \$20.
- Albatross TT f: Albatross: By LORVAD™ (fonnerly Printers Devil). A TrueType body text font with a moderately short xheight. The relative point size is a bit small, i.e., 14 point is closer to what most people would consider 12 point. It contains all the regular characters and many special characters. Read Me First-LORV AD.txt is in text fonnat. *Shareware -\$10.*
- AmortDA.acc.: By Roger V. Mitchell. This DA calculates various elements of a typical loan and prints an amortization schedule.
- Anonymity: By Anonymous. Removes a program's owner's name from the opening menu of some applications. Run only

on copies of applications. Does not work on all applications. Please use this utility for legitimate purposes only.

- AppDisk 1.2 f: AppDisk 1.2: By Mark Adams. A RAM disk that lets you use part of your ram as a fast disk drive, without restarting your Mac. It is System 7.0 dependent. It has the ability to save its contents to provide some protection against loss of data due to system crashes. AppDisk 1.2 Read ME! is in text format. *Shareware-\$15.*
- Architect TT f: Architect: By Hank Gillette. The Architect TrueType font simulates hand printing of the type typically done by architects. It was inspired by Adobe's font Tekton™. It has a full set of letters, numbers, and punctuation, and quite a few extra characters. Architect Read Me is in MacWrite format.
- Arctic f: Arctic: By Sam Wang. A PostScript Type I brushscript font from the Dover book on Solotype fonts. It is complete with upper and lowercase letters, as well as numbers, punctuation etc. ReadMe is in text format. Free but \$5 donation cheerfully accepted.
- Artisto+ 2.01 f: Artisto+ 2.01: By Tom Taylor. A Desk Accessory that allows you to open up a MacPaint or FullPaint document from inside any program that supports Desk Accessories and select any portion of the image and copy it into the Clipboard. This is all described in the Artislo+ 2.01 lnstructions. *Shareware- \$5 or\$10.*
- ASCII Chart 4.0 f: ASCII Chart 4.0: By Jon Wind. The DA chart shows all 256 ASCII characters and their decimal and hex equivalents. A menu selection permits changes to displayed fontand size (9, 10 and 12 point).. ASCII Chart 3.2 Docs is in text format. *Shareware* - \$10.
- AUTHOR IW: By Joseph W. Miller, one of our own Washington Apple Pi members. This plain typewriter-style font for the Image Writer was created because of the lack of a font for the Macintosh that looked likeafamiliartypeface. InJoe'swords, "It has the virtue of being peculiar in no particular way." With a very limited number of optional characters, Author takes less space in your System file than other fonts. For example, Author 12-point requires 2382 bytes, compared to 2892 bytes for Geneva and 3864 for Boston.
- AuthorLW f: Author: By FontBank, Inc. A classic cursive script in a heavy weight for headline use. This is a commercial

PostScript Type I font (not shareware or public domain) that is offered without cost as a sample. See the Special Offer 10/19 in text fonnat for details on ordering the collection at a reduced price.

Beverly Hills IW f: Beverly Hills: By Alan D. Hayman. One of the "superfonts''. An outstanding business font for the Image Writer printer. It is available in sizes of9, 10, 12, 14, 18, 20, 24, 28, 36, and 48 points. Not only does it look good in the standard 12-point size, but it also prints very well-fonned characters in the larger "headline" type sizes such as 18 points. Like Palencia, Beverly Hills prints real fractions and other special characters. Also available is the separate Beverly Hills Large typeface, in 36 and 72 points, which can be used within MacPaint or MacDraw. Read This First! is the Mac Write file that contains the shareware notice and instructions for printing the rest of the documentation. The BH Disc Configure Mac Write document provides helpful instructions for installing the Beverly Hills fonts in your System file. Using Beverly Hills Mac Write document provides detailed information on the Beverly Hills fonts. *Shareware - \$10.* 

- BezierDA f: BezierDA: By C. Heilman. A modest painting program with a special talent. Like a French curve drafting tool, it helps you construct smooth curves as described in AboutBezier.
- Big Ben II: By Riccardo Etorre. An analog clock with the face of the historic tower clock of Westminster, London. (Trivia note: Big Ben is the bell, not the clock.) Like the original, this has no second hand.
- Blackout f (v1.21): Blackout: By Andrew Welsh. A screen blanker Control Panel Device (cdev), configured from the Control Panel, which displays a moving field of stars. For 512KE and later. Blackout Docs is a double clickable application. *Shareware - \$5.*

*DISK #25.02 -PI 2 THE BEST OF THE PI* 

- Bill the Cat Acck! The Meadow Party candidate for president in MacPaint format?
- BlackForest TT f: BlackForest: By LORVAD<sup>™</sup> (formerly Printers Devil). A True Type font with an old world Gennan feel with intricate upper case letters. Designed without any curves it is best at larger sizes. Read Me First!! is in text format. *Shareware* - \$10.
- BlackJack 1.76 f: BlackJackl.76: By Brad Slutsky. A Blackjack game DA where one player plays the house. Blackjack Manual is the comprehensive MacWrite document describing the program. *Shareware* - *\$20.*
- Boaster INIT  $f(v1.0)$ : Boaster INIT: For all of you who want to impress co-workers or friends with lots of icons showing at start-
- up. Boaster INIT does nothing useful except for displaying all icons it finds inside Boaster INIT. It may be customized using ResEdit. About Boaster 1.0 is in TeachText text format.
- BODIDLYBold TT  $f:$  BODIDLYBold: By LORVAD™ (formerly Printers Devil). A True Type font that looks great in small or large sizes. This one can readily pass for Poster Bodoni at a fraction of the cost. Read Me First! is in text format. *Shareware -\$10.*
- BootMan 1.1: By Bill Steinberg. Use this handy utility to set the System Heap Size, Maximum Number of Open Files and Maximum Number of Operating System Events. This is a handy alternative to Heap Tool and Heap Fixer.
- Boston II IW f: Boston II: By Charles E. Maurer. Simply one of the best word processing fonts available for the lmageWriter printer. Font sets are available for New York, Mac Write and Word. READ ME FIRST! tells how to install the font and print the Manual. To understand all that Boston II can do, print out the manual in high quality after having installed one of these fonts. Manual/512K is the very comprehensive MacWrite manual for 512K and later Macs. The RAM disk mentioned in the documentation has been removed as it does not work with most Macs. If you want to use a RAM disk, see RAM Disk + in the System Utilities series.
- BroadCast f (1.2): BroadCast: By Joachim Lindenberg. A Chooser Document used to send short messages between Macs on a network. *Shareware* - *\$25 a machine or \$100 a network.*
- Cal 3.02 f: Cal 3.02: By David Oster. A Desk Accessory calendar and agenda pad for your appointments; it is suitable for solo use or for shared use over a network. Calendar Tools can convert calendar files from the author's earlier "Calendar" program. It can also pack an entire calendar database into a single text file for maintenance. Cal Intro is in text format.

#### *Shareware* - \$15, reduced per copy price *for multiple nodes.*

- CartWright TT f: CartWright: By LORVAD<sup>TM</sup> (formerly Printers Devil). A True Type font inspired by the Adobe wood type Ponderosa font. Just the font for designing those old west wanted posters. Read Me First!! is in text format. *Shareware* - *\$10.*
- Cat•Mac<sup>™</sup> f: Cat•Mac: By Andrew Worth, Paul Bailey. & John Moreno. A "TeaseWare" version of a good cataloging utility. Cat•Mac will catalog the files on all your disks, creating listings showing type of file, file name, volume name, modification date and time, and file size. The program allows sorting by the various categories, as well as rearrangement of the columns of information. You can save the listings as a text file (with data separated by spaces, tabs, or commas) so that the catalog information can be exported to your favorite data base or word processing program. The "Level l "version of the program provided here is limited to 1,000 files. Level 2 allows 10,000+ files and includes other features not found in Level 1. The \$10 "TeaseWare" registration fee gives you a credit toward purchase of the Level 2 program. Cat•Log<sup>™</sup> is a demo catalog listing and Scrapbook File is accessible within the Cat•Mac application that contains information on some "Hidden Cat•Mac Power Tools" and on how to register (including a mailing label, so you'll have no excuses for not paying your fees). *"TeaseWare"- \$10.*
- Cheeta is a striking facial close-up of this fast cat. It's done in MacPaint format.
- Chime 4.0.1 f: Chime: By Robert Flickinger. This Control Panel Device (cdev) plays up to 4 snd. resources on the hour, halfhour, and quarter hours. A coo-coo clock chime is included. Read Me is in MacWrite format. *Shareware* - \$10.
- ChooseCDEV<sup>TM</sup> f: ChooseCDEV<sup>TM</sup>: By CE Software. The Control Panel orders the cdev files in alphabetical order except for the General screen, which is first. This little application lets the icons be placed in any order desired by the user, so that it isn't necessary to scroll to find those frequently used. About ChooseCDEV™ is in text format.
- Clairvaux IW  $f$  (v. III): Clairvaux: By J.W. Leedom. One of the four "superfonts". Available in sizes of 9, 10, 12, 14, 18, 20, 24, 28, 36, 40, 48 and 72 points, Clairvaux is a proportionately spaced, variable-width

font with straight serifs and dense and angled letters. It blends elements from Palatino and Post Medieval Light and is designed to be both stylish and legible. Clairvaux includes many special characters, including mathematical symbols and fractions. Clairvaux Caps, which is available in 14, 18, 24, 28, 36, and 48 points, includes only capital letters and is designed for creating large initial letters 10 delineate sections of a document. Docs.McWrt is an excellent MacWrite document that describes the Clairvaux font in words and pictures. For proper spacing, install Clairvaux in your System before printing the manual. Text Introduction is the instructions. *Shareware* -*\$10.* 

- Compact Pro 1.30 f: Compact Pro 1.30: (Previously called Compactor.) By Bill Goodman. Lets you reduce the size of many of the files on your computer by "compressing" the data in the files. Also supports "archives" which are collections of files and folders combined into a single unit. You can simplify the storage of large amounts of data by grouping related items into an archive. Compact Pro User's Guide is in Mac Write format. *Shareware*   $$25.$
- Cube: A cube á la Rubick's in Desk Accessory format. Much more challenging than the puzzle.
- Curlers  $f (v 1.0)$ : Curlers: By Tom Phoenix. An INIT that causes the typing of the appropriate open or closed (" and ") quotation marks (and single quotes) instead of straight quotes. Curlers manual is the text documentation.

### *DISK #25.03 -PI 3 THE BEST OF THE PI*

- Convert f: Convert: By JAM Technologies. A small DA calculator that also provides a large variety of English and metric conversions. Install Convert takes the place of Font/DA Mover to install Convert and About Convert is the very brief text file. *Shareware* - *\$15.*
- $CRAY5A.BIN_f$ :  $CRAY5A.BIN: By$ DesktopCAD lnc. This full featured scientific and programmer's DA calculator has many functions. The scientific features include exponential, power and root, trigonometric and coordination transformation functions. Programmer's features include base selection and conversion (in binary, octal, decimal and hexadecimal),

logical operations (such as and, or, xor, etc.), register rotate and shift and an ASCII table with Apple's extensions. CRAY5P.BIN is the stand-alone application version and the comprehensive User's Manual describes how to use it. *Shareware* - *\$8 for use, \$19.95 for* li*cense and updates.* 

- DD Expand™ 3.7 f: DDExpand™ 3.7: By Lloyd Chambers & Terry Morse, Salient Software, Inc. DiskDoubler is a commercial file compression program available for the Macintosh. DDExpand, which is provided free of charge to individuals, is an expand-only version of DiskDoubler. The About DDExpand.old in Teach Text format is from an older version; for some reason, a newer version was not included with the download.
- Desktop Mgr: By Apple Computer, Inc. An lNIT which, when placed in the System folder, improves the way the Mac keeps track of files. Essential for improved Finder performance for disks with large numbers of files. Part of AppleShare server software and usable with any recent System software but works best with Finder 6.1.4 or later. This function is embedded in System 7.X.
- Disinfectant 2.5.1: By John Norstad. Detects and repairs files infected by all of the currently known viruses including Scores, nVIR (A & B), INIT 29, ANTI (A & B),  $WDEF(A & B)$ , CDEF, ZUC(A, B & C), MDEF A (Garfield), MDEF B (Top Cat), MDEF C and MDEF D, MacMag (Drew, Brandow, Aldus or Peace) and Frankie. Like Virus Detective, it operates under your control and can scan a succession of floppy disks and create a log file of the results. Check out the About Disinfectant undertheApplemenu; it's a gas! Requires System Software 6.0 or later and Mac 512KE or later.
- DiskCopy 4.2 f: DiskCopy 4.2: By Steve Christensen, Apple Computer, Inc. Duplicate 3.5" floppy disks from a single master disk. It performs checksums of the master disk to assure a reliable duplication. Copies SOOK Apple and 720K and 1440K MFM disk formats. Requires a double sided disk drive. Mountlmage 1.lb3 permits you to view and use disk images just as if they were disks. Apple Disk Copy documentation is in Mac Write format and Disk Image Directions is in text format.
- DiskTimerII.a f: DiskTimerII.a: By Steve Brecher. The classic program to bench-

mark hard disk performance. It monitors the disk read and write calls to determine times required for these actions. Notes on DiskTimer II is the Mac Write document listing performance times for a number of hard drive.

- DiskTop 1.2: By Gil Beecher. An evaluation copy of CE Software's DA utility which will find HFS files, copy, delete, and move files, folders, and more, all from within any document or application. The commercial version is much more capable and is an invaluable aid in preparing the WAP disks and catalogs.
- Display2 TT f: By David Rakowski. A collection of display fonts. Read me Display TT fonts 2 is in TeachText format and includes pictorial samples of the fonts. *Shareware* - *\$3.99 for each font (except Zaleski \$.99) to Columbia University.* 
	- Polo Semiscript: A brushstroke font with plenty of swashes. It makes a good specialty font for advertisements when an informal feel is desired.
	- Pixie: A Type font that roughly looks like Bodoni must look like after ten or more beers - an uneven, hand-drawn serif font with a wide variation of thicks and thins. It makes a good specialty font for advertisements when an informal feel is desired or when you want to recreate generic 1950's advertisements from Boys Life or Mechanix Illustrated. Read me Pixie is in text format.
	- Rudelsberg: The font is in the Art Nouveau vein (tum of the century Germany in this case) and may be thought of as a second cousin to Adobe's Arnold Boecklin font, in that the lower case letters are a little similar, although the upper case characters lack the swashes of Adobe's font. Rudelsberg contains the full set of upper- and lower-case characters, numbers, and some punctuation, but no diacritics.
	- Zaleski Caps: A font named for Jean Zaleski, the New York painter who is, among other things, short. It is modeled on an Art Deco typeface called Ashley Crawford. It is bold and brash and serifed. Numbers and punctuation are also in the font.
- DOCMakerv3.72 f: DOCMaker v3.72: By Mark S. Wall, Green Mountain Software. This program was formerly named "The DOCter." Allows you to create stand alone documents that do not need a word processor to open them. DOCMaker

Shareware Doc is double clickable. *Shareware* - *\$25 with disk.* 

- Document Builder f: Document Builder: By Andrew Welch. Allows you to create stand-alone documents which include text and graphics. Since Document Builder documents are applications, the reader does not need a word processor to show them on the screen or to print them. Document Builder Docs describes the application. *Shareware* - \$20.
- Drop Menus 1.2 f: Drop Menus 1.2: By Richard Outerbridge. This lNIT drops menus down and keeps them there when you click the mouse in the menu area. Select any menu item by clicking on it. Drop Menus Read Me is in text format.
- Dubiel TT f: Dubiel and Dubiel Italic. By David Rakowski. These TrueType fonts are modeled on the Torino and Torino Italic fonts which are similar to a condensed Bodoni except with lighter strokes. They work well as either text or display fonts. Since the FOND resources have not been merged you must select the italic font from the font menu rather than selecting the Dubiel font and giving it an italic style. Read me Dubiel fonts/IT is in TeachText format and includes samples of the font. *Shareware -\$14.99 to Colum* $bia$  *University.*
- Extractor 1.20: By Bill Goodman. Extracts files from archives created by Compact Pro and Stuffit 1.5.1 . Just double click the archive file oropen the archive from within Extractor.

### *DISK #25.04 - PI 4 THE BEST OF THE PI*

- Easy Envelopes+ 2.0.2 f: Easy Envelopes+ 2.0.2: By Andrew Welsh. This DA or application lets you print envelopes with a return address, up to 99 stored addresses, and an optional endorsement line. Easy Envelopes Plus 2.0.2 is the documentation in application format. 2.0.2 Update Notes is in text format. *Shareware-\$15.*
- Electric Dvorak f: Electric Dvorak: By Tom Phoenix. Lets you use the Dvorak keyboard. Dvorak Installer removes or installs the Electric Dvorak and the "switching by Keyboard" option. Dvorak Start-up and QWERTY Startup are INIT files for the Systems Folder. Read Me about Dvorak contains the instructions. Electric Dvorak QuickRef is a keyboard layout document. An optional Membership Application is included for

the International Dvorak Organization. This application modifies the System file with a resource; backup your System file first and then reinstall if necessary to return to your original configuration. *Shareware* - *but you pay for* ii if *you don't use* ii *or pass* ii *along.* 

- Eradicat'Em 1.2 f: Eradicat'Em 1.2: By Dave Platt. The sole purpose of this INIT program is to monitor and remove the WDEF virus; it does this quite effectively. It scans all inserted disks for WDEF in the invisible Desktop file after it is installed in the System folder and your Mac is rebooted. Eradicat'Em 1.2 release notes are in TeachText format. Requires Mac 512KE or later.
- Eyeballs & Bigfoot f: Eyeballs and BigFoot: By Ben Haller. The INITs Eyeballs and Bigfoot gives your menubar eyes and creates a pair of feet that walk around your desktop. Critters Docs is in text format.
- FI-F4 f: Fl-F4: By Erny Tontlinger. This INIT translates the Fl through F4 keys on an extended keyboard to command-Z (undo), command-X (cut), command-C (copy) and command-V (paste) keystrokes normally associated with these functions. Fl-F4.des is in text format.
- FastEnvelope 2.0.1sw f: FastEnvelope 2.0.lsw: By Henry Carstens, Vertical Solutions. This demo Desk Accessory prints envelopes of various sizes and postcards with address, return address, bar code, message (for example-First Class), Icons and Pictures. After 10 days, the word Demo is printed on the envelope. FastEnvelope 2.0 Manual.text, QuickStart! and What's New are in text format. Folks, this is a super value, so ante up. *Commercial* - *\$10, see license for ordering information.*
- FastLabel 3.0 f: FastLabel 3.0: By Henry Carstens, Vertical Solutions. Permits you to print a variety of labels quickly and easily. Includes standard templates for mailing, disks, VCR, and other label formats for LaserWriter, lmageWriter and Desk Writer printers. You may also create your own templates and save them for later use. This program is worth at least five times the shareware price. FastFix Documentation is in text format. *Commercial* - *\$10, see license for ordering information.*
- Finder Sounds f (v1.3): Finder Sounds: By Greg Smith. With System Software version 6.0.4 or later, the Finder can play sounds corresponding to various events.

The Finder Sounds Config cdev permits you to select sounds for these events include opening and closing windows, creating and deleting files, and even<br>modifying windows. Finder modifying Sounds.teach is the TeachText format documentation.

- FKEY Collector 4.1: By Jim Moore. Lets any selected file of FKeys be sampled or installed as FKeys. Contains an assortment of FKey examples.
- Flash-It 2.2b1 f: Flash-It: By Nobu Toge. A cdev that defines three (3) hot-keys to: capture all or a selected part of the screen image, save it to the clipboard or to a disk file, and print it. Fl22bl.DOC (MW) is in MacWrite format. *Shareware-\$15.*
- Flash Write ][ 1.02 f: Flash Write ][ 1.02: By Andrew Welch. A super notepad DA which may have multiple pages, each with its own name and each containing up to 32,000 characters in any font face, size and style. It can import and export text and you may select your favorite word processor in a preferences setting. The DA also has a find function and counts characters, words, sentences and paragraphs. Flash Write][ Docs is in double clickable application format. *Shareware-\$15.*
- GateKeeper f (v 1.2.1.1): GateKeeper and GateKeeper Aid: By Chris Johnson. These INITs and associated Control Panel Device (cdev) are placed in your system folder (Systems earlier than 7.0) and are then accessible via the Control Panel after booting. For System 7.0 and later installation, see the documentation. GateKeeper monitors the types of action that viruses take and limits the system response to prevent infection. GateKeeper creates a log file for later analysis and diagnosis of virus attacks. GateKeeper Aid looks for WDEF, CDEF and MDEF viruses and their variants and eradicates them. GateKeeper Introduction and GateKeeper Aid Introduction, in MacWrite format, describe the use of the programs. For Mac 512KE and System 4.1 or later. *Send a postcard.*

### *DISK #25.05 - Pl 5*  THE BEsr OF THE PI

Font Downloader 4.0: By Adobe Systems. For downloading Postscript fonts or files to a Postscript device. Also permits some other utility functions such as clearing the font cache and changing passwords.

#### FreeTerm 3.0 f: FreeTerm 3.0: By William

Bond. This simple terminal emulator supports ASCII file transfers. The XModem protocol is supported as is the Macintosh MacBinary II format. It will work on asynchronous communications devices that support data transfer rates from 300 to 57600 baud. If you have a Hayes-compatible modem, there is support for autodialing and hang up commands. The FreeTerm 2.0 Doc describes all of its features and lists a numberof the XModem error messages.

M

A  $\overline{\mathbf{C}}$ 

 $\mathbf{I}$ 

N

 $\mathsf T$ 

 $\overline{\mathbf{o}}$ 

S

H

- Graphic Light TT f: Graphic Light: By Richard Mitchell. A TrueType font patterned after a metal type from the Baltimore Type Foundry. It has an unusual "ft" ligature and a small x-height. If you use it for blocks of text, always try it first set solid, that is, with a line spacing equal to its size, 12 on 12, for instance. The face, because of its small x-height, is very small on the body, and the lines will fly apart with too much leading. Please Read... and Generic READ ME - TrueType font are in text format.
- HAL1  $f$ : These sounds are part of the collection of sounds from the Stanley Kubrick movie version of Arthur C. Clark's space novel, 2001.
	- Answer (HAL): "Dave, I really think that I'm entitled to an answer to that question."
	- Completely operational (HAL) "I'm completely operational and all my circuits are functioning perfectly." An assuring statement prior to a heavy computer session.

Dave, stop (HAL) "Dave, stop ..."

- HAL 2 f: More sounds from the demented computer.
	- Decisions (HAL): "I know that I've made some very poor decisions recently."
	- Difficult (HAL): "Without your space helmet, Dave, you 're going to find that rather difficult."
	- Enjoy working (HAL): "I enjoy working with people."

#### $HAL3 f$ :

- FAULT.IN.AE3S "I've just picked up a fault in the AE35 unit. It's going to go 100 percent failure within 72 hours."
- Human error (HAL): "Human error."
- Much better (HAL): "I feel much better now."
- Sorry Dave (HAL) "I'm sorry Dave, I'm afraid I can't do that!"

Stress pill (HAL): "Take a stress pill and think things over."

HeapTool 1.4 f: HeapTool: By Kerry Clendinning. If you use System 6.0.7 and earlier with MultiFinder and more than a few INITs, you may experience frequent bombs as the "System Heap" runs out of memory. The system heap is an area of Mac memory set aside for use by the Mac operating system and other system software. INITs use space in the system heap during startup, and many of them stay loaded as long as your Mac stays running. Fonts and Desk Accessories also require space in the system heap, but their use of the heap tends to be *dynamic,* meaning that the amount of space needed changes according to what the user is doing. Just drop the Heap Tool cdev into the system folder, and it will expand your system heap the next time you reboot. Manual 1.4-mw is in Mac Write *format.Shareware - \$13.50.* 

- Helium 1.0: By Robert L. Mathews. This Control Panel document permits you to select Balloon Help in System 7.0 without going to the Help menu and back to toggle it on and off. Just the thing for the occasional need to see a help item.
- Help Meister f: Help Meister: By Robert John Churchill. Whenever you want to see balloon help for something, point at it with the mouse and press control-Help. This will toggle balloon help on and off. This INIT requires System 7.0 and extended ADB keyboard with a "Help" key. About Help Meister is in text format. *Shareware-\$5; \$20 for disk with source code.*
- IconWrap  $f$  (v1.2): IconWrap: By Ken McLeod. An INIT that wilJ "wrap" INIT and cdev icons around the Mac screen on startup to begin a new row when the edge of the screen has been reached. Doesn't work with nonstandard icons or color icons (cicn resources); must load before icons reach right side of screen. lconWrap.doc is the text format documentation.

### *DISK #25.06-PI 6 THE BEST OF THE PI*

HyperVirus  $1.3 f$ : HyperVirus 1.3: By Joe and Hubert Savelberg. Searches HyperTalk scripts for the HyperVirus (Musidenn) virus. Also includes the ability to enter any search string to find any future HyperTalk script virus.

Icon Colorizer 1.6 f: Icon Colorizer: By Robert P. Munafo. This cdev displays a replacement set of multi-color icons for a variety of programs on the Desktop. Icons can be modified in ResEdit following the instructions in the documentation. Icon Colorizer 1.6 Doc is the Mac\Vrite format documentation; it includes an excellent description of the types of color icons. For color or gray scale Macs.

- Informal Oblique  $TT f$ : Informal Oblique: By Phil Noguchi. This is a fully functional slanted True Type font useful for informal correspondence and note taking. It replaces the PostScript shareware font Slant Informal in public distribution; this is a complimentary ProtoType™ font. Informal Oblique 21 April 1991 and Wd Informal Oblique 21 April 1991 are in text and Word formats respectively.
- Init cdev 3.0 f: init cdev 3.0: By John Rotenstein. 'init cdev' will provide a list of all the INIT (Start-up), cdev (Control Panel) and rdev (Chooser) files in your System Folder and let you tum them on and off. This free cdev performs a similar function as the commercial Aask! and INITPicker. About init cdev 3.0 is the documentation in text format. *Shareware*  - *Picture postcard of your hometown.*
- INIT Tracker  $f (v1.0)$ : INIT Tracker: By Andrew Welch. Monitors all INITs that load after itself to determine the technical changes performed by each INIT. It then writes this information to disk for later analysis. INIT Tracker Docs is in double clickable application format. *Shareware -\$10.*
- Just Click 1.0 f: Just Click: By Luis Bardi. Under System 7.0, this INIT permits you to click at the top right hand comerof your screen to switch from application to application (just like MultiFinder in earlier Systems). JustClick Info is in text format.
- Kastellar f: Kastellar: James M. Harris. A PostScriptType I (ATM-compatible) display typeface in uppercase characters only (no lowercase or numerals) created with Letraset's FontStudio. It is a very elegant open-face-styled design that until this offering, was only available in hot metal. READ ME FIRST! is in text format. *Shareware -\$20.*
- Kiwi Envelopes!™ 2.05: By Kiwi Software, Inc. A DA to print envelopes on Laser Writers or compatibles. *Shareware -\$8 for registration and documentation.*

Laser"Quotes" f: Laser "Quotes" ™: By

- Deneba Systems, Inc., An INIT that generates left and right quotes(","), apostrophes, and the Chicago font symbols for the command key, check, diamond, and apple. Laser"Quotes" Docs is the Mac Write format documentation.
- Layout 1.9: By Michael C. O'Conner. The popular utility that allows customizing the desktop by specifying spacing between icons, list view sizes and formats, new folder views and size, etc. This version includes color for the Mac II family.
- LockOUT™ f (v2.0): LockOUT™: By Beyond™ Inc. A Control Panel configurable medium-security password protection system for the Mac. When enabled, requires the entry of a password to log on. LockOUT™ 2.0 DA and LockOUT™ 2.0 FKey can be used to protect the system without shutting it off. LockOUT 2.0 Release Notes 2 is the TeachText format documentation.
- Mac's Bar v2 f: Mac's Bar: By Mike Warren. It allows you to keep track of your favorite bar recipes (or any other recipes for that matter). Mac's Bar has with it over 100 drink recipes already entered with room for about 300 more. You may also keep a very simple inventory of the drink ingredients that you have on your bar and Mac's Bar will search out all the drinks that you can make. Mac's Bar is also capable of searching out all the drinks that contain a particular ingredient. Mac's Bar Docs is the documentation in great detail. Barl and Bar2 are start-up bars; however you can create your own.
- MachineBlock f: MachineBlock: By Gary Hagestead. A bold headline PostScript Type 1 font consisting of upper case letters and most of the commonly used symbols. It is patterned after the "Machine" type style. MachineBlock.docs is in Mac Write format. *Shareware - \$15.*
- Macify 2.8 f: Macify 2.8: By Eric Celeste. Converts a plain text document into a useful one by removing hard carriage retums, lower32 ASCII characters *(all* the "control" characters) and generally cleaning up things. It also lets you modify the appearance of a document by using ligatures (the little "fl" and "fi" items seen so often in booktype) and inserting proper "open" and "close" quote marks. This is a most useful program and performs a real service if you do much file transferring. About Macify Stack is the users manual in HyperCard format. *Shareware-\$10.*
- MacIntalk for 6.0.7 f: MacIntalk: By Apple Computer, Inc. The latest version of the system file that allows the Mac to "talk''. Place it in the System folder to permit programs like Talking Moose to talk.
- MakeScreen: By Jerry Whitnell. For customized startup screens, run Make Screen on any MacPaint file selecting the part of the painting to be used for the start up screen. Save the file with the name exactly as StartUpScreen. Quit MakeScreen and place the StartUpScreen file in the system folder. The new picture will appear on the next boot.
- Manhatten TT f: By David Rakowski. A True Type conversion of earlier Type I Postscript fonts. Readme Manhatten TrueType is in TeachText format and includes samples of the fonts. *Shareware - donation to Columbia University as indicated.* 
	- Upper East Side: An art deco style that works well in both text and display applications. It contains a full set of characters, including diacritics, and has 477 kerning pairs. It resembles the well known Parisian display font. *\$9.99.*
	- Upper West Side1: This font is the font which is used for the logo of the NEW YORKER magazine and which is also used for headings throughout each issue. It contains a full set of upper- and lower-case characters, punctuation, and numbers. And several characters are filled with the image of the New Yorker's famous FOP. *\$9.99.*
	- Lower East Side: A font modeled on an Art Deco typeface called Astur. It looks like bold, 3-D brush strokes forming the characters with deep shadows - it also tends to look like bent pieces of plywood with shadows. It is kerned, and ought to be used for display text only at sizes 72 points and larger.\$2.99.
- Lower West Side: A font created with Fontographer 3.1. It contains a full upper- and lower-case alphabet, numbers and punctuation - no diacritics. It is based on the typeface "Shatter" and looks much like the famous signs saying things like"STRESSED OUT?" or "ARE YOUR EYES BAD??" Obviously the typeface is of limited use, except for calculated irritation. *\$2.99.*
- McSink DA V7.0A f: McSink DA V7.0A: By Dave McWherter. A general-purpose text editing DA multi-window memorybased editor. Use up to 16 windows, with the amount of text in each window limited

only by the amount of available memory. McSink also provides a number of special purpose editing and file access commands. VCMDs folder includes external commands ASCII Codes, Catalog, Compare Files, Copy Icon Grabber, Curly Quotes, Delete Files, File Munger, Hex Icon Grabber, Join Files, Open Files, Sloppy Compare, Sloppy Search and Straight Quotes. McSink V7.0 Changes is in text format. *Shareware -\$45.* 

- MiniScreen 1.4 f: MiniScreen: By Morgan Davis. MiniScreen cdev changes your color monitor's desktop size to that of a dinky, nine-inch monitor. Now you may easily use that expensive tube to design applications for smaller nine-inch screen Macs. About MiniScreen... is in text format.
- Qpen-wide-2.0 f: Open-wide2.0: By James W. Walker. This Control Panel Device widens the Open and Save dialogs so that you can see longer file names. Openwide help text is in TeachText format.

### *DISK #25.07-PI 7 THE BEST OF THE PI*

- $minWRITER1.71 f$ : miniWRITER 1.71: By David Dunham. A text editor with features such as font face and style selection and a find command. miniWRITER.doc is in MacWrite format and the supporting files mWRT update and Read Me First (mWRT 1.71) are in text format. *Shareware* - \$12.
- Møire 3.22 f: Møire 3.22: By John Lim. A color Møire cdev screensaver with a builtin menu clock. The program Møire cdev => INIT makes it a smaller startup document, not configurable from the Control Panel. After Dark Module lets you install the Møire pattern in the After Dark screen saver. Moire Docs(MacWrite) is the documentation in MacWrite II format *Shareware -\$IO.*
- Mug Shot Lite™ 1.20: By James K. Miles. Creates a "rap sheet" of information about your computer and the programs on it. The rap sheet may be copied to the clipboard or saved as a text file for later formatting in your favorite word processor. Designed to facilitate collecting information about your system when you need to report suspected bugs in programs.
- Palencia 2.3: By Andrew Welch. One of the "Superfonts". A very high quality typeface that produces beautiful print on the

Image Writer. To get started with Palencia, double-dick on the Palencia v2.3 suitcase icon. You can read or print the excellent manual in Palencia typeface without having to install the font in your System file. Note that the actual Palencia fonts, which are available in sizes of 9, 10, 12, 14, 18, 20, 24, 28, 36, and 48 points, are not accessible to the Font/DA Mover until they have been "extracted" by means of the Extract command under the File menu. *Shareware -\$12.* 

M

A

 $\overline{\mathbf{C}}$ 

 $\mathbf{l}$ 

Ń

 $\mathbf{\overline{T}}$ 

O<br>S

H

- Peal 2.11 f: Peal 2.11: By Joseph F. Buchanan. A handy appointments calendar with a variety of presentation formats including day, week, month and year. PCal docs (text-only) is the documentation and Sample Events is the sample file containing user defined events; both are in text format. The MiniWriter DA referred to in the documentation is available in the DA series.
- PhoneBook DA 2.5 f: PhoneBook DA 2.5: By Tim Herzog. It handles long lists of names and addresses usually managed by a Rolodex, HyperCard, or some other tool. It sports a slick interface, extensive phone dialing features, envelope printing, and a robust phone call timer. A utility program for printing reports and convening files to PhoneBook format is included in PhoneBook Plus f. PhoneBook 2.5 Notes and PhoneBook Plus Notes are in text format. *Shareware-\$20 for DA,\$10 for PhoneBook Plus; \$25 for both.*
- PM 4 ShortCuts 1.0 f: PM4 ShortCuts: By Mark Teranishi and Paul Sorrick. This DA lists all of PageMaker's keyboard shortcuts as well as some undocumented features. READ ME is in Word format. *Shareware-\$10.*
- PopIt!1.72 f: PopIt!1.72: By Pete Helme. A popup menu that copies the menu bar for use anywhere on the screen. PopIt! v1.72 dox.macwrite is the documentation. *Shareware-\$10.93.*
- Popup 1.0 f: Popup: By Robert Stromberg. A Desk Accessory that allows access to the menu bar from anywhere on the screen as described in About Popup. It will work with (probably) any menu in most any application. *Shareware* - *\$IO (\$25 for*  code.)
- PostScript Vaccine 1.0.3 f: Postscript Vaccine 1.0.3: By Jon D. Clauson. Modifies the Apple Laser Prep file to install a vaccine against Postscript Trojan horses that modify the printer's server password. For Systems 6.0 and later with LaserWriter

drivers 5.2, 6.0 and 6.0.1. *Shareware donation to American Cancer Society.* 

- PowerStation™/E (v2.3) f: PowerStation™ E: By Steve Brecher, Software Supply. A Macintosh "software control center" that lets you organize your frequently-used applications, documents, and desk accessories in a way that is suited to your working habits, independently of the way they are organized under the file system. And, PowerStation lets you move among applications quickly – much more quickly than is possible with the Finder. Open PowerStation<sup>™</sup> is the small file to be kept on the desktop to facilitate opening PowerStation if you don't use PowerStation as your startup application. This evaluation copy of PowerStation is limited in its capability; the full version is available commercially. PowerStation™ Orientation is the documentation.
- PrintAid 1.4 f: PrintAid 1.4: By James W. Walker. Permits printing in the background under MultiFinder(or Finder with System 7.0) without causing other background applications to stop. Requires System 6.0.4 or later. PrintAid help is in TeachText format.
- Public Folder f (v1.01): Public Folder: By Michael Peirce, Claris Corporation. This Chooser document enables a network file transfer and file sharing system that allows anyone to make files and folders of files available to other users attached to an Apple Talk network. Any files and folders stored in the special folder called the Public folder can be seen and fetched by anyone on the AppleTalk network that is also using Public Folder. Access is via the Chooser. PFI.01 ReleaseNotes and Release Notes TEXT are in Mac Write II and TeachText format.
- Quote Init 2.2 f: Quote Init 2.2: By Lincoln D. Stein. Replaces neutral double quotes ("") with quote pairs ("") and neutral single quotes (') with apostrophes ('). This cdev is fairly smart and can handle nested quotations and multi-paragraph quotes. Quote INIT Docs.MacWriteand Quote INIT Docs.MW are in MacWrite and Word respectively. *Shareware-\$15.*
- RAM Check 2.0 f: RAM Check. By Pro YUE(Panorama database). Check your Random Access Memory (RAM) to see if there are any problems with it. RAM Check will check the area of RAM on your Macintosh that is available for use by applications (the Application Heap). RAM Check does not check the area of memory

occupied by the System (the System Heap). If successful, the following message appears: "Once again, goodness and niceness triumph over the forces of rottenness and evil." RAM Check Info is the Mac Write documentation from an earlier version of the program.

- Ram Disk + 2.12 f: Ram Disk +: By Roger D. Bates. A RamDisk program intended to run automatically on startup by remembering previously set parameters. Read Me - RamDisk+ is in TeachText format. *Shareware - \$20.*
- REditl.2: By Gerard Schutten. An easy-touse resource editor. Change icons, dialog boxes, alerts, and the like with a click of the mouse. Moderate care is required when using REdit. Experiment on backup disks only.
- Sav-O-Matic 1.51 f: Sav-O-Matic: By Bruce Partridge. A automatic, file saving program configurable from the Control Panel. Permits you to specify the applications for which the feature is enabled and the time between saves. Sav-0-Matic Docs is in text format. *Shareware -\$20.*
- Scribbler 3.0 f: Scribbler 3.0: By Brian Newton. An object-oriented drawing package in a Desk Accessory as described in Scribbler 3.0 Manual.txt. *Shareware* - *\$25.*
- Scroll2 v2.1 f: Scroll2 v2.1: By Mayson G. Lancaster. Replaces Apple's standard scrollbar. This cdev saves you time by letting you scroll either way from either end of the scrollbar. Particularly useful for larger screens. Scroll2.doc is in Teach Text format. *Shareware* - *\$15.*
- SCSIProbe3.1: By Robert Polic. Like SCSI Tools, this cdev displays the status of SCSI drives; mounts SCSI disks and disks that have been dragged to the trash. Also reads drive PROMs and reports back vendor, product and version numbers.
- SendPS 2.0: By Adobe Systems. Download files to Postscript printers over Apple Talk networks.
- Set Clock 2.2: By Jim Leitch. Synchronize your Mac to within one second with a 10 second call to Toronto Canada or Chesapeake Virginia.
- Set Paths 1.0b2 f: Set Paths 1.0b2: By Bruce Tomlin. A Control Panel file which maintains a list of up to five folders. The list is used as a search path any time a file open operation occurs. A very handy way to reduce System folder clutter. Set Paths.doc is in text format.
- SFScrolllnit: By Andy Hertzfeld. Remembers the location of any previously selected item when using the "Standard File" dialog boxes so that you don't have to scroll down the list to get to the next item.
- SitExpand 1.0 f: SitExpand 1.0: By Bill Goodman. A utility for extracting files from archives created by Stufflt 1.5.1. SitExpand creates a folder which has the same name as the archive with an "f" appended; this is a real time saver when expanding many separately compressed files not otherwise placed in a folder. SitExpand Doc is in text format.
- SmartCal 2.3 INIT f: SmartCal 2.3 INIT: By Lee Ann Rucker. Smart Calendar is an INIT/DA combination. The Calendar DA allows you to save messages, and the INIT reminds you of them when you first start up your Macintosh. Smart Cal Converter produces a text file that may be used with Calendar Maker. For System 6.0.x or higher to see reminders. Read Me... SmartCal is in TeachText format.
- SmartKeys 2.0 f: SmartKeys 2: By Maurice Yolaski. Type on the Macintosh as if it were still a typewriter. Creates dashes, curly quotes, ligatures and prevents double spaces, doubled caps and  $>$  and  $<$  signs in place of periods and commas. Requires System 6.0.2 or later. SmartKeys 2 Docs is in MacWrite format.

### *DISK #25.08 - PI 8 THE BEST OF THE PI*

ResEdit 2.1.1 f: ResEdit 2.1.1: Apple Computer. The latest version of the resource editor produced by Apple Computer now includes resource templates for System 7.0 and a much improved user interface. With ResEdit you can make changes to icons, dialog boxes, fonts, menus and other resources. It is a very powerful tool, so powerful that unless you know what you are doing, you can cause edited programs to not operate properly. Only modify a copy of any application or file. For instructions on the use of ResEdit see the HMG™ ResEdit Primer on another disk in this series and ResEdit™ Reference, by Apple Computer (\$12.95) distributed by Addison-Wesley Publishing Company, Inc. (APDA #MOO l 5LL/C). Release Note is in text format. Also included are an Examples folder for uses with MPW 3.2 and an Extensions folder with two addi-

M A  $\overline{\mathbf{C}}$ 1 N T<br>O S  $\overline{\mathsf{H}}$ 

tional editors that may be added toResEdit. Requires System 6.0.2 or later.

- sndConverter 1.2 f: sndConverter 1.2: By Joe Zobkiw. Converts or extracts 'snd' resources to a format that may be used with System 7.0 and higher. Includes two sound files; Razz SysBark (to be converted) and Triangle (7.0 compatible). sndConverter 1.2 Read Me! is in text format.
- SoftwareFPU v2.01a f: SoftwareFPU (cdev): By John Neil. A cdev that allows most programs expecting an FPU to work properly on the Macintosh LC and Hsi which are not configured with an FPU. A Floating Point Unit (FPU) is a hardware chip that performs certain types of mathematical operations quickly. An FPU is also known as a floating point co-processor or a math co-processor. About SoftwareFPU - Word and About SoftwareFPU - MacWrite are the documentation. *Shareware - \$10.*
- SoundMaster 1.6.5 f: SoundMaster 1.6.S: By Bruce Tomlin. Acdev that permits you to specify startup, beep, disk insert, disk eject, bad disk, restart, shutdown and key click sounds, rates and volumes from folders inside your System folders. Use System 6.0.4 or higher for all sounds. SoundMaster.doc and SoundMaster changes are in text format. *Shareware* - \$15.
- SoundMover Package 1.71 f: By Riccardo Ettore. A package of four sound programs for different versions of the Mac and System Software. SoundMover 1.71 moves sounds into and out of the System file and automatically converts between several different (and incompatible) sound formats. 1Beep2 lets you pick an alternative to the standard sound of the Macintosh beep and works with Mac Plus and SE users running System 4.1 and later. SndControl is a much improved 1Beep2 that requires System 6.0.4 or higher. StartupSndlnit plays compatible sounds placed in the System Folder. SMP Disk Manual and Sound Mover 1.71 Docs are in text format. *Shareware -\$25.*
- SoundPlay: By Bruce Tomlin. This Desk Accessory opens and plays sound files.
- SuperClock! 3.9 f: SuperClock!: Steve Christensen. The classic full-featured menu clock; with timer and other features, all configurable from the Control Panel. One of the best free software packages available forthe Macintosh. SuperClock! README is in MacWrite format. Free,

but if you really want to send something, send it to Stanford Children's Hospital.

SureSaver  $f (v 1.0)$ : SureSaver<sup>TM</sup>: By Kent R. Glenn. A cdev that automatically saves the file that you are working on in most applications at a user specified time. Requires System 4.2 or greater. SureSaver™ Notes is in text format. *Shareware - \$10 or whatever you think it is worth.* 

### *DISK #25.09 -PI9* THE BEST OF THE *Pr*

- Sounds4SndMaster1 f: Bad disk, Beep sound, Disk eject, Disk insert, Key dick, Shutdown sound and Startup sound: These are tailored sounds for Sound Master by Edgar Allen Pole as described in Read this or you die.
- Sounds4SndMaster2 f:Bad disk, Eject disk, Failure, Falling tree, Insert disk, Oops, Red Alert/11, Shutdown, ShutDownSound and Taps are more SoundMaster system event candidates.
- Star Trek f: Except for Beam Up, these are some sounds from NetTrek, a network game loosely based on Star Wars.
- Beam Up is a transporter sound.
- BeepSound (Hail): "Whoo-eee, whoo-eee! *Bridge to Captain Kirk!"* Atta-boy Mister Chekhov.
- Boom: A very anemic boom.
- KBeep, KCom, KPhasors and KTorps: Sounds made by communicators, phasors and photon torpedoes belonging to those nasty Klingons.
- RBeep, RCom, RPhasors and RTorps: The same thing for the equipment of the Romulans.
- TBeep, TCom, TPhasors and TTorps: The equipment sounds of the Terran good guys.
- Transporter The only thing missing is the "Beam me up, Scotty" that usually precedes this sound.
- Star Trek +  $f$ : By Eric Trueheart.
	- Alert Klaxon, Alert Klaxon X3, Trek Door, Trek Whistle are some mechanical sounds from Star Trek. Read Me Please is the Gulitware request.
- Sun Desk 1.1 f: Sun Desk 1.1: By Frédéric Miserey, Jean-Michel Decombe and Tom Poston. An INIT that alters the way the Finder draws icons on the desktop and in windows to display full-color icons. Sun Desk uses "icl8" color icon resources which use less RAM and are drawn quicker

on screen than "cicn" resources. icl8 resources will be supported by Apple in Finder 7.0. SunDesk 1.1 Docs is in Word format.

- Super MANDELZOOM 1.07 f: Super MANDELZOOM 1.07: By Robert P. Munafro. An easily manipulated color Mandelbrot set rendering program that draws very quickly particularly in the lower resolution views. (lt will also operate in black and white.) The program permits easy scrolling, zooming in and out, selection of any of six shading tables and a lot of other features that make the program easy and fun to use. The Super MZ doc (Read me first), Super MZ doc part 1 and ... part 2 is in text fonnat. The extensive documentation will probably tell you more about Mandelbrot and Julia sets than most of you will ever want to know.
- SwitchBoot 1.1 f: !! SwitchBoot!!: By John Mancino. An INIT intended for Mac users who change their boot drive often and wish to shortcut the time involved in waiting through the boot process of the current default drive, setting the new drive in the control panel Startup CDEV, and then rebooting. Requires SEornewermachine. SB Docs.MW5.0 and SB Docs.TeachText are MacWrite and text formats respectively.
- Tape Labeler 3.0 f: Tape Labeler 3.0: By Johnathon Z. Simon. A real winner for tape cassette fans. Prints professional looking cassette labels on the Image Writer or LaserWriter. There is space to type two artists, two album titles and 30 songs, plus noise reduction mode and recording dates (for each side of the tape). Specify the tape length, bias/equalization, tape brand and tape type, a catalog number and a distinctive Identification pattern. Even prints in color. Tape Labeler 3.0 Doc describes the features and how to customize it using ResEdit. *Source code (witll comments) in ZBasic, \$15 and a blank disk.*

### *DrsK#25.10-PI 10*  THE BEST OF THE *Pr*

SysErrTableDA 3.1: By Bill Steinberg. Displays a comprehensive list of Macintosh errors. The window comes set for the proper width, and it autocenters itself on the main screen. On a color Mac II, it'll be in color. With a little work with ResEdit it can be used to display other information too. Click on the author credit of the DA for the documentation.

- System Picker 1.0b7: By Kevin Aitken. Automatically searches all mounted hard drives to list all System folders and then lets you select one of the Systems from the list to boot from. Perfect for switching between System 6.0.X and 7.0.
- SystemSwitcher 1.1: By Keisuke Hara. Permits you to easily search forand switch to systems on any mounted disks. Perfect for switching between System 6.0.X and 7.0.
- TappyType 1.3 f: TappyType 1.3: By Colin Klipsch. This cdev makes typewriter noises in response to your keypresses; different sounds for printable characters, tab/space/delete and carriage returns. TappyType.doc is in text format; note the modification needed to work with Suitcase. For System 6.0 and later.
- TeachTextMaker 1.1 f: TeachTextMaker 1.1: By Karl Pottie. Create TeachText documents with embedded graphics in the text using this utility and your favorite Word Processor and screen capture, paint or drawing program. TeachTextMaker doc is in TeachText format. *Shareware- \$15.*
- Test Pattern Generator 1.06 f: Test Pattern Generator 1.06: By Larry Pina. Includes a number of different patterns useful for checking horizontal and vertical linearity and focus of your monitor. The program can interrogate video boards to determine the monitor's specifications. *Shareware - \$10.*
- The Grouch 2.0B8 f: The Grouch 2.088: By Eric Shapiro; graphics by Ken Hornak. An INlT that modifies the Special menu and replaces the Trash can with one with Oscar the Grouch. Works with Mac Plus and System 6.0 and later. The Grouch Instructions are in TeachText format.
- the TypeBook 2.2 f: the TypeBook 2.2: By Jim Lewis. Create and maintain a typeface reference book (extremely popular in the Graphics and Typesetting industries). Helps people select typefaces by demonstrating the various artistic attributes of each face on a printed page. theTypeBook-READ ME is in text format. Now fully compatible with System 7.0and True Type.
- Tiger is a MacPaint format document that may be converted to one of the best startup screens available; the paper white screen of the Mac really does it justice.
- UltraBlack LW f: UltraBlack: By Gary Hagestead. A bold headline PostScript Type 1 font consisting of upper and lower case letters and most of the commonly used symbols. It is patterned after the "HelveticaBlack" type style. UltraBlack.docs is in MacWrite format. *Shareware* - *\$15.*
- UnScrolly  $f (v 1.0)$ : UnScrolly: By Frédéric Miserey. When the Control Panel is active, this cdev permits you to select between either a "list view" or "Icon view." UnScrolly.Doc.Wrt is in MacWrite format.
- UnStufflt Deluxe™ Installer 2.0 By Raymond Lau and Aladdin Systems, Inc. Decompress (unstuft) archive files created with Stufflt Classic and Stufflt Deluxe programs. Easy to install, just double click and follow the directions.
- UnZip 1.10 f: UnZip 1.10: By Samuel H. Smith, Darin Wayrynen, R.P. Byrne, Paul DuBois and Peter Maika. A utility for decompressing files archived by the popular PC utility PKZIP. About.UnZip 1.01, appnote.txt and UNZIP.DOC are all in text format.
- Viewer  $f$  (Glue): Viewer. By Solutions, Inc. Permits you to view snapshots of documents saved with Glue or Super Glue. Glue.des is the text documentation.
- ViewPaint 1.7: By Steve Dagley. This program is a utility to manipulate Paint and StartUpScreen documents. It allows you to open, view, convert and print documents of either type. Also, you may view PICT files. *Shareware* - *\$5.*
- VirusDetective 4.0.4 f: VirusDetective®: By Jeffrey S. Shulman. This Desk Accessory scans a disk, folder or file to detect a virus. It includes the capability to search for operator entered strings and to write a log file to disk. This version has extended capabilities that permit you to easily check out an entire floppy disk library. VD 4.0.4 Doc (MW)-IW is the terse but comprehensive Mac Write format documentation on the theory and use of Virus Detective. The text files Virus-Detective™ Searches or Alternate Search Strings are discussed in the Read Me text file. *Shareware* - *\$35 for license, \$40 for license and disk with other demo programs.*
- WindowShade  $f(v1.1)$ : WindowShade: By Robert Johnston. Double click anywhere on the title bar of the window and the lower part of the window will 'roll up' underneath the title bar. Double click on

the title bar again and the window will lower to its original size. WindowShade Doc is in MacWrite II, text and Word 3.0 formats.

ZTerm  $0.85$  f: ZTerm  $0.85$ , By David P. Alverson. This relatively full featured communications program supports ZModem transfers as well as XModem protocols. ZPhoneList, ZTerm & Bin Files, ZTerm 0.85 Changes, ZTerm 0.85 Release Notes, ZTerm Doc and ZTerm Registration are the supporting documentation and files. *Shareware \$30, \$40 for disk.* 

#### APPLE SYSTEM DISKS

APSD-01 System Disk - Utilities V.

#### APPLEWORKS

APWK-01 Desk. Printer and Money Helpers APWK-02 Food, Lists, etc. (815/816) APWK-03 Reserved for Tax Templates

#### COMMUNICATIONS

COMM-01 TCS Instructions I.OS A & B - Disk I COMM-02 TCS Instructions I .OS C & D - Disk 2 COMM-03\*W AP ABBS. I Documentation ( 121) COMM-04 WAPABBS.I (13S/136) COMM-OS DI COMM - Shareware (S03) COMM-06 Kermit 3.78 - Kermit File Transfer COMM-07 Comm Term and Telecom (808/817) COMM-08 MicroModem II (SW) - Hayes Term

#### CP/M

CP/M-01 \*\* Master Catalog (401) CP/M-02 Utilities I and II (402/404) CP/M-03 Communications (403/409) CP/M-04 ZCPR2 Install and Utilities (406/408) CP/M-OS ZCPR2 Docs !Essential Utils (407/410) CP/M-06 Text Editor and Spreadsht (411/412) CP/M-07 MDM740 (SSC//77 10, & A-CAT) CP/M-08 Kermit Source and Running Codes CP/M-09\*\* Kermit Documentation (417) CP/M-10 Utilities (419) CP/M- 11 Small C. Compiler (420)

#### EAMON ADVENTURES

EAMN-01 Utilities II and III (220/221) EAMN-02\* Dungeon Designer and City /Clouds EAMN-03 Beginners Cave (Master) & Alt EAMN-04\* Lair of Minotaur and Cave of the Mind EAMN-OS\* Zyphur Riverventure and Castle/Doom EAMN-06\* Death Star and Devil's Tomb EAMN-07\* Caves of Treasure Is. and Furioso EAMN-08\* Magic Kingdom and Tomb of Molinair EAMN-09\* Lost Island and Abductor's Quaners EAMN-10\* Quest and Undergr City (194/195) EAMN-11<sup>\*</sup> Merlin's and Hogarth Castle (196/197) EAMN-12\* Deathtrap and Black Death (198/199) **PASCAL**<br>EAMN-13\* Temple of Ngurct Black Mountain PASC-EAMN-14\* Nuclear Nightmare /Feast of Carroll PASC-02 Crypto / Graphics and Bios / Printers<br>EAMN-15\* Master's Dungeon /Crystal Mountain PASC-03 Misc and Read/Write DOS / Printers EAMN-15\* Master's Dungeon /Crystal Mountain<br>EAMN-16\* Lost Adventure and Manxome Foe EAMN-17\* The Guantlet and Caverns of Langst<br>EAMN-18\* Future Quest and House of Secrets PASC-06 3D Education /Drill /Hackers Stuff EAMN-18\* Future Quest and House of Secrets<br>EAMN-19\* Sewers/ Chi /Slave Pits of Kzorland EAMN-19\* Sewers/ Chi /Slave Pits of Kzorland PASC-07 Stocks / Weightwatch/Guerilla Guide<br>EAMN-20\* Lifequest and Swordquest (215/216) PASC-08 Pascal / To & From DOS /(133/314) EAMN-20\* Lifequest and Swordquest (215/216)<br>EAMN-21\* Priests of Xim! and Heroes Castle EAMN-22\* Temple of the Undead and Quest EAMN-23\* Caves/Mondamen &Orb of Polaris EAMN-24\* Death's Gate /Escape From Orc's Lair

#### EDUCATION

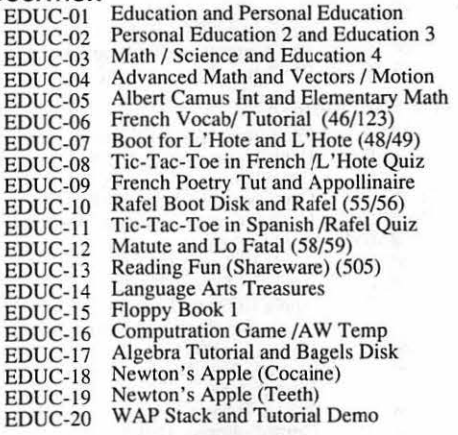

#### **FORTH**

**APPLE II DISKS** FRTH-01 Assembler/Disassmbler /Screen Editor FRTH-02 Go Fonh Tutorial and Fig/Forth 78 FRTH-03 Forth and Floating Point Arithmetic

#### GAMES

GAME-01 Games A and B (102/107) GAME-02 Games C and D (111/128)<br>GAME-03 Games E and F (162/164) GAME-04Keyboard and Paddle Games (72/74) GAME-OS Pinball and Arcade Games (142/1S7) GAME-06Text Adv /Mystery House (SIERRA) GAME-07 Educational Games G and H (S08/S09) llGS DEMOS (16 DISK SET- \$48) GAME-08 Sports and Utilities / Games (143/160) GAME-09Adventures /Game Room (8 11 /8 12) GAME- IO Haunted House ( 176/810) GAME- I I Mostly Games /Wizard Worker I

#### LOGO

LOG0-01 Logo Tool Kit and\DocS (14S/146) LOG0-02 Sample Disk and Dallas Apple Logo

#### MISCELLANEOUS

MISC-01 SS (Coin Collect) and Misc. (95/115) MISC-02 Miscellaneous (119/120) MJSC-03 Miscellaneous and Recipe Files MISC-04 Glaq and No Name Yet (129/175)<br>MISC-05 Special Databases /Jim's Data Base MISC-06 Misc and Applesoft /Apple Writer Ile) MISC-07 Astronomy Shon Programs (S06) MISC-08 Griffith and Weise Astronomy (S07) MISC-09 Aviation - General (Disk 1 of 2) (514) MISC-10 Aviation - Navigation (Disk 2 of 2) (515) MISC-11 Gardner's Assistant (518) MISC-12 Music and Sights / Sounds (71/126) MISC-13 Merry Christmas and Happy Holidays<br>MISC-14 Graphics and Cat Graphix (108/171) MISC-IS Print Shop Graphics (172) MISC-16 Color Graphics for Fun/Science / Engi. MISC-17 Plots / Graphs and Charts / Graphs<br>MISC-18 Business/Math Stat and SS (70/90) MISC-19 SS (Investment) and SS (Business) MISC-20 Business A and B  $(104/113)$ MISC-21 Investments A and B (153/154)<br>MISC-22 Spreadsheet A and Miscellaneous MISC-23\*Riley's Personal Instrumentation (173)

PASC-01 AttachBios for Pascal 1.1 and Utilities<br>PASC-02 Crypto / Graphics and Bios / Printers PASC-04 Catalogger and Hires Printing / Lisp<br>PASC-05 Puffin / Holiday Music -CPM-Pascal

#### PILOT

PILT-01\* Pilot Language (167)

#### UTILITIES

UTIL-01 UTIL-02 UTIL-03 UTIL-04 UTIL-OS UTlL-06 UTIL-07 UTIL-08 UTIL-09 UTIL-10 UTIL-11 UTIL-12 UTIL-13 UTIL-14 UTIL-IS UTIL-16 AppleSoft Tutor and Picture Packer UTIL-17 UTIL-18 UTIL-19 UTIL-20 JoyReader (Shareware) (819) UTIL-21<br>UTIL-22<br>UTIL-23 New Member's Disk - 2.01 A/ B (821) New Member's Disk - 2.01 C/D (822) Utilities A and B (100/101) Utilities C and D (1 12/118) Utilities E and F ( 124/132) Utilities G and H (138/43) Utilities I and J (44/77) Mach. Lang. Utilities and One-Key DOS Beginners Choice /Intermediate Utils. Diversi Copy and Diversi DOS (4S/130) Additions to ProDOS and Zap Utility Utilities A (ProDOS) and File Cabinet lmageworks ( 174/807) DOS 3.3 System Master and Tutorial<br>Visi-Trend / Visi-Plot and Calculink AppleWriter Utilities (168) AppleSoft Programs and Love's Follies "Old" New Member's Disk (134) Large Type JoyRcader (SW) (823) DB Master V. S - Program Disk DB Master V. S - Sample Files /Docs

#### **APPLE IIGS DISKS**

THESE ARE ALL 3.5" DISKS

#### llGS SYSTEM DISKS (2 DISK SET- \$6)

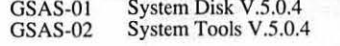

GSCM-OIB FreeTerm GS (2003) GSCM-02A SnowTerm

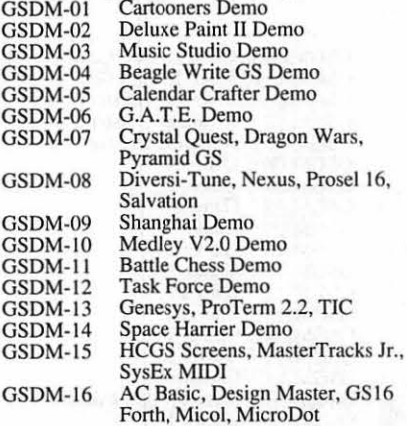

#### llGS DESK ACC. (11 DISK SET- \$33)

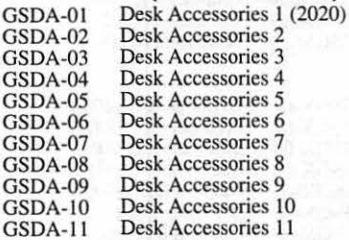

#### llGS DEVELOPER (7 DISK SET- \$21)

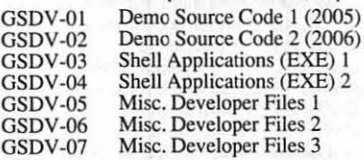

#### llGS FONTS (27 DISK SET- \$81)

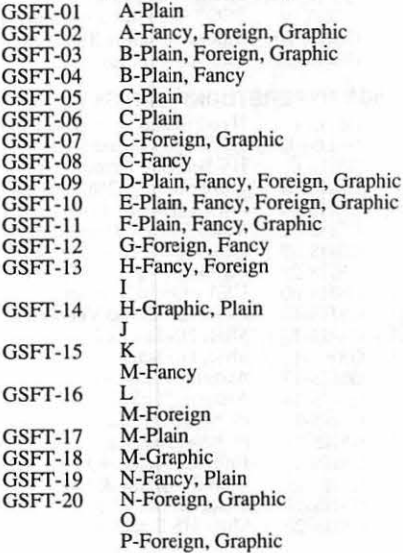

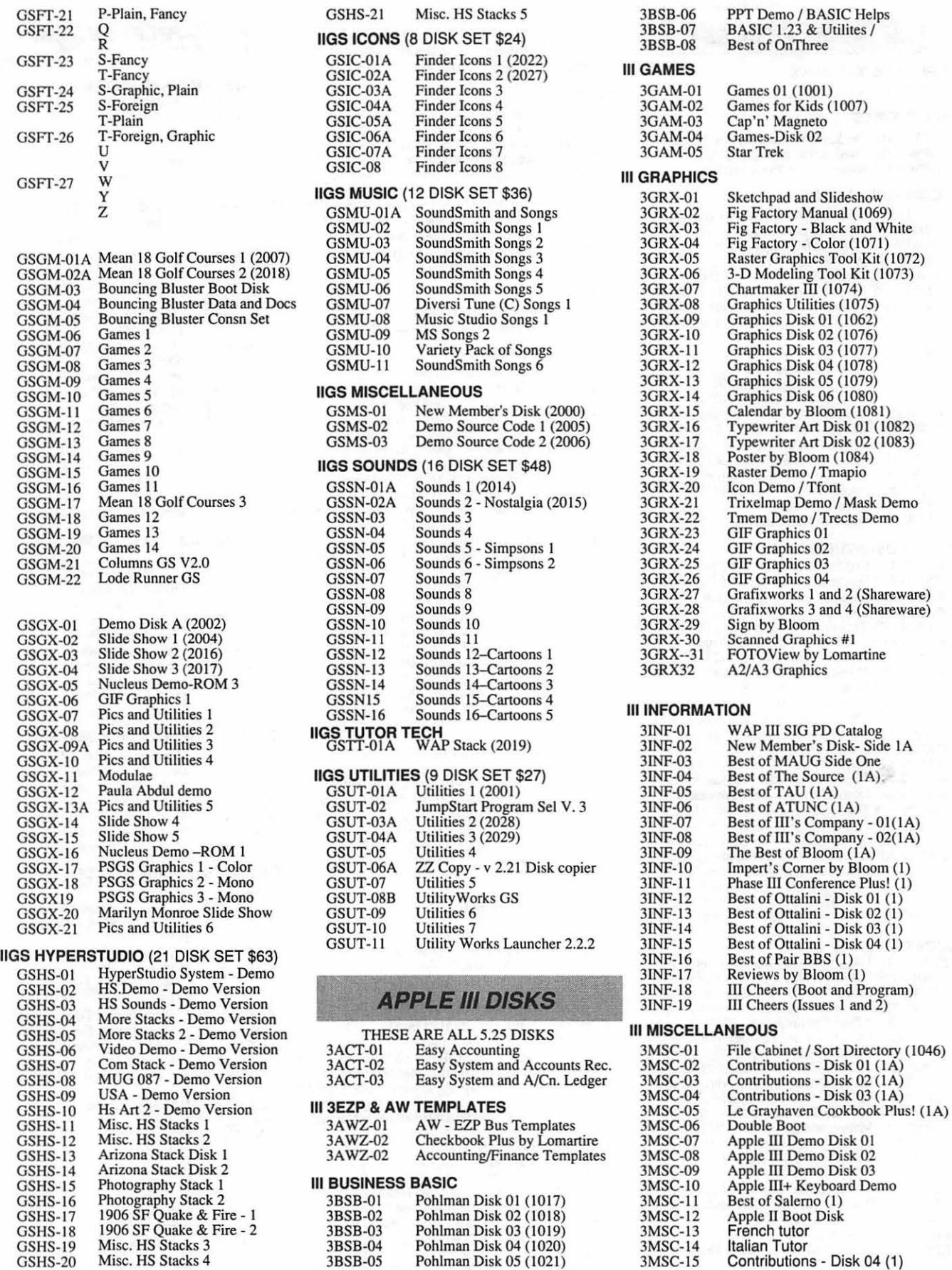

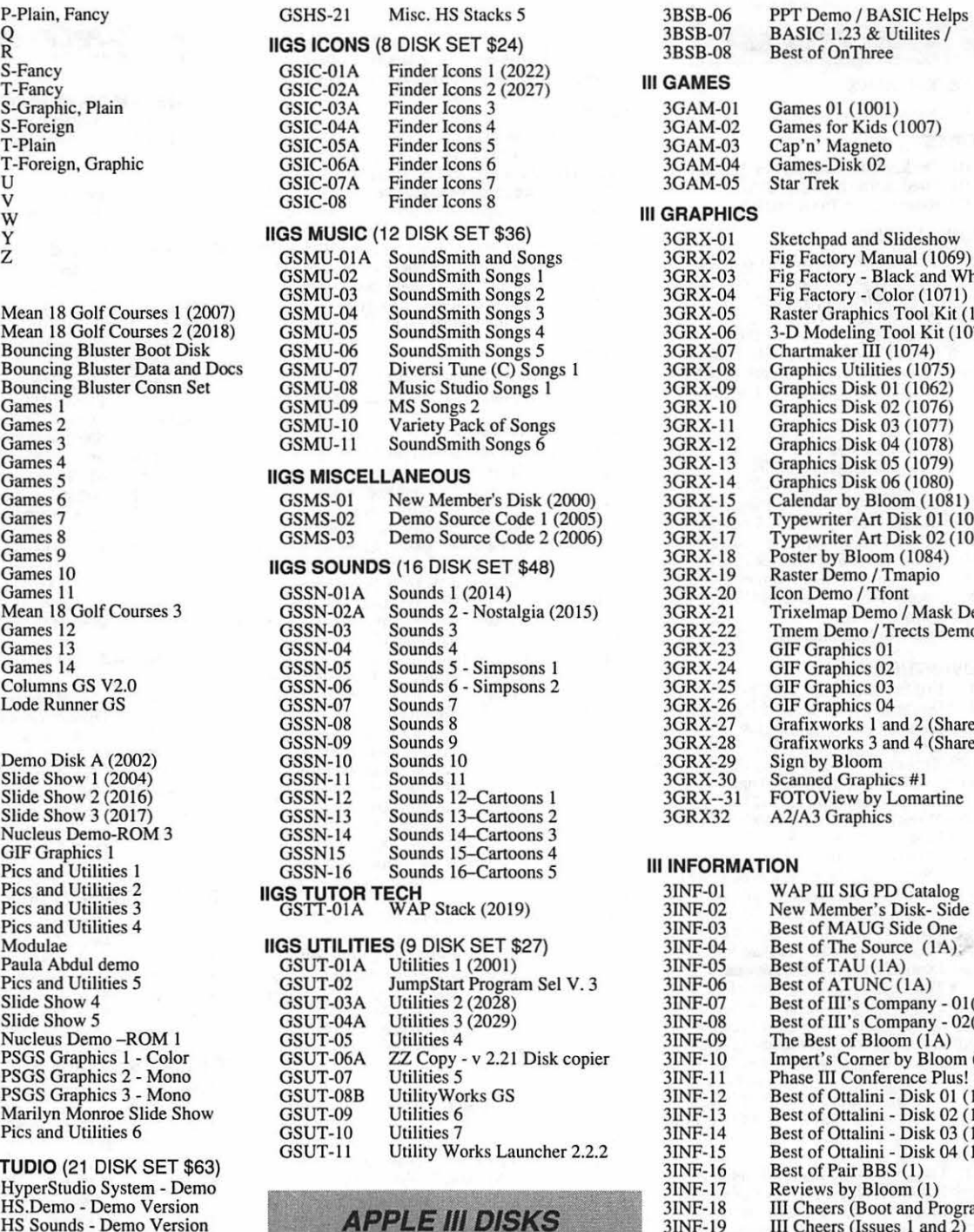

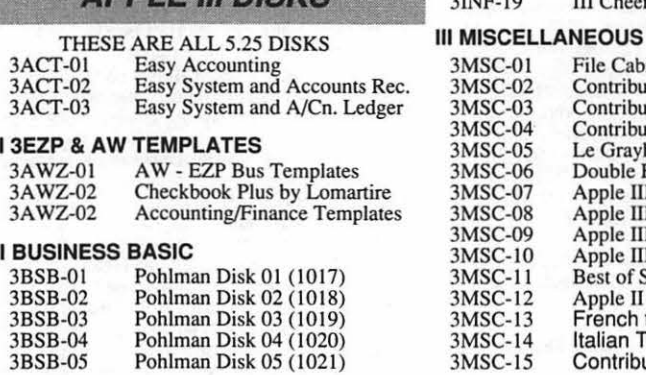

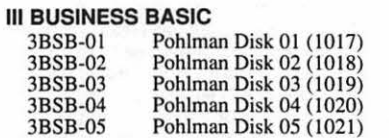

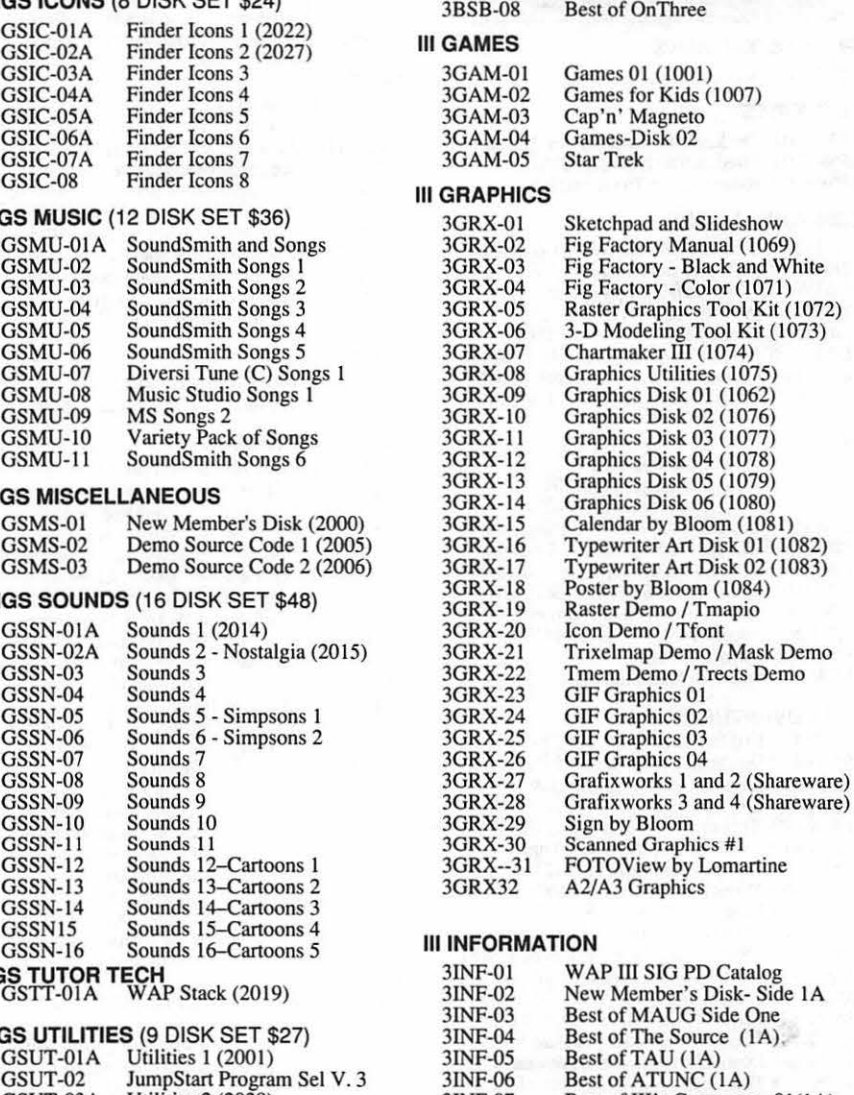

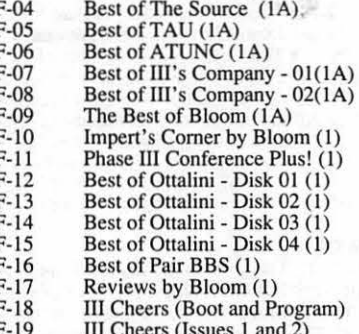

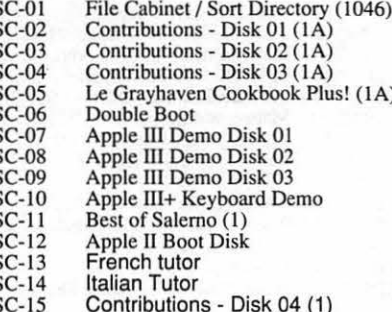

3MSC-15 Bowling Grid/Grade<br>3MSC-16 Floppy Book by Shapiro (1)<br>3MSC-17 Music, Music, Music (1)

#### Ill PASCAL

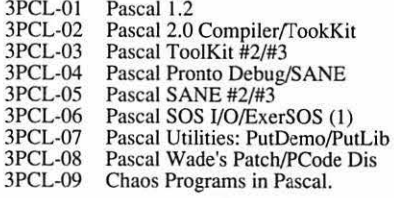

## III REPAIRS<br>3REP-01 /

3REP-01 Apple 3 Diagnostics - Disk 01<br>3REP-02 Apple 3 Diag - Block Edit 3REP-02 Apple 3 Diag - Block Edit<br>3REP-0 Repairing your Apple III (1) 3REP-O Repairing your Apple III ( IA) 3REP-04 Brain Surgeon 3REP-05 Disk Map<br>3REP-06 Disk Chec 3REP-06 Disk Check and Pro Health<br>3REP-07 Vindicator and Catalyst Fixe 3REP-07 Vindicator and Catalyst Fixer<br>3REP-08 Block Editor and Block Byter 3REP-08 Block Editor and Block Byter<br>3REP-09 Jeppson Disassembler Jeppson Disassembler

## **III TELECOMMUNICATIONS**<br>3TEL-01 Telecom - Disk 01

3TEL-01 Telecom - Disk 01 (1A)<br>3TEL-02 Telecom - Disk 02/Acce 3TEL-02 Telecom - Disk 02/Access III<br>3TEL-03 Telecom - Disk 03 (1) 3TEL-03 Telecom - Disk 03 (1)<br>3TEL-04 Kermit III 3TEL-04 Kermit III<br>3TEL-05 XModem XModem III 3TEL-06A TerminALL Manual 3TEL-07A TerminALL 3TEL-08 WAP TCS Disk (1)

#### Ill UTILITIES

3UTL-01 System Utlities and Data<br>3UTL-02 Apple II Emulation - Disl 3UTL-02 Apple II Emulation - Disk 01 (1A)<br>3UTL-03 Apple II Emulation - Disk 02 (1A) 3UTL-03 Apple II Emulation - Disk 02 (1A)<br>3UTL-04 SOS Drivers - revised 9/90 (1A) 3UTL-04 SOS Drivers - revised 9/90 (IA) 3UTL-05 Basic Boot Disk 3UTL-06 Basic Utilities - (1A)<br>3UTL-07 Programmers Power 3UTL-07 Programmers Power Tools (1A)<br>3UTL-08 Applecon 3UTL-08 Applecon<br>3UTL-09 Diskmaker 3UTL-09 Diskmaker and Appleseeds (1A)<br>3UTL-10 Basic XT and Basic Utilities (1/ 3UTL-10 Basic XT and Basic Utilities (IA) 3UTL-11 The Retriever<br>3UTL-12 Power Print II 3UTL-12 Power Print III (1A)<br>3UTL-13 Disk Window III (1A) 3UTL-13 Disk Window III (1A)<br>3UTL-14 Source Window/Data 3UTL-14 Source Window/Data Window (I) 3 UTL- 15 Powercat and Basic XRF ( l) 3UTL- 16 Basic Extension (l A) 3UTL-17 Power Keys DM Plus (IA) 3UTL-18 RAM+3/I wo-n-Fro III /128K<br>3UTL-19 Basic GTO 3UTL-19 Basic GTO<br>3UTL-20 Custom For 3UTL-20 Custom Font Manual 3UTL-21 Custom Font 3UTL-22 Fonts - Disk 01<br>3UTL-23 Disk III Backup 3UTL-23 Disk III Backup by Bloom 3UTL-24 Gucspar by Bloom<br>3UTL-25 ASCIIDIF by Bloo 3UTL-25 ASCIIDIF by Bloom<br>3UTL-26 Mail List Manager M 3UTL-26 Mail List Manager Manual by Bloom 3UTL-27 MLM Utilities by Bloom 3UTL-28 MLM Utilities by Bloom 3UTL-29 MLM Utilities by Bloom 3UTL-30 Apple Writer to 3 EZP by Bloom 3UTL-31 Pascal Menu Maker<br>3UTL-32 Catalyst Release 3UTL-32 Catalyst Release Reformatter III

#### Ill WORD PROCESSING

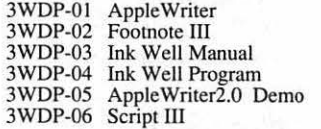

#### **APPLE II DISKS**

#### APPLE SYSTEM DISKS

2APS-01 System Disk - Utilities V. 3.1

#### COMMUNICATIONS

2COM-Ol TCS Instructions I.OS 2COM-02 Applenet V. 1.3

#### EDUCATION

2EDU-01 Newton's Apple/Cocaine/Teeth

#### TECH NOTES

2TEN-Ol IIGS-GSOS-About-lndex  $2TEN-02$  IIc-IIe-IMWR - etc. 2TEN-03 FTNS-STDS-Tidbits

#### UTILITIES

2UTL-01 New Member Disk 2.01 2UTL-02 DB Master V.5 (Shareware)

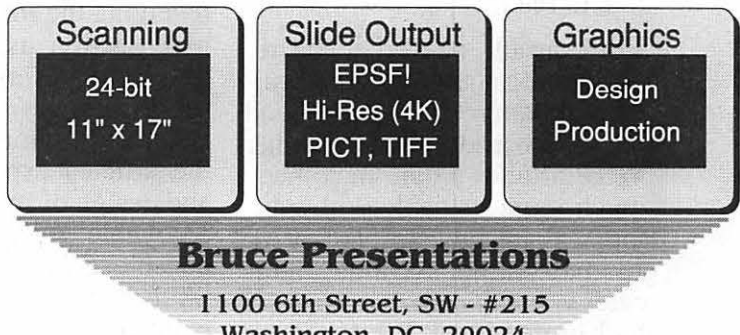

Washington, DC 20024  $(202)$  479-1005

## **Letters, Continued**

## **Editing Help Needed**

I began reading Eric Rall's July column "System 7: The Restaurant at the End of the Universe" wanting to learn about System 7. By page 84 I had stopped reading because I decided I would rather wait on System 7 than be forced through prose with such poor construction.

The WAP Journal, more than any other activity with which Apple Pi is engaged, represents the organization. It is often the first contact prospective members have with our club. It may be the *only* means Macintosh users throughout the country have to learn what we're about. (My only contact with BMUG anymore is the occasional newsletter I see.)

Many of the articles in the Journal would benefit tremendously from the assistance of an experienced editor with the power to make the kind of editorial changes that are universally accepted in the profession. This would make all of us associated with Apple Pi look more professional. I certainly would make the interesting and informative articles that you run more attractive to read.

Eric's article needed to be rewritten for clarity and to eliminate narrative disruptions and irrelevant asides. Many other WAP articles would have been much more readable with editing. Your July article "WAP Journal Author's Guide" indicates your concern that Apple Pi look professional. We don't look professional when Eric interrupts his article to state, "That is my own highly subjective judgment." (I guess so. It's *his* article. Now, does he mean as opposed to his "lowly subjective" judgment or his "highly objective judgment?) Later, he writes confusingly about a simple subject, bitmapped fonts, then asks his readers if they are "confused" and tells them they should be. No, they shouldn't. The various methods of displaying type onscreen is not a difficult subject in the hands of an editor (who would drop the subject altogether if it proved too confusing for the space allotted in the article.

I cite these two examples as changes any editor would make without a moment's hesitation. In fact in your own article, you admonish your readers not to misuse "hopefully." Yet you tell them their quotes need to be "ex*actly correct."* Clearly, we need an editor.

I realize that Eric is to be appreciated for the time and energy he devotes to Apple Pi. I also realize that he is not a professional writer. The problem is not Eric's prose. The problem is a lack of an editor for that prose.

I am one member who enjoys receiving the Journal. I read the Mac section usually in its entirety and, yes, since I am shooting my mouth off, I would be willing to volunteer. I also enjoy the articles explaining the use and design of fonts, all the more enjoyable because Frank Potter doesn't seem to need an editor. (Although sentence one, paragraph twooftheJuly issue doesn't make sense as written.)

Frank McLaughlin

The WAP Journal, more than any other activity with which Apple Pi is engaged, represents the organization. It is often the first contact prospective members have with our club. It may be the only means Macintosh users throughout the country have to learn what we're about.-- Frank Mclaughlin

*[Please take into consideration, Mr. Mclaughlin that the Apple Pi Journal's contributor and editor has es a re comprised of volunteers. For this reason, I believe, the previous editor did not use a heavy pen. Sometimes during the wee hours of the morning, when this Journal was being pasted-up,* I *felt the need for suggestions with handling certain constructions- morefrom a technical standpoint, than a grammatical one. Your offer is gladly accepted. We need all the helpful volunteers that we can get.-ED]* 

# **MACINTOSH DISKS& WAP DISKETERIA ORDER FORM**

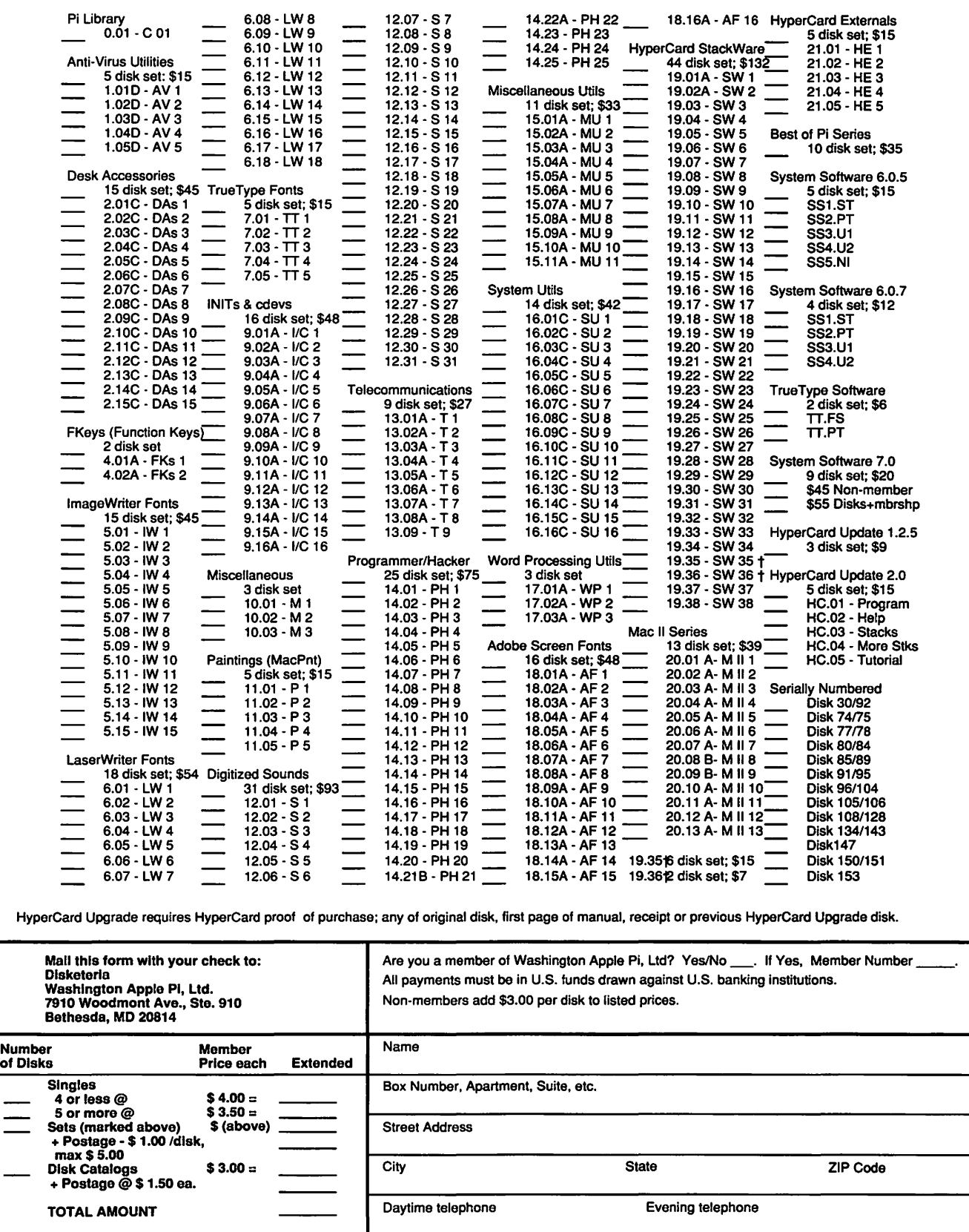

### Washington Apple Pi, Ltd. 7910 Woodmont Avenue, Suite 910, Bethesda, MD 20814 (301) 654-8060 '. :Jv1errib.•rship ·APPU¢Q.1Jon '. · ·· · · · · · .··

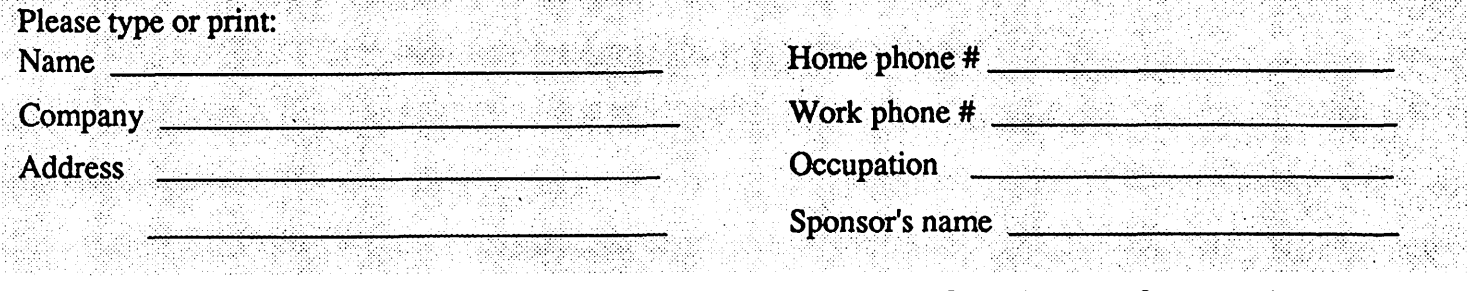

#### Please answer a few questions for us regarding your computer use. Circle the computers/ equipment you use on a regular basis.

LISA

Apple II

W AP has many Special Interest Groups and Activities. Please check boxes of those areas which interest you. You will be contacted by the appropriate group.

Join Group | Volunteer

Mac II Apple II+ Appleworks SIG Macllx Apple II e Apple II GS SIG Apple II c Mac II ex Apple III SIG Apple II gs Mac<sub>llc+</sub> AV SIG (Arts & Video) Apple Other \_\_ Mac *IIci* CP/MSIG Laser 128 Mac II other Disabled SIG **Basis** Disk Library Franklin IBM or compatible Desktop Publishing SIG Apple Ill Non-Apple laptop EDSIG (Education) Modem 300 Mac 128 Excel SIG Mac 512 Modem 1200 Federal SIG Mac512 e Modem 2400 Game SIG Mac Plus Modem 9600 **HOTLINE** Mac SE Fax modem HyperCard SIG MacSE/30 Printer, dot matrix Law SIG Mac portable Printer, impact Mac Programmers SIG Mac other Printer, laser Music SIG **NeXT SIG** PIG (Pascal Programming) PI-SIG (Program Interface) Stock SIG Telecommunications SIG WAP Journal Editorial Board Works SIG Enclose check or money order payable to Washington Apple Pi, Ltd. **Indicate desired** New Member Kit Basic membership - One Year \$39  $(1 \text{ only})$ Two years \$67 Three years \$92 Apple II Student rate \* (for one year) \$32 \*Students please enclose photo-**Apple IIGS** For other options please add correct amounts copy of current Student ID Apple III (1) WAP bulletin Board system (TCS)  $$6$ (2) First class mail (U.S.) **Mac 400k**  $$17$ **Mac 800k** (3) Airmail to Canada, Mexico, **West Indies or Central America** \$20 (4) Airmail to Europe & South America \$38 (5) Airmail to Asia & elsewhere \$48 (6) Surface to Europe, Asia & elsewhere \$18 Total enclosed \$ Please circle Yes or No for the two items listed below. Applicant signature and date: My name, address and phone number may be published in the membership directory. Yes No Please leave my name on the Pi mailing list. (The list never leaves the office and all mailings are supervised by the Pi staff). Yes No

# **Now that she can image her type, photos and logos in place on one piece of film, this woman has a sunny disposition!**

•••••••••••••••••••••••••••••••••••••••••••••••••••••••••

You see, she's discovered that with todays imagesetters her entire ad can be created electronically. Isn't science wonderful? *The Publishers Service Bureau can help* you see *the light.* 

# We're Good For Your Image(s). The Publishers Service Bureau

4300 King Street, Suite 105 Alexandria, VA 2302  $703 + 824 + 8022$